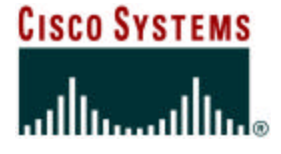

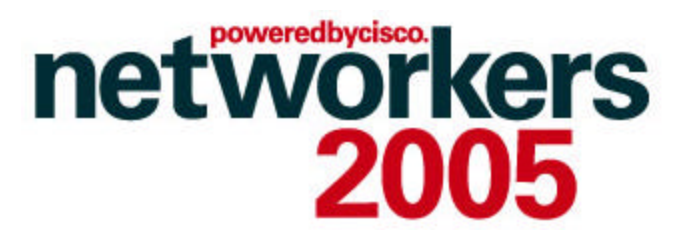

# **PERFORMANCE MEASUREMENTS WITH CISCO DEVICES**

**SESSION NMS-2042**

#### *Emmanuel TYCHON* **Technical Leader NMTG – Device Instrumentation**

Based on a presentation developed by David MELTON.

Session Number Presentation\_ID

© 2005 Cisco Systems, Inc. All rights reserved. 1

## **Recuerde siempre:**

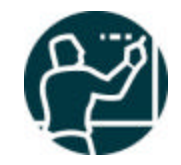

Cisco.com

ß **Apagar su teléfono móvil/pager, o usar el modo "silencioso".**

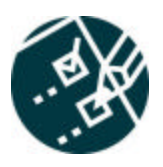

ß **Completar la evaluación de esta sesión y entregarla a los asistentes de sala.**

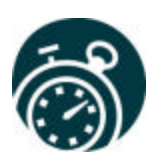

ß **Ser puntual para asistir a todas las actividades de entrenamiento, almuerzos y eventos sociales para un desarrollo óptimo de la agenda.**

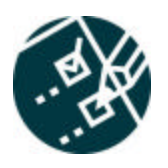

ß**Completar la evaluación general incluida en su mochila y entregarla el miércoles 8 de Junio en los mostradores de registración. Al entregarla recibirá un regalo recordatorio del evento.**

# **Objectives**

#### Cisco.com

#### • **This is about**

**The Process of Performance Management** 

**Outline features inside Cisco Devices and the value they bring to performance management**

**Case studies for performance measures to be applied to a Service, Network and device**

**Overview management applications that support Cisco Device Instrumentation**

### • **This is NOT about**

**In-depth description of the Cisco IOS Technologies used for performance measurements**

## **Agenda**

Cisco.com

- **Process of Performance Management**
- **Technologies**
- **Performance Measurements—Case Studies**
	- **Availability**

**Monitoring Service (VoIP Quality)**

- **Monitoring QoS**
- **Element Utilization**
- **Different Scenarios**

Cisco.com

### **PROCESS OF PERFORMANCE MANAGEMENT**

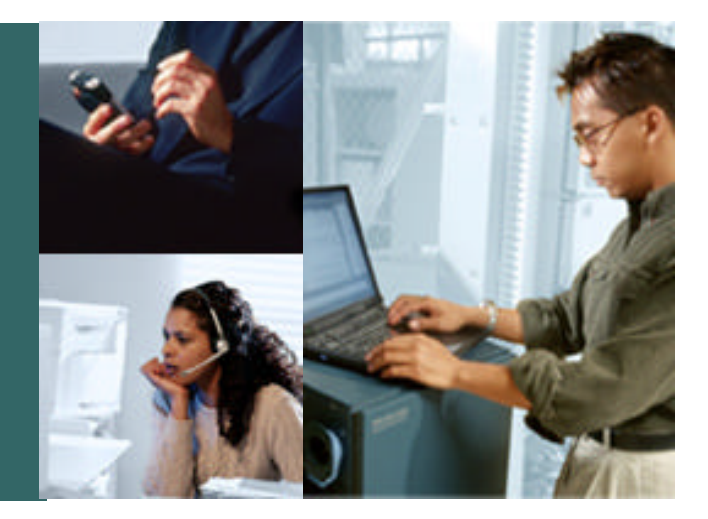

# **Reasons for Performance Management**

Cisco.com

#### **Good Performance Management Ensures:**

¸ **Delivery of Customer SLAs**

**Users can be assured that applications and services will be there when they need them**

- ¸ **Increased Network and Service Reliability**
- ¸ **A better understanding and control of the network**
- ¸ **Deployment of new application and services with complete confidence**

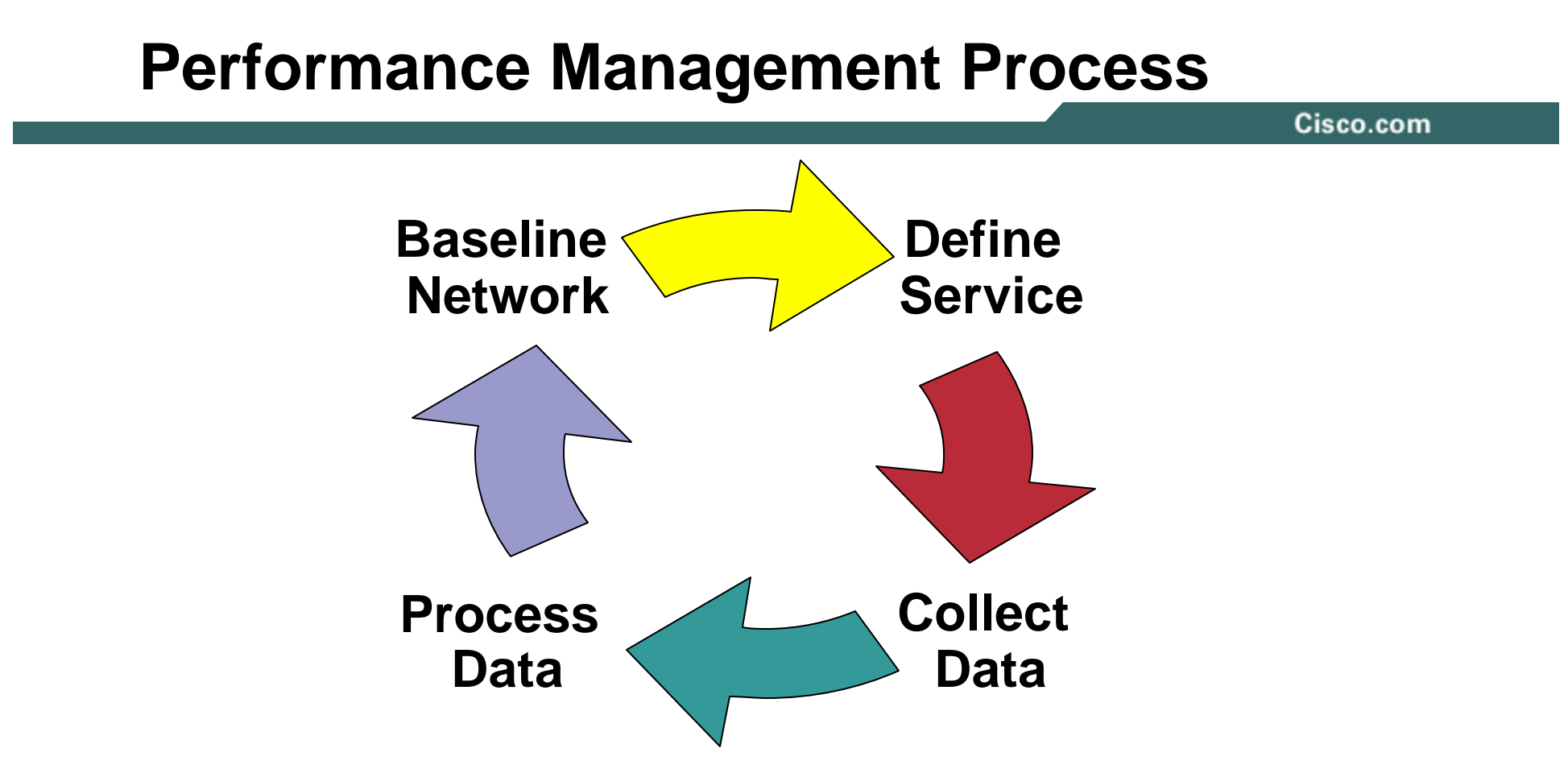

#### **Measurement examples:**

#### **Service (Customer SLA) + Underlying Data network Voice Quality, Component utilization, response times,…**

## **Performance Monitoring: Start at Service Level**

Cisco.com

#### • **IP Telephony is a service carried over in IP infrastructure**

**We need to apply performance monitoring to both**

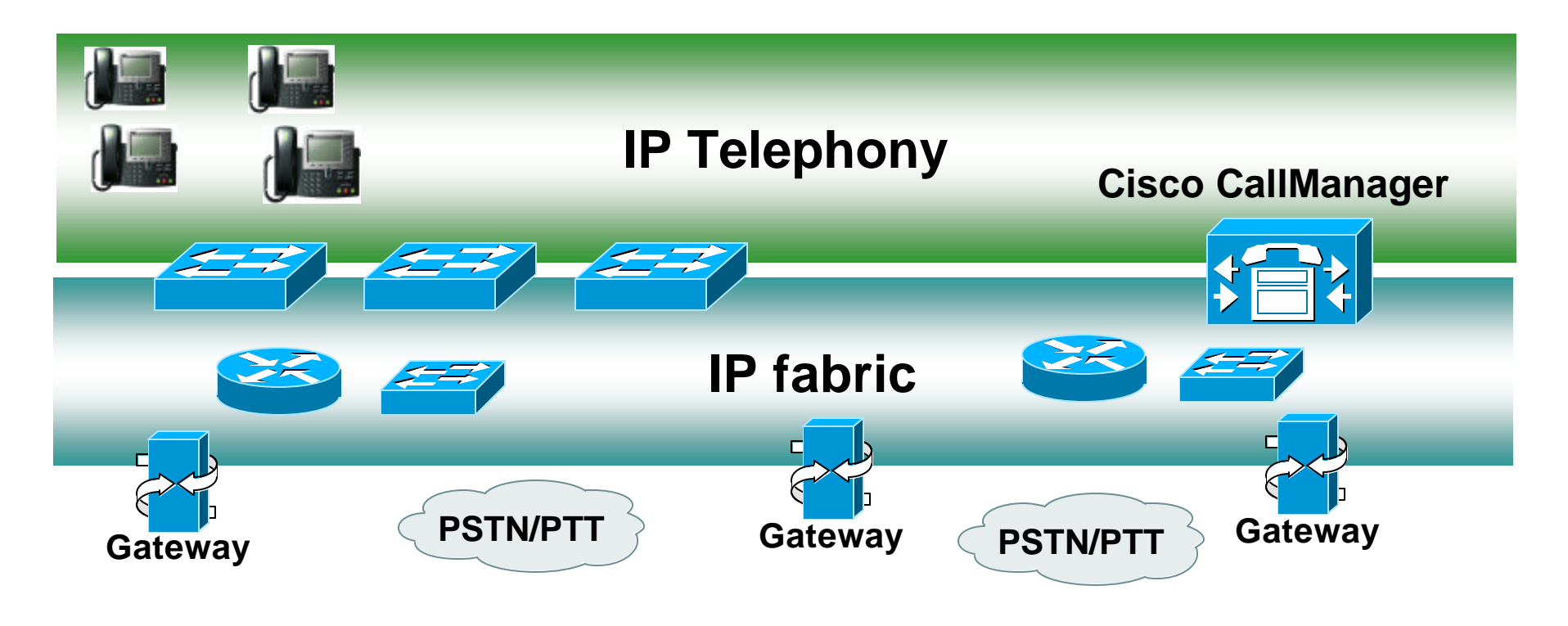

## **Monitoring the Service: The Starting Point**

- **Monitoring service provides customer view of network performance**
	- **If Service measurements are outside of SLAs** 
		- **We have performance issues somewhere in the network**
		- **We can trace along the path of service to identify performance issues**
- **Monitoring at the device level**
	- **May identify performance issues**
	- **Can't tell if these impact on customer service (SLAs)**

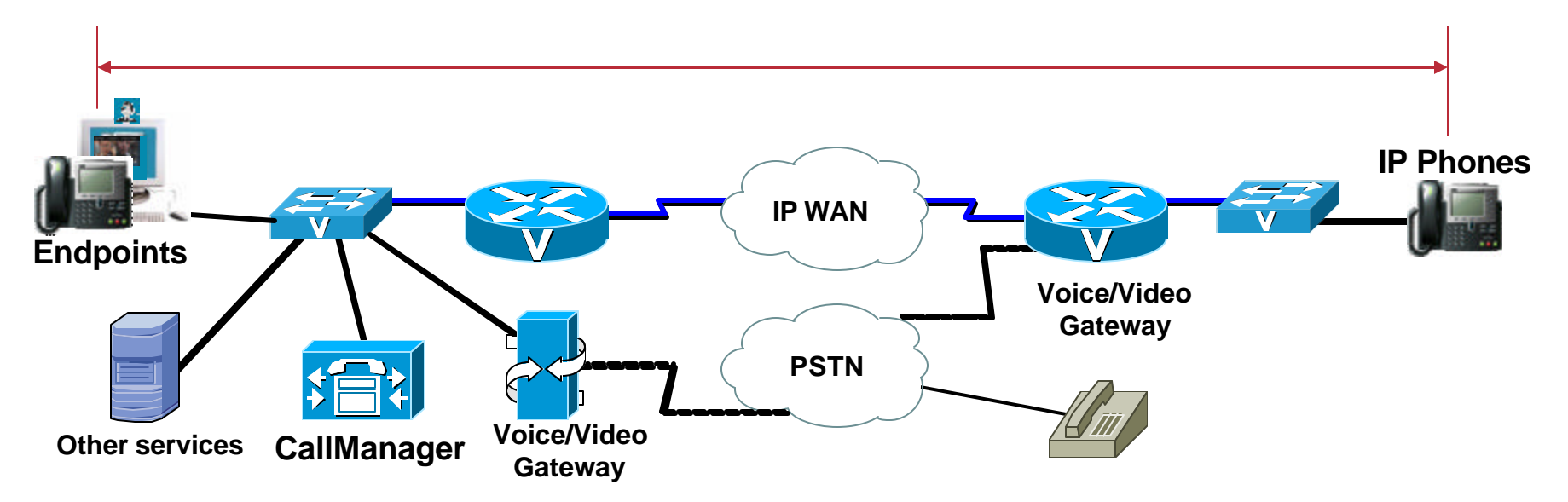

## **Cisco Performance Measurement Technologies**

Cisco.com

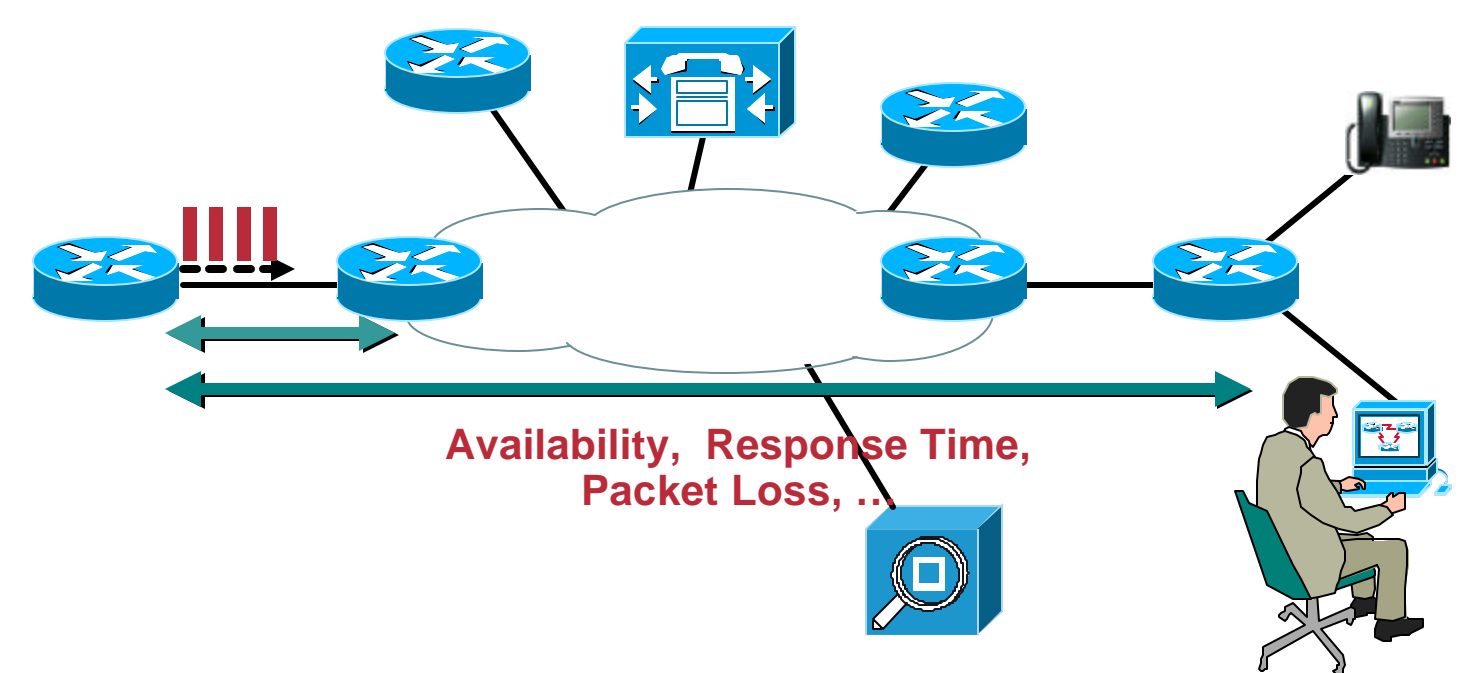

• **Different technologies** 

**SNMP Polling, EEM, IP SLAs, RMON, ART MIB, NBAR, QoS, Corvil, and NetFlow**

### • **With different focus**

**Service Wide, Network Wide, Device Wide**

Cisco.com

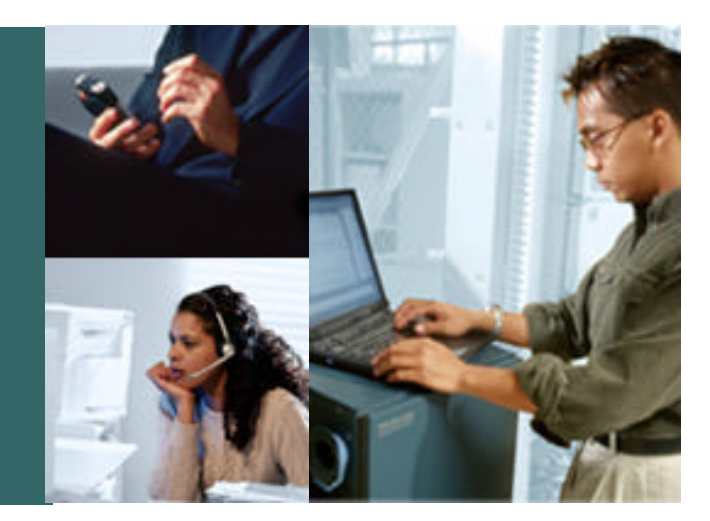

## **TECHNOLOGIES**

NMS-2042 9700505d20041D2

# **Performance Measurement Technologies**

Cisco.com

#### **SNMP MIBs and Embedded Event Management MEASURES: CPU/Memory Utilization, Availability, QoS**

**Sampling: Passive Sampling: Passive**

**Collection: Embedded Collection: EmbeddedScope: Device/Link Scope: Device/Link Perspective: User/Network Perspective: User/Network**

#### **NBAR/CORVIL**

#### **MEASURES: Response Time of Live Application Traffic to Server Device, QoS**

**Sampling: Passive Sampling: Passive Collection: External Probe/Embedded Collection: External Probe/Embedded Scope: Link/End-to-End Scope: Link/End-to-End Perspective:User/Network Perspective:User/Network**

**Cisco IPSLA MEASURES: Latency and Jitter Between Source Router and Specified Target**

**Sampling: Active Sampling: Active**

**Collection: Embedded Collection: Embedded Scope: Link/End-to-End Scope: Link/End-to-End Perspective: User/Network Perspective: User/Network**

#### **NetFlow**

**MEASURES: Device Interface Traffic Rate by S/D IP Address, Port Number or AS**

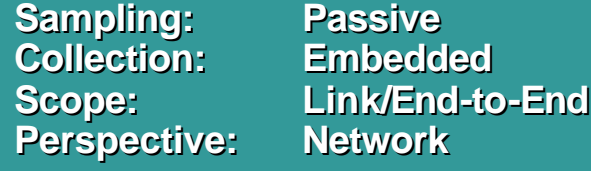

#### **Call Manager**

**MEASURES: Voice Calls, Voice Quality, CallManager Performance**

**Sampling: Passive Sampling: Passive Collection: Embedded Collection: Embedded**

**Scope: Link/End-to-End Scope: Link/End-to-End Perspective: User/Network Perspective: User/Network**

# **Measurement Technology: SNMP**

Cisco.com

• **Cisco-Voice-Dial-Control-MIB**

**RoundTripDelay, Planning Impairment Factor (ICPIF)**

• **Cisco-RTTMON-MIB**

**Collects latest IP SLA measurements and provides on device aggregation of IP SLA measurements.**

• **Cisco-Class-Based-QoS-MIB (CiscoCBQosMIB)**

**Primary Accounting Mechanism for QoS** 

• **IF-MIB**

**Collects bandwidth or link utilisation and packet loss**

• **CISCO-PROCESS-MIB and ENTITY-MIB**

**Collect statistics on the CPU utilisation**

• **CISCO-MEMPOOL-MIB, CISCO-ENHANCED-MEMPOOL-MIB Collect statistics on the memory utilization**

# **Measurement Technology: Network-Based Application Recognition-NBAR**

- **Examines data from Layers 3 through 7**
- **Uses Layers 3 and 4 plus packet inspection for classification**
- **Stateful inspection of dynamic-port traffic**
- **Packet Description Language Modules (PDLMs) define applications recognizable by NBAR**
- **Customers can specify their own match criteria to identify TCP- or UDP-based applications**

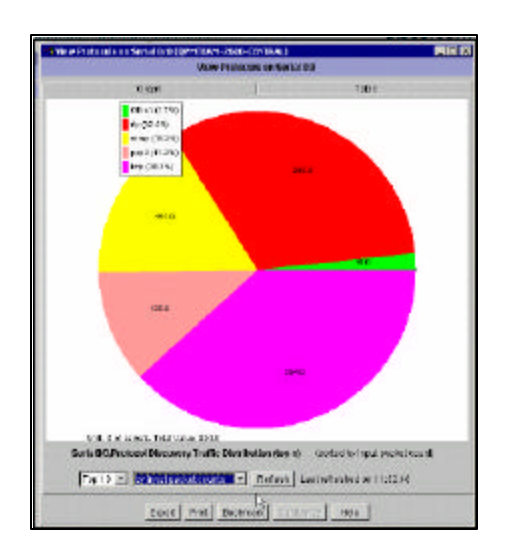

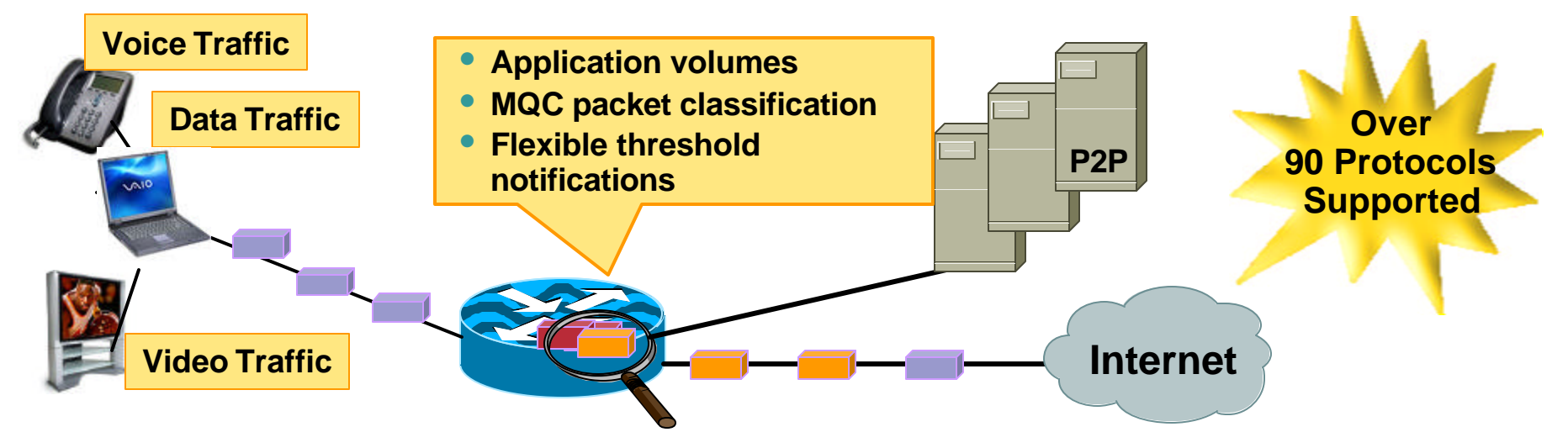

# **Measurement Technology: NetFlow**

Cisco.com

- **Flows are unidirectional**
- **Flows are enabled on a per input-interface basis**
- **Flows are defined by 7 keys:**

**Source IP address Destination IP address Source port Destination port Layer 3 protocol TOS byte (DSCP) Input interface (ifIndex)**

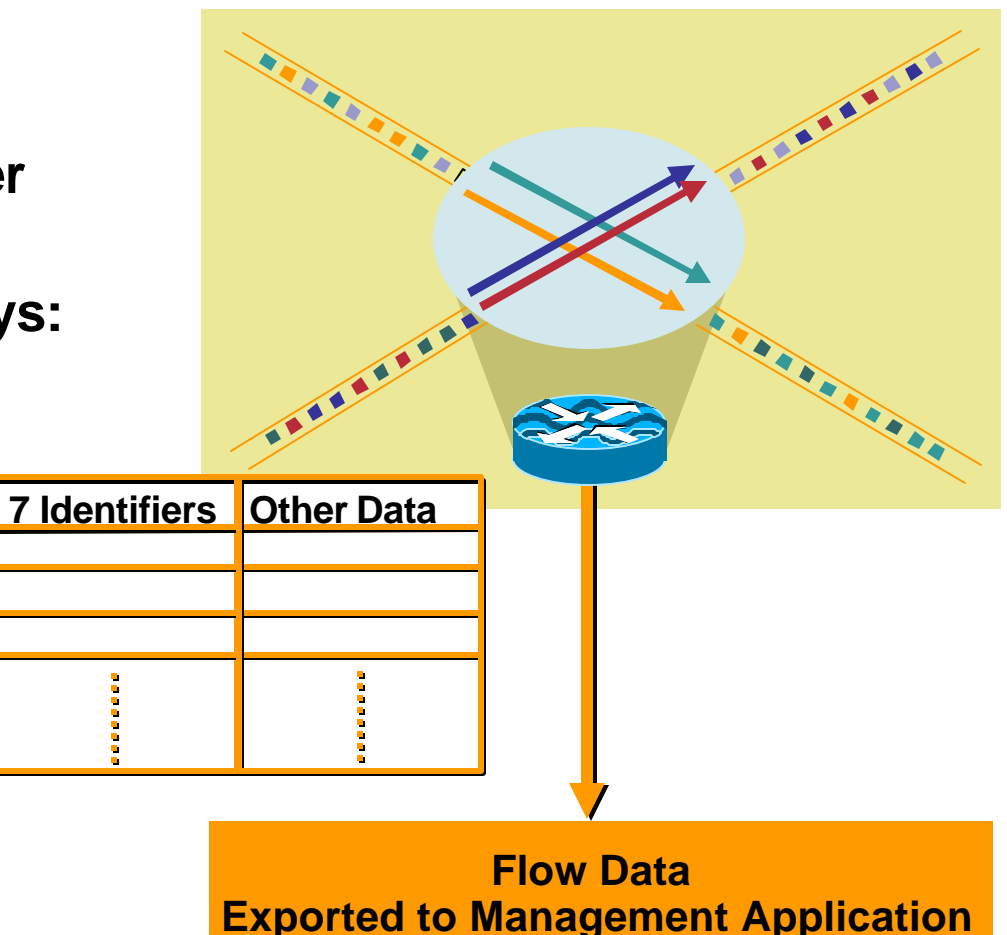

# **Measurement Technology: Corvil Bandwidth**

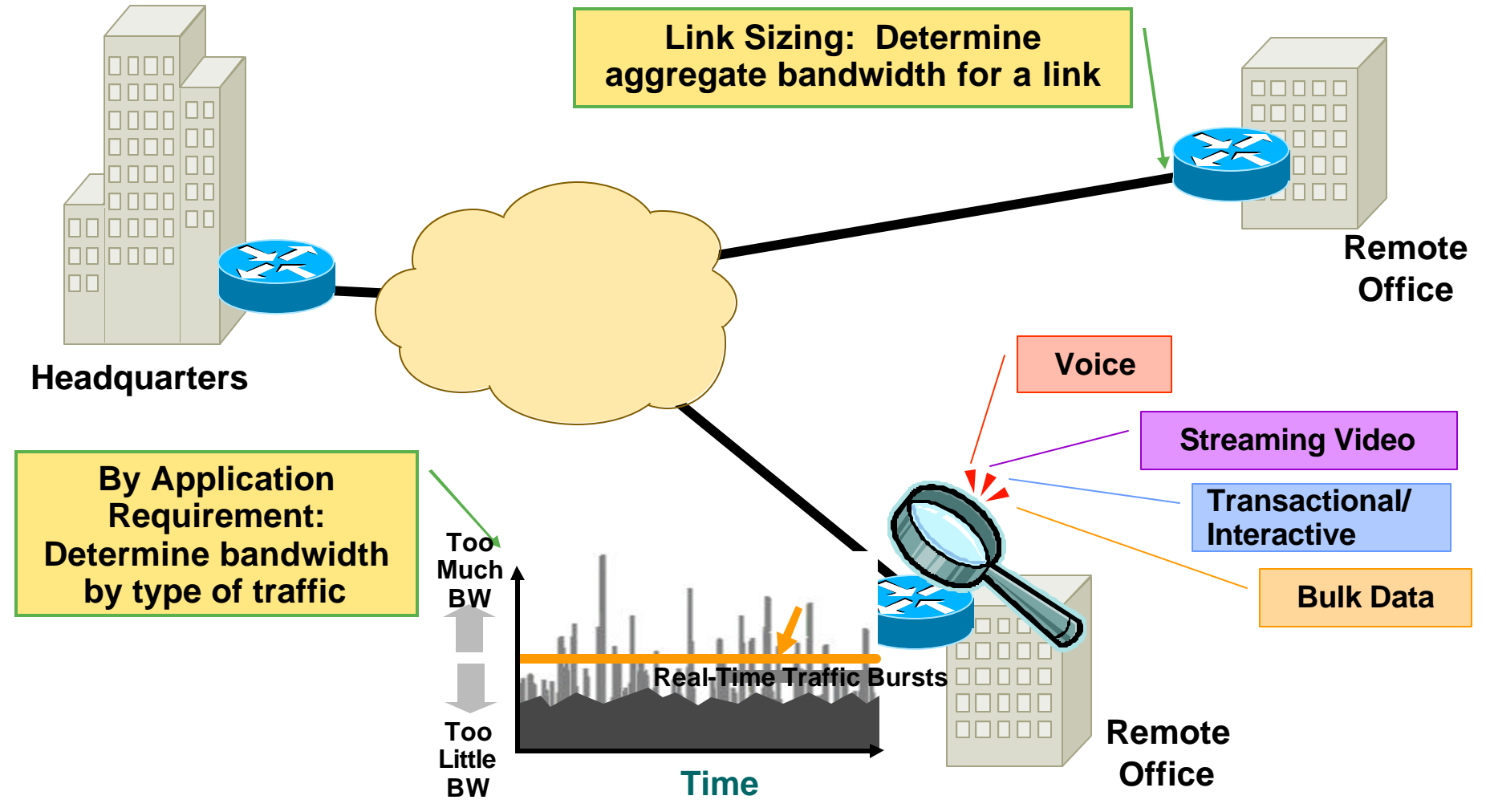

## **Measurement Technology: IP SLAs**

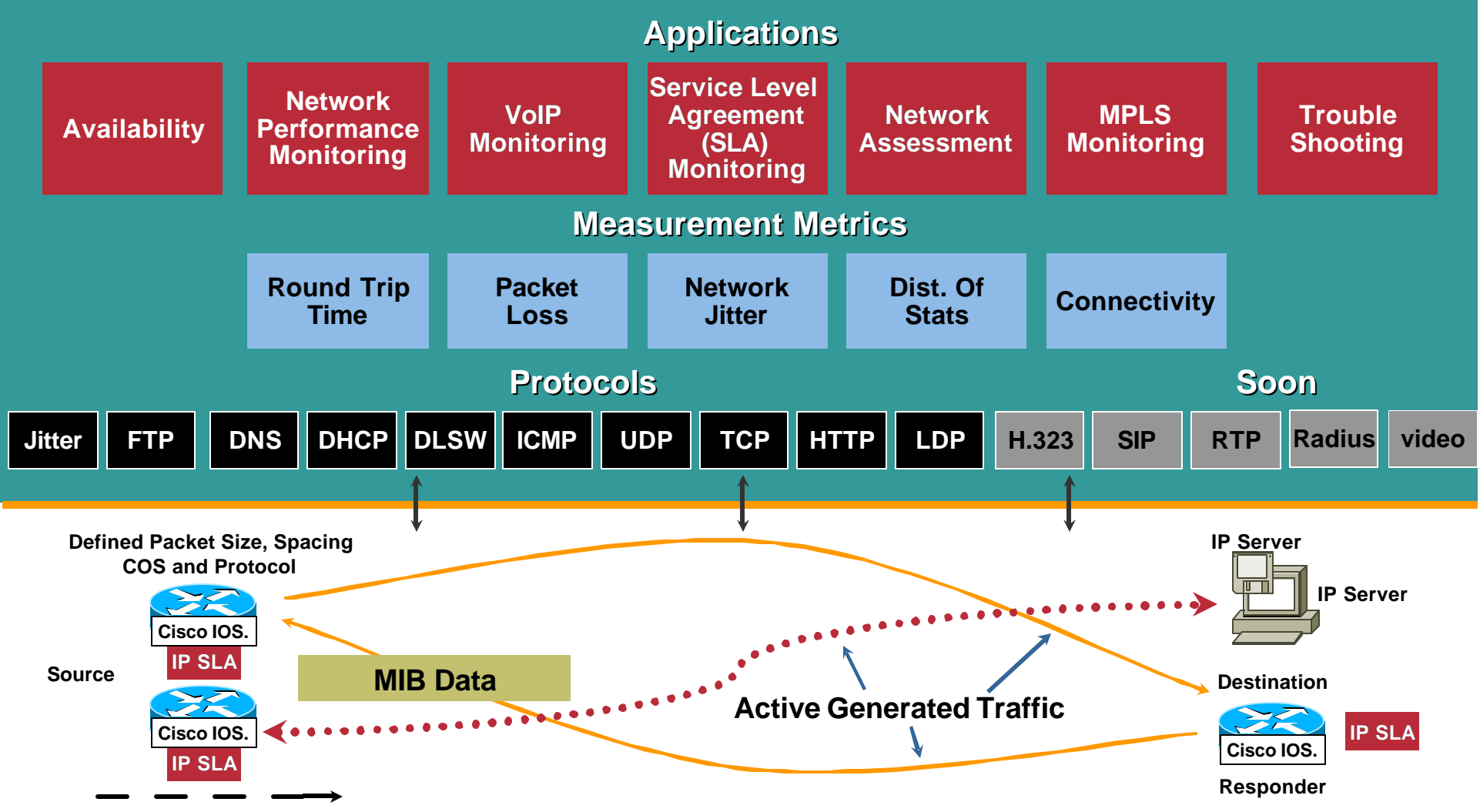

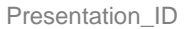

## **Measurement Technology: CallManager Serviceability**

- **CDR Analysis & Reporting (CAR)**
- **All Call Management Records (CMRs) have**
	- ¸ **packets/bytes sent**
	- ¸ **Packets lost**
	- ¸ **Jitter**

- **Real Time Monitoring Tool (RTMT)**
	- ¸ **Critical system performance CPU, Memory, Disk**

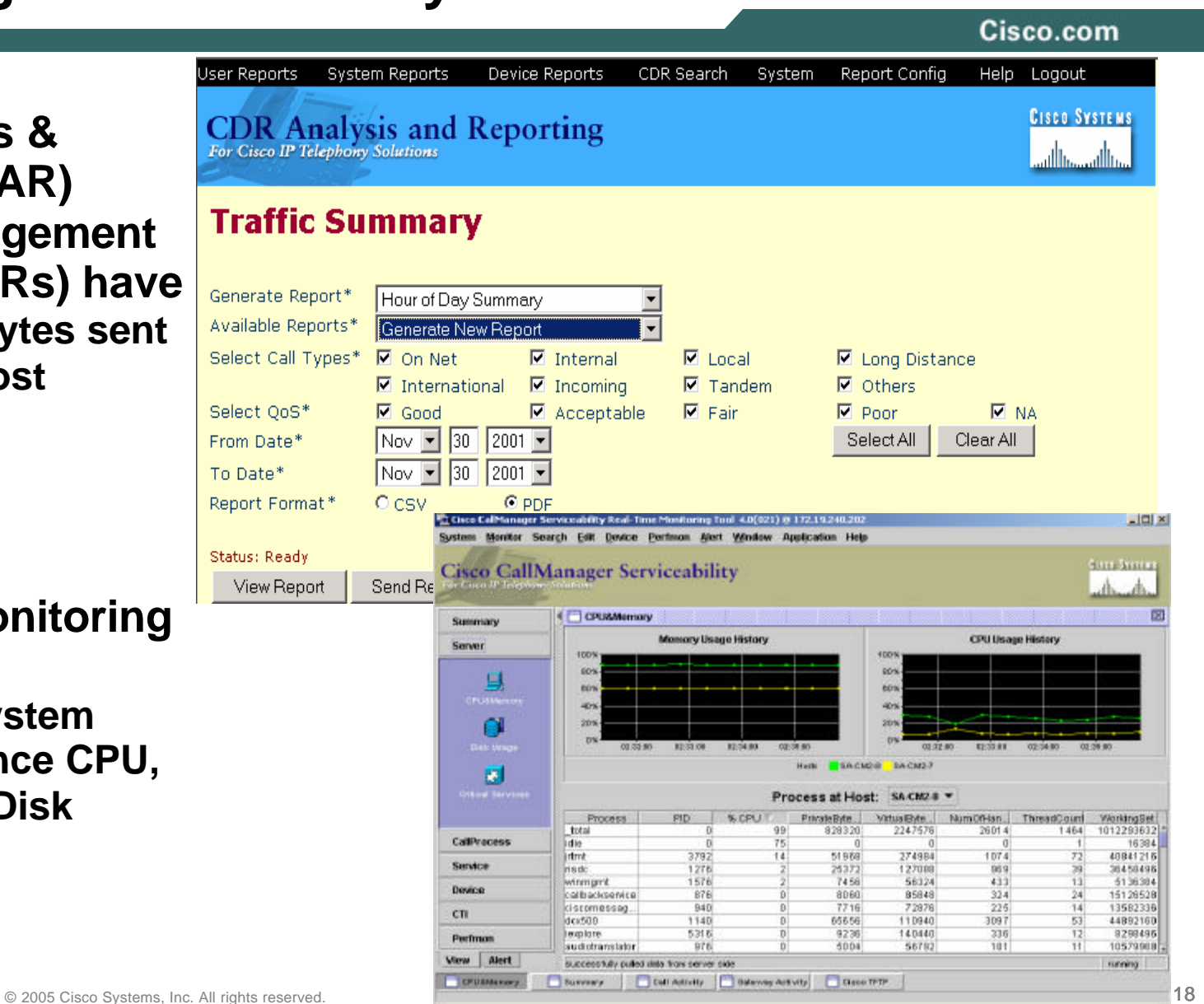

Cisco.com

## **PERFORMANCE MEASUREMENTS: CASE STUDIES**

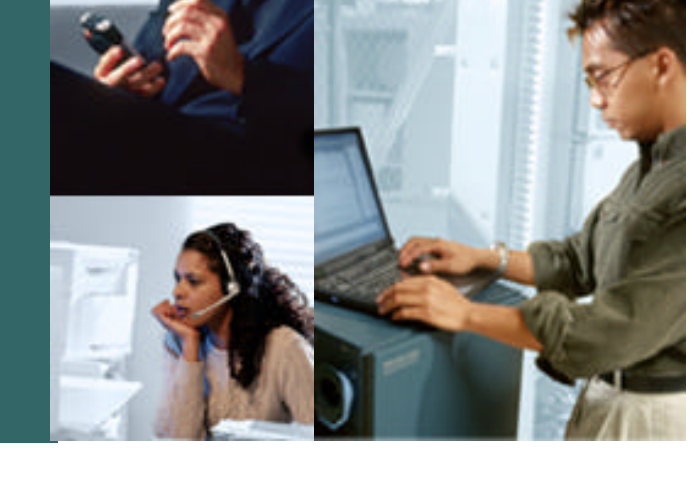

### **Performance Measurement Case Studies**

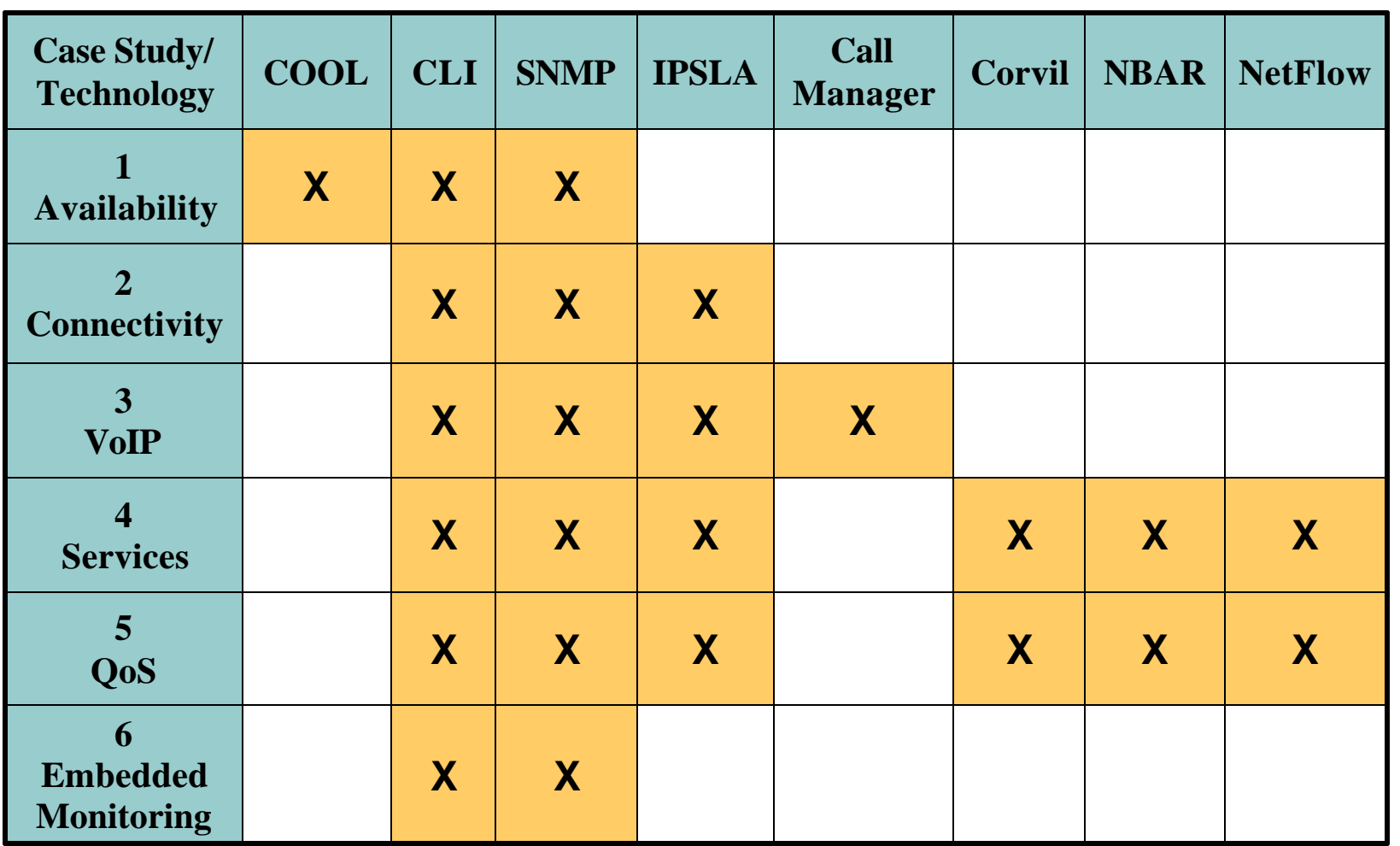

Cisco.com

# **CASE STUDY 1: Engineered Availability**

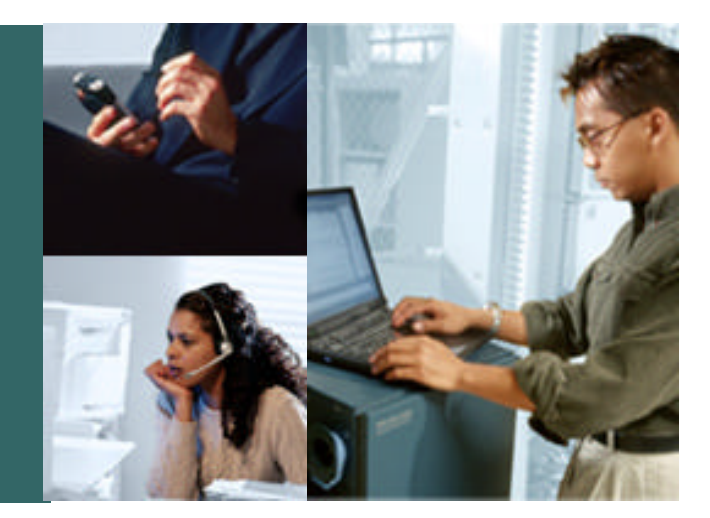

## **Case Study 1: [1] Engineered Availability**

Cisco.com

- **Engineered availability based on network design, component MTBF and MTTR**
- **MTBF = Mean Time between Failure**

**Calculated by measuring the average time between failures on a device/component**

**Vendors should provide MTBF for their network components**

#### • **MTTR = Mean Time To Repair**

**The time between when the device/network broke and when it was brought back into service**

**Dependant on:**

- ¸ **Time taken for provider to identify and fix faults**
- ¸ **Component stock and where it is located**

## **Case Study 1: [2] Engineered Availability: Possible Failures**

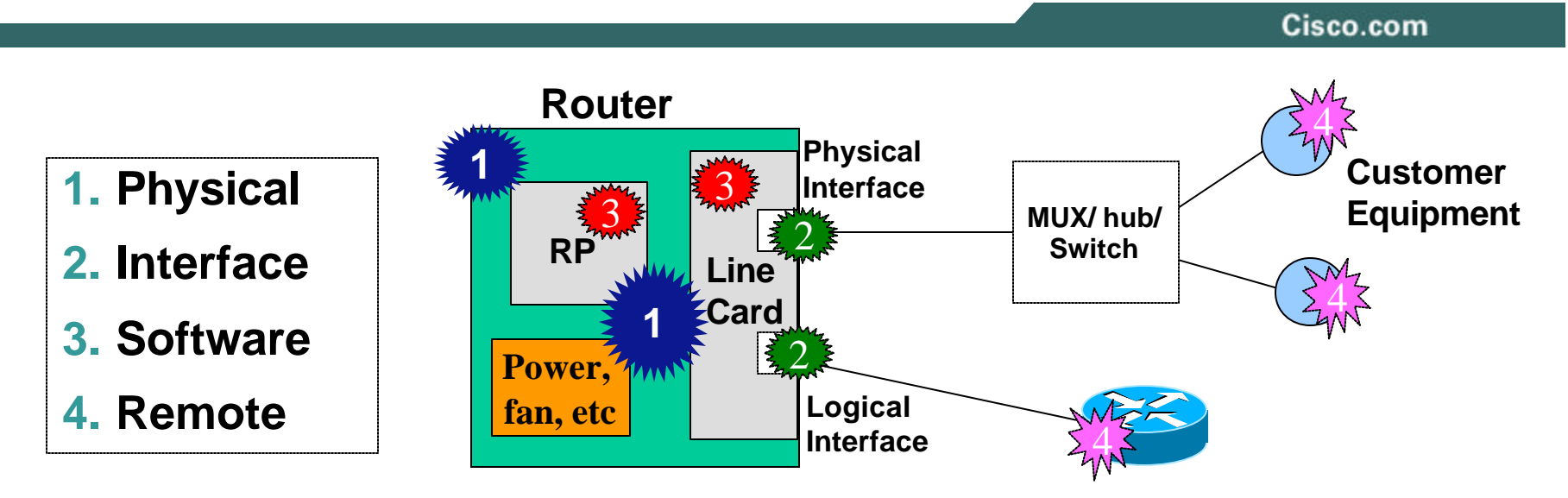

• **Require MTBF for each component**

**Devices consist to multiple components each with an MTBF**

- **Single inline components reduce availability**
- **Parallel components improve availability Examples: Dual PSU, Processors, links to remote devices, etc**

## **Case Study 1: [3] Engineered Availability: Component Outage On-Line**

Cisco.com

### **Component Outage On-Line (COOL)**

**On device MTBF and MTTR monitoring**

#### • **Features**

- ¸ **On-line measurement embedded in router**
- ¸ **Outage data stored in router**
- ¸ **Maintains values over reload**
- ¸ **Open access via CLI and CISCO-OUTAGE-MONITOR-MIB**
- 

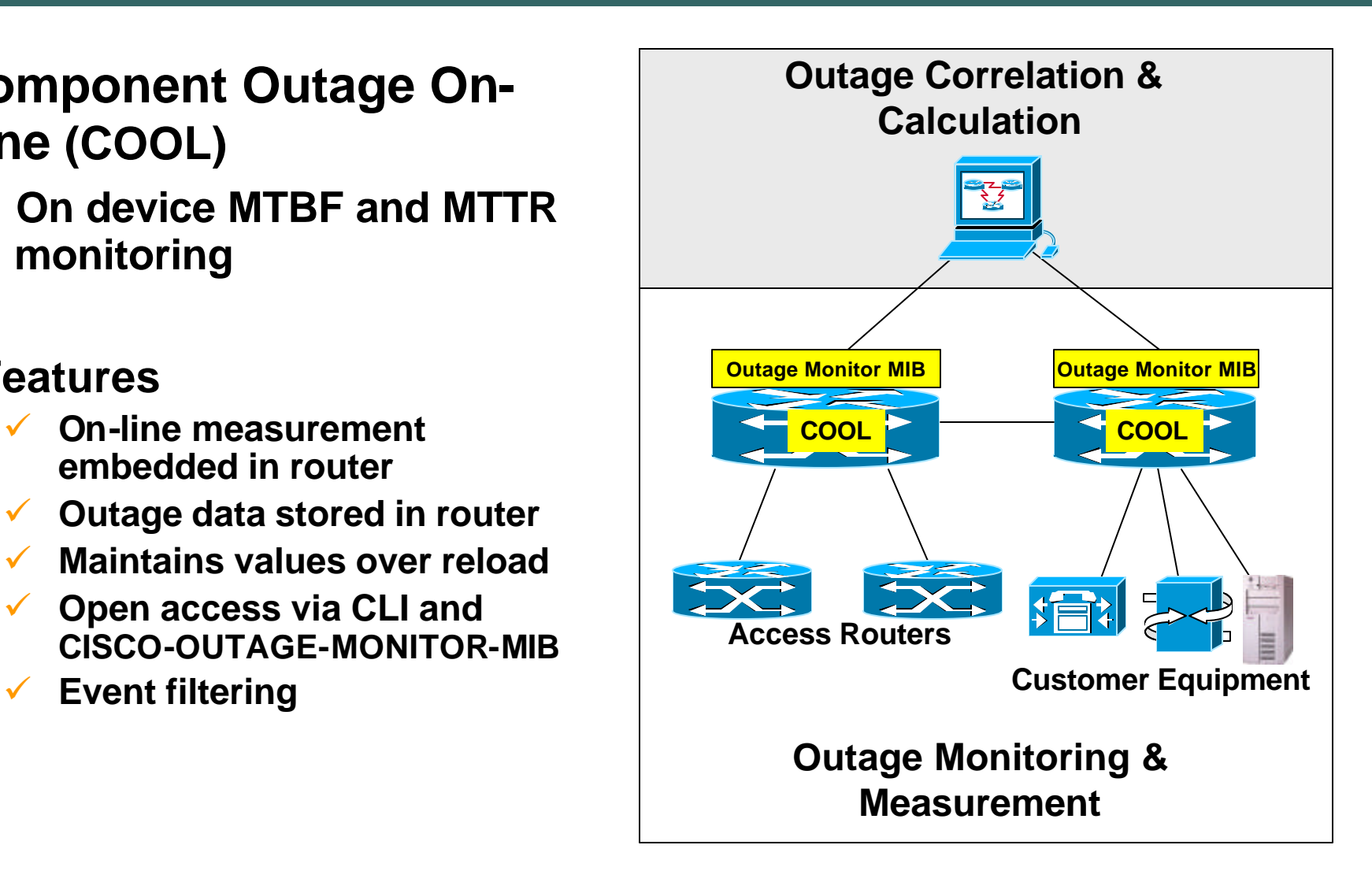

## **Case Study 1: [4] Engineered Availability: COOL**

Cisco.com

#### **Cool Monitors:**

- ¸ **The device**
- ¸ **Interfaces Physical and Logical**
- ¸ **Remote devices**
- ¸ **Individual Processes for IOS-XR**

#### **Example Configuration**

#### **Not Engineered Availability but IP connectivity**

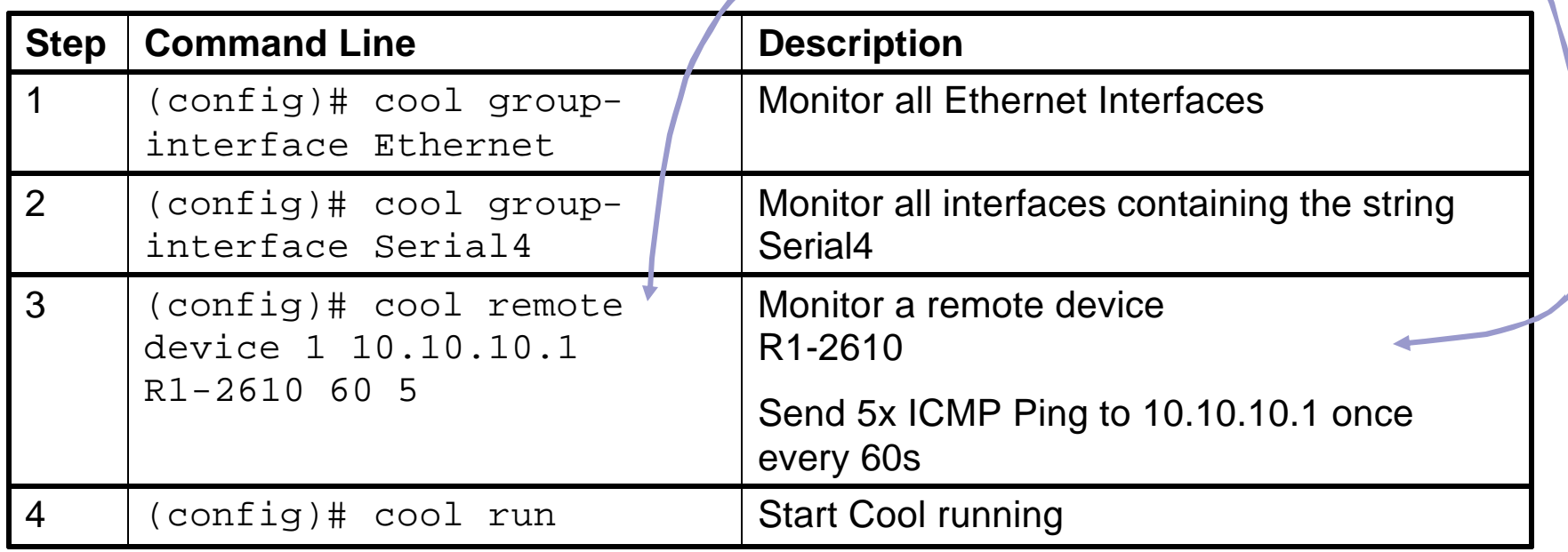

## **Case Study 1: [5] Engineered Availability: COOL**

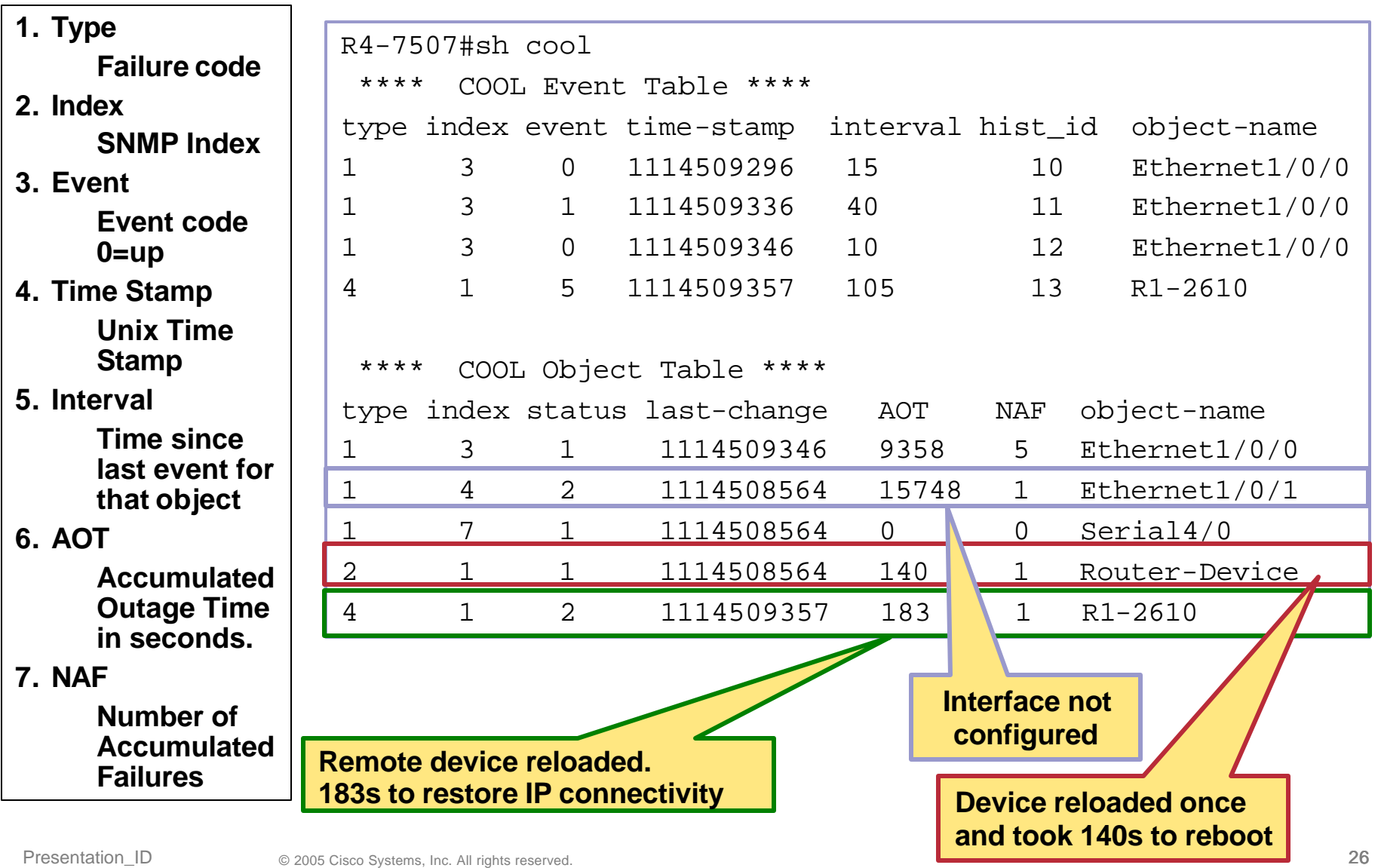

Cisco.com

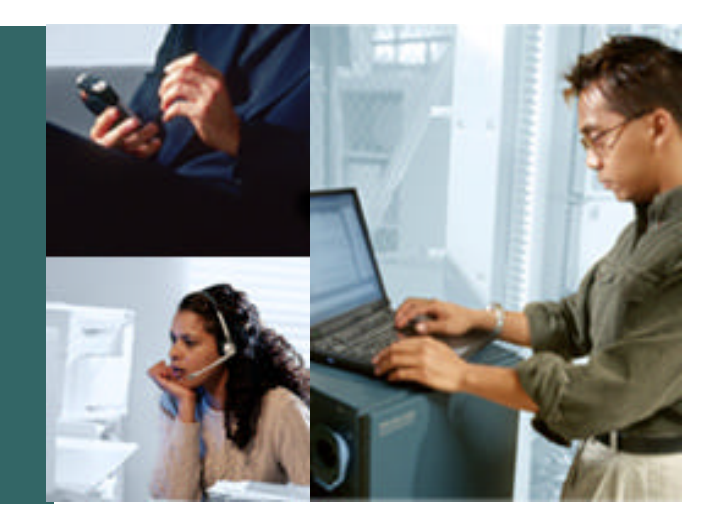

## **CASE STUDY 2: Connectivity**

## **Case Study 2: Connectivity [1]**

Cisco.com

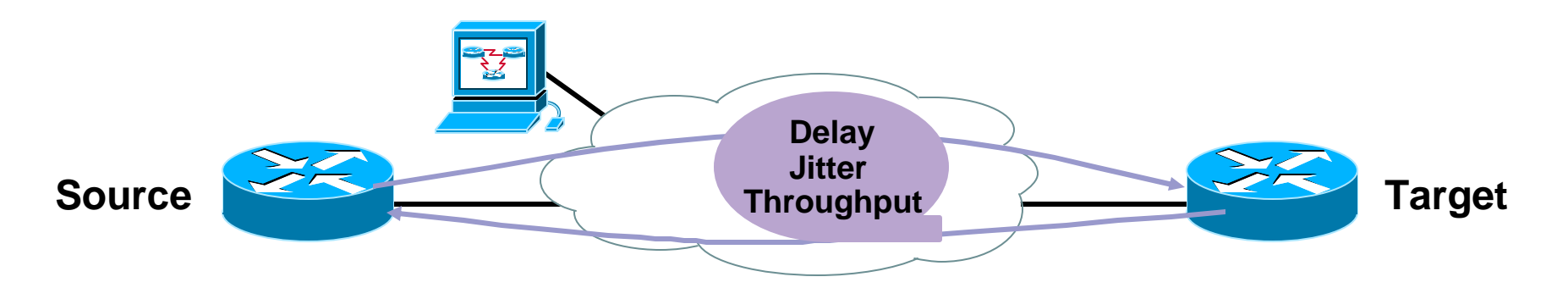

• **Availability is the metric used to determine uptime and downtime**

**Availability = (Uptime)/(Total Time)**

- **In terms of a Network do I have connectivity or not**
- **Examples: COOL, CLI SNMP, PingMIB, IPSLA**
- **Adding bounded metrics provides some measurement of a service**

## **Case Study 2: Connectivity [2] ICMP PING: CLI**

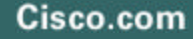

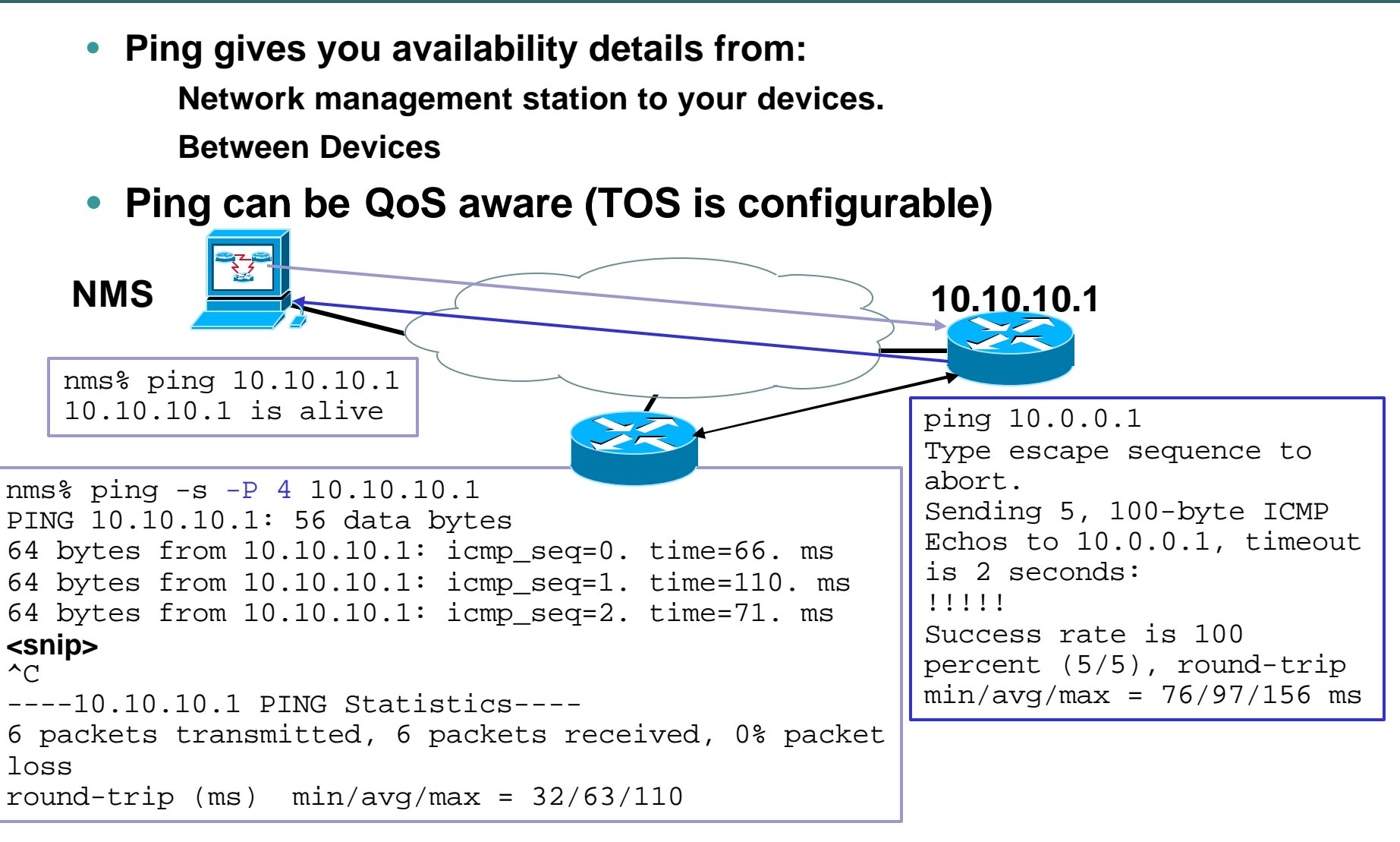

## **Case Study 2: Connectivity [3] CISCO-Ping-MIB: SNMP**

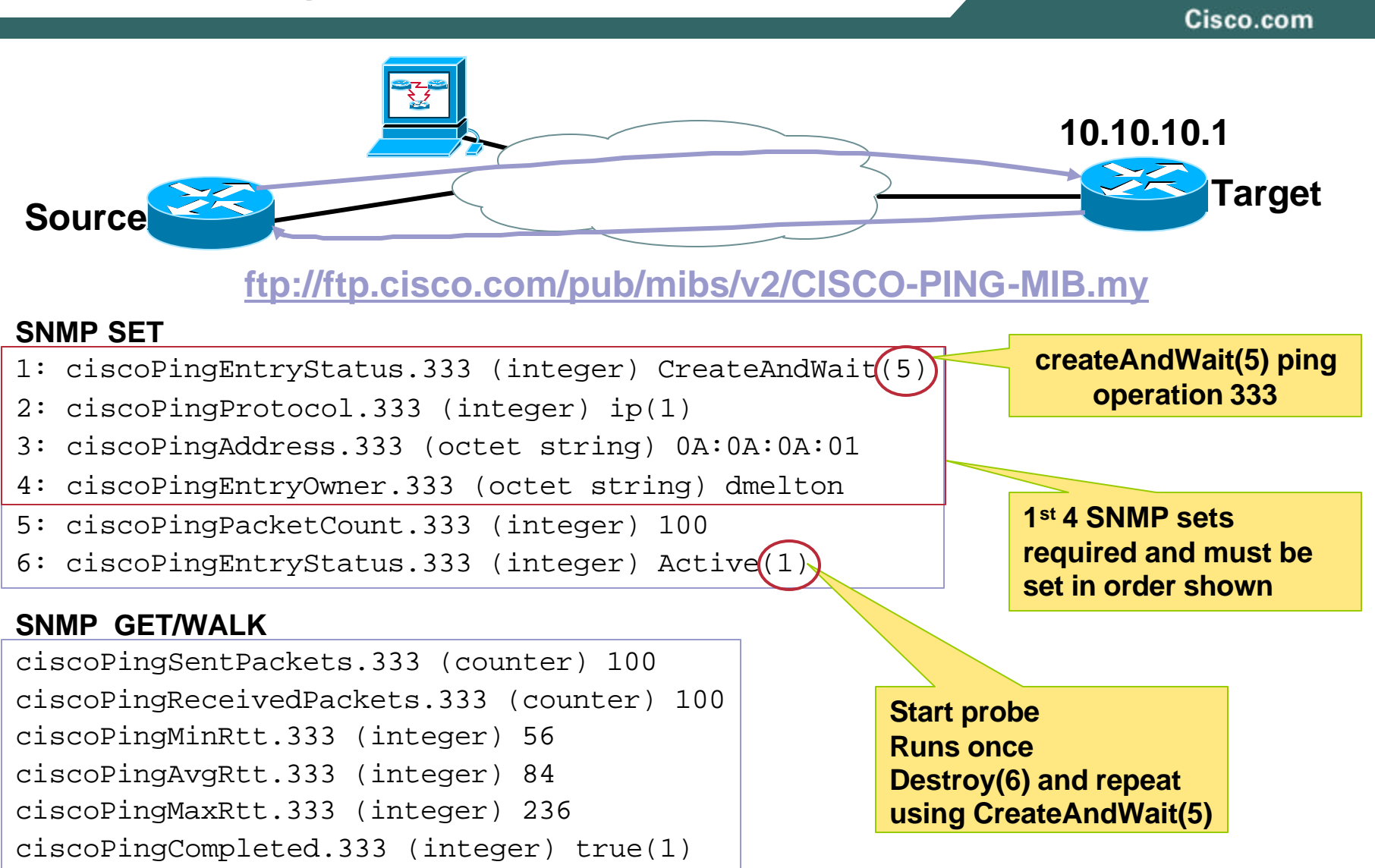

## **Case Study 2: Connectivity [4] Traceroute: CLI**

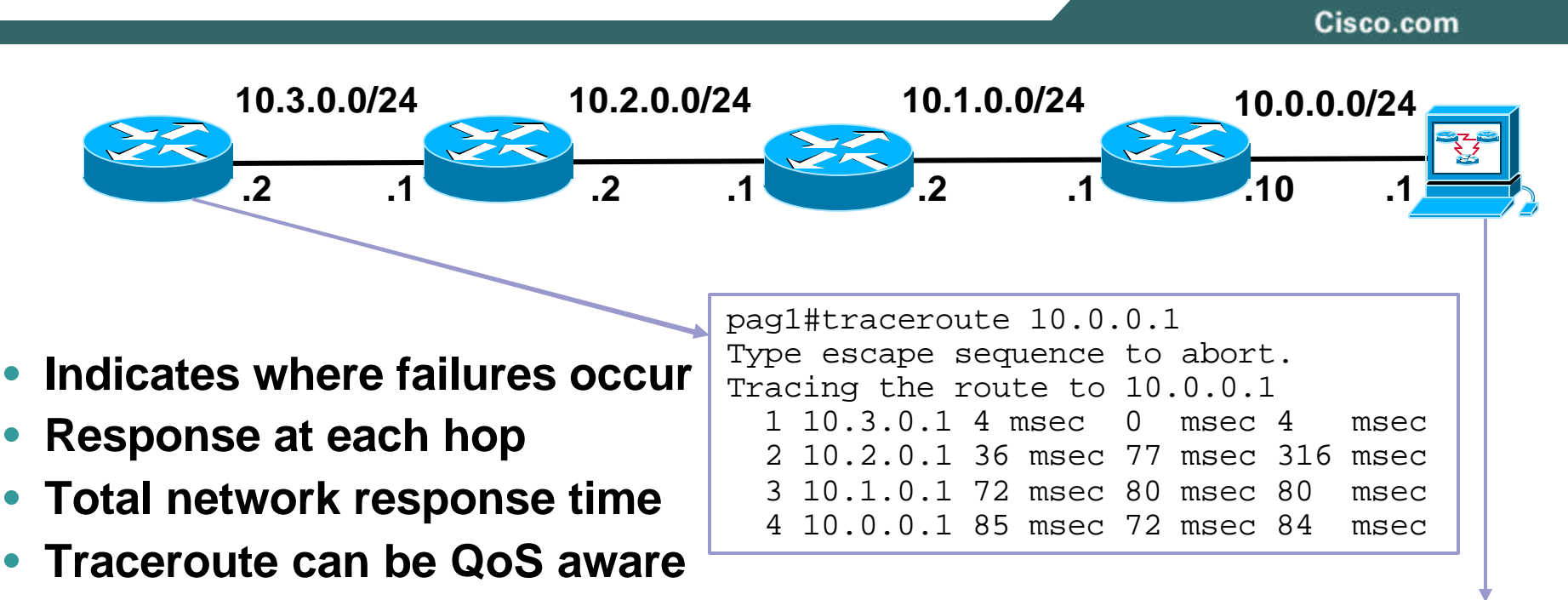

```
traceroute: Warning: Multiple interfaces found; using 
10.0.0.1 @ qfe0
traceroute to 10.10.10.1 (10.10.10.1), 30 hops max, 40 
byte packets
 1 10.0.0.10 (10.0.0.10) 1.427 ms 0.737 ms 0.582 ms
 2 10.1.0.2 (10.1.0.2) 1.923 ms 2.096 ms 4.282 ms
 3 10.2.0.2 (10.2.0.2) 78.871 ms 80.063 ms 78.250 ms
 4 10.3.0.2 (10.3.0.2) 79.223 ms * 37.262 ms
```
## **Case Study 2: Connectivity [5] ICMP Path Echo: IPSLA**

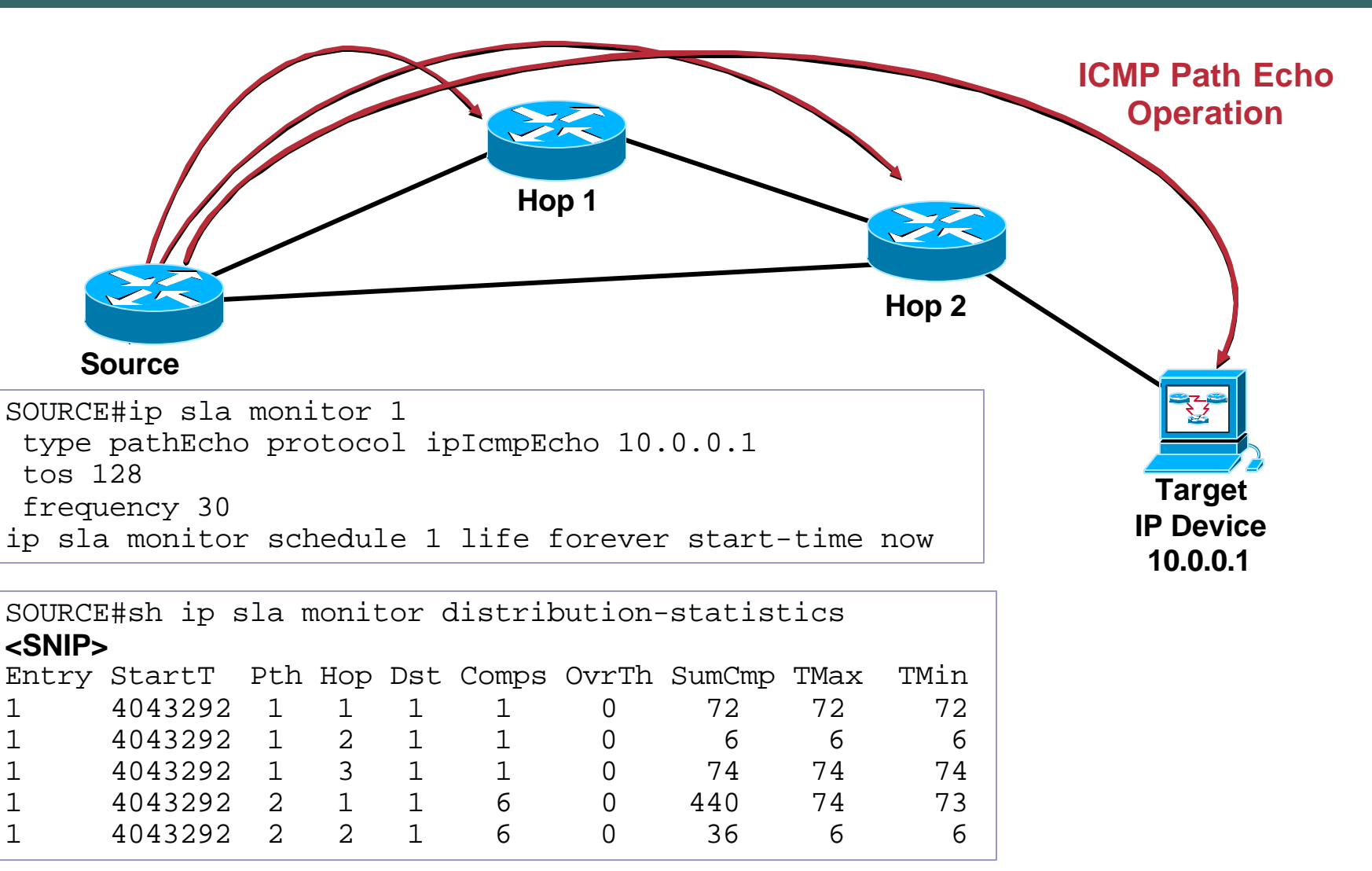

## **Case Study 2: Connectivity [6] ICMP Path Echo: IPM and IPSLA**

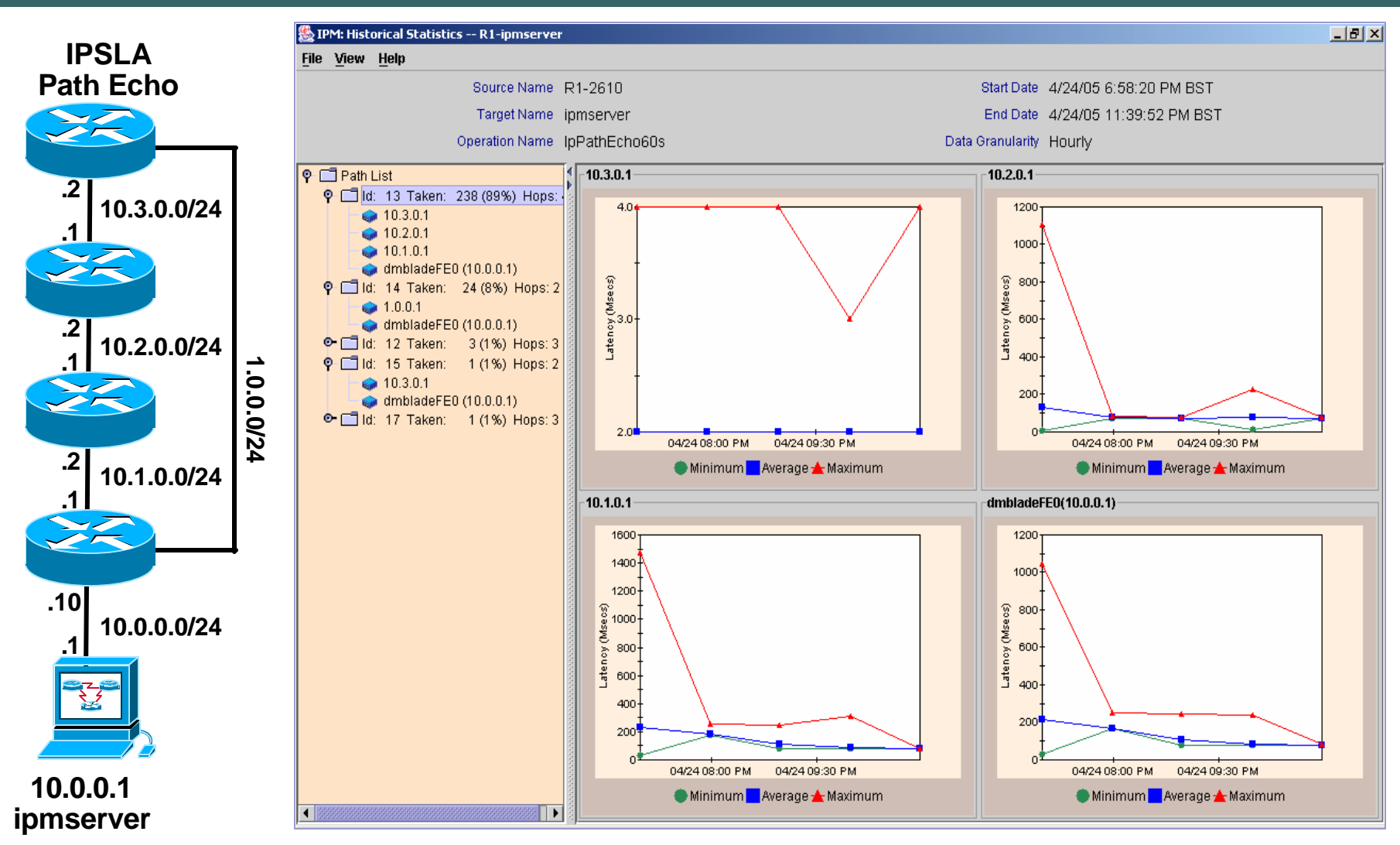

## **Case Study 2: Connectivity [7] MPLS Network Availability**

Cisco.com

• **Basic IP Ping concepts have been extended to other technologies**

**IP Ping does not detect MPLS network failures**

• **Ping within a VRF**

**Used By Service Providers to check customer VPN connectivity from within the Service Provider network**

• **MPLS Aware Ping**

**LSP-PING detects MPLS failures and provides diagnostics**

**Also works for Traffic Engineering and Pseudowires**

**All devices along the Path must support LSP-ping**

Cisco.com

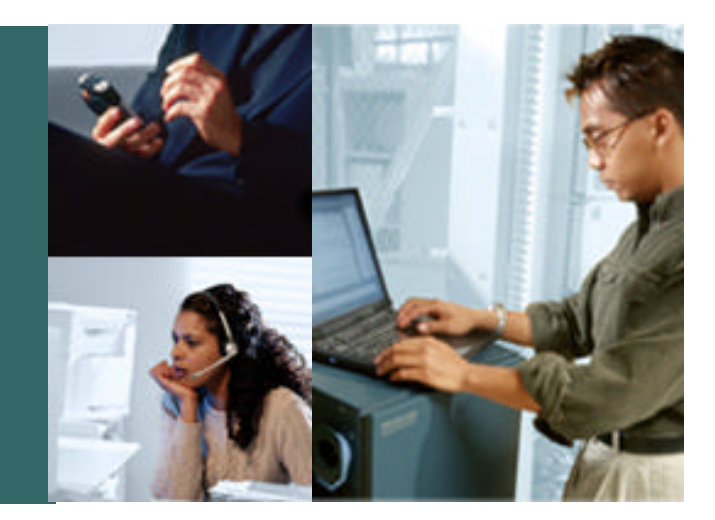

## **CASE STUDY 3: VoIP Quality**

## **Case Study 3: VoIP Quality [1] Where do we Measure ?**

Cisco.com

• **Identify the points where Voice Quality Statistics is provided**

**As near to the end points (IP Phones) as possible Embedded Passive Monitoring is preferred Active Monitoring provides continuous monitoring Embedded/External Probes for mid point analysis**

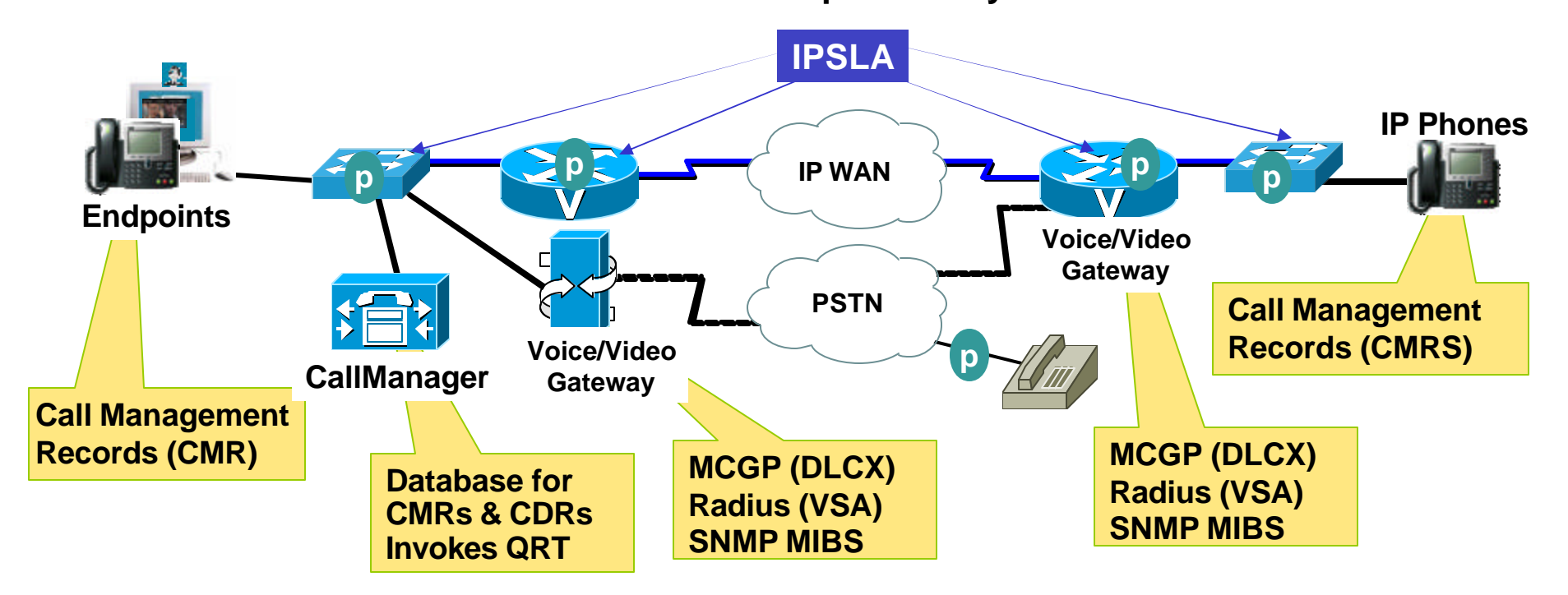
#### **Case Study 3: VoIP Quality [2] Basic Voice Quality Metrics**

Cisco.com

#### • **MOS**

**Mean Opinion Score Subjective voice quality measurement**

• **R-factor** 

**Transmission Rating Factor Estimates voice quality by calculating sum of impairments along voice path**

• **ICPIF** 

**Calculated Planning Impairment Factor**

**Outdated by R-factor** 

**Cisco voice gateways and IPSLA uses ICPIF**

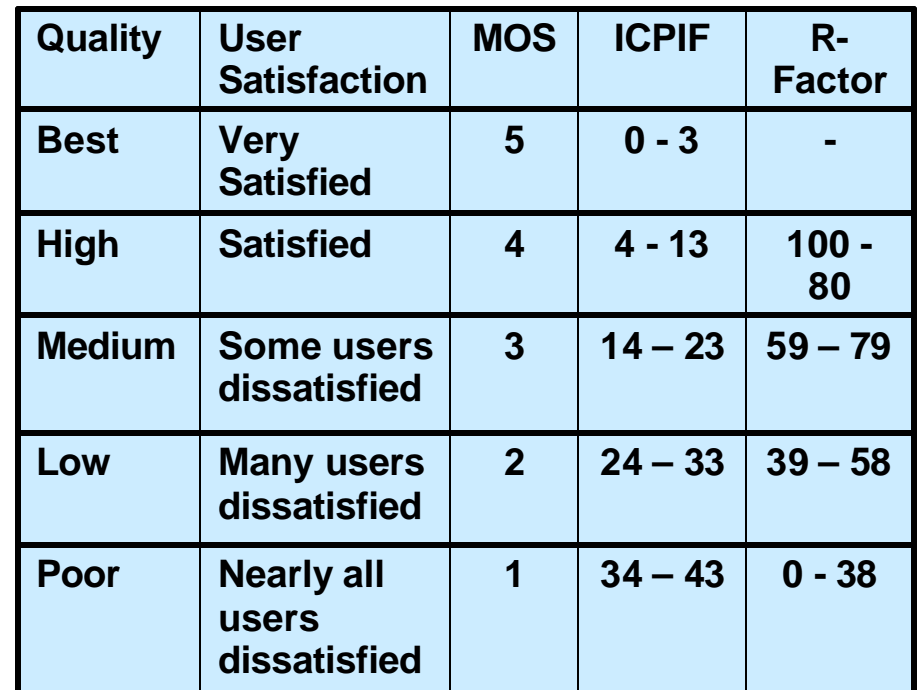

**Note: R-Factor of 100 gives MOS 4.5**

# **Case Study 3: VoIP Quality [3] IP Phone Statistics**

- **IP Phone Call Statistics**
	- ¸**packets/bytes sent**
	- ¸**Packets lost**
	- ¸**Jitter**
- **Statistics for each end of the call**

**End-to-end statistics requires an IP phone at both ends of the call** 

• **Sent to Call Manager at end of call**

> **This can average out Voice Quality issue in the reports**

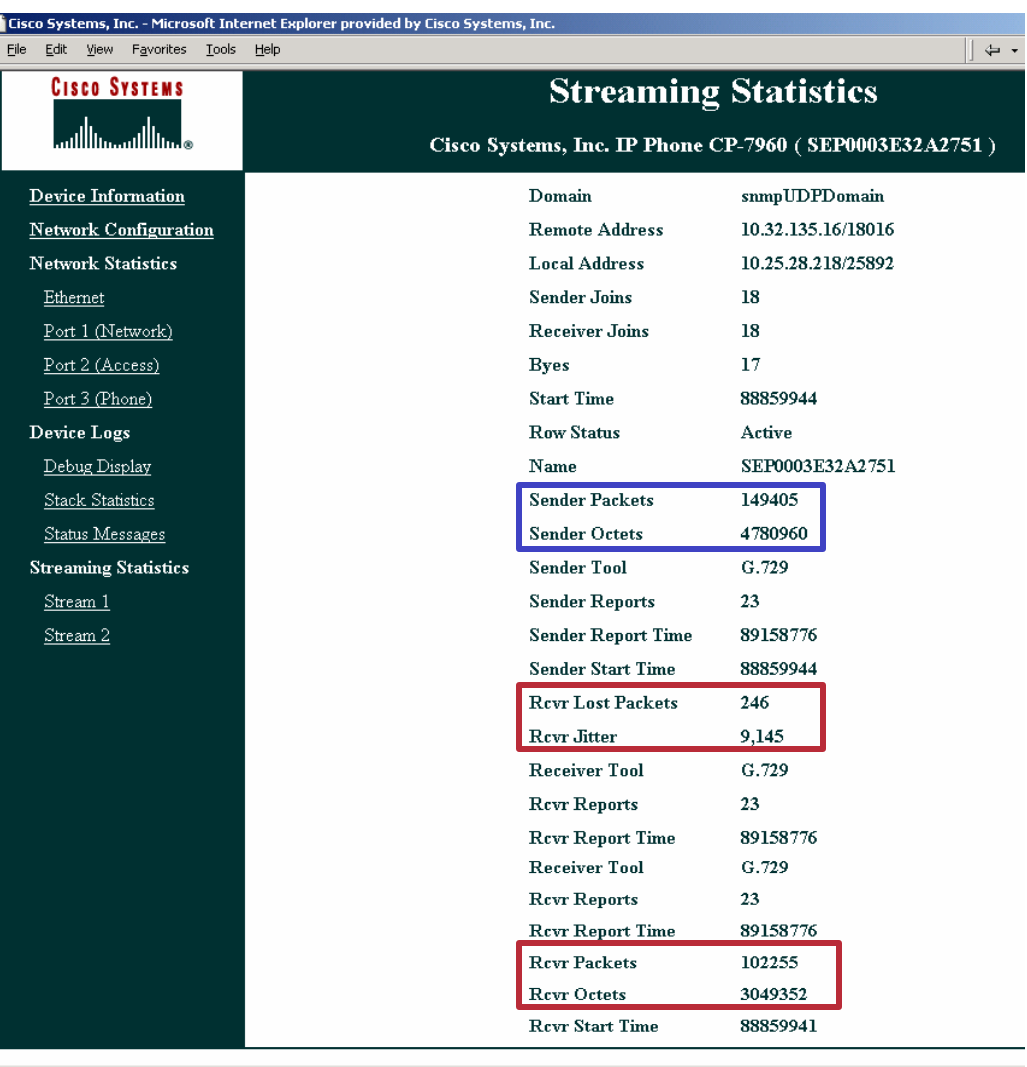

**Done** 

### **Case Study 3: VoIP Quality [4] Call Manager Statistics: CMR reporting**

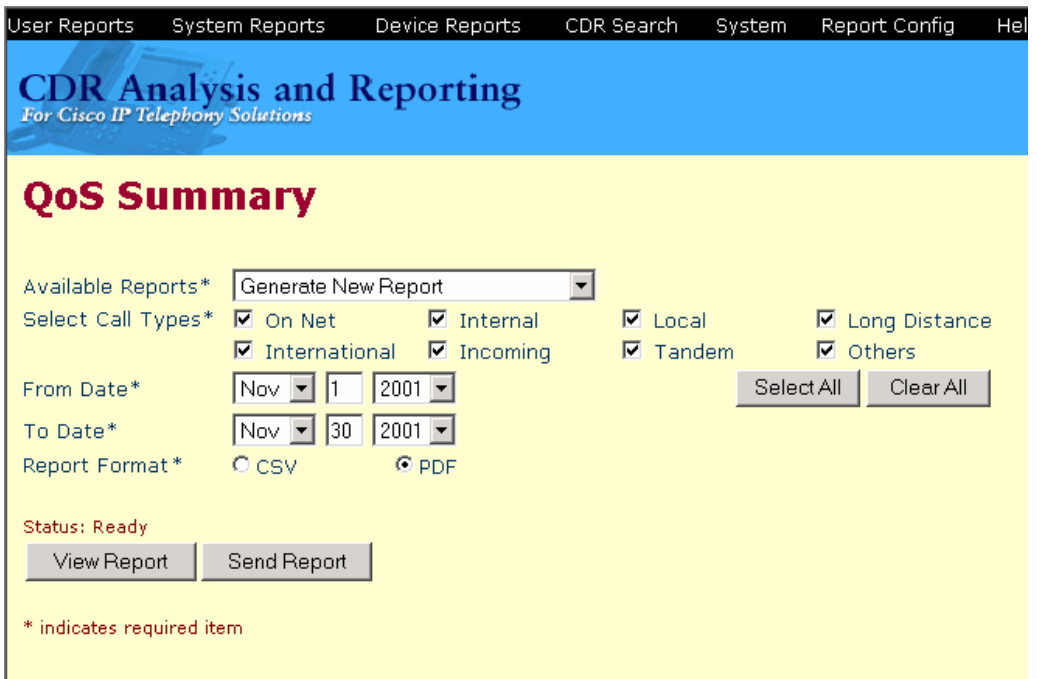

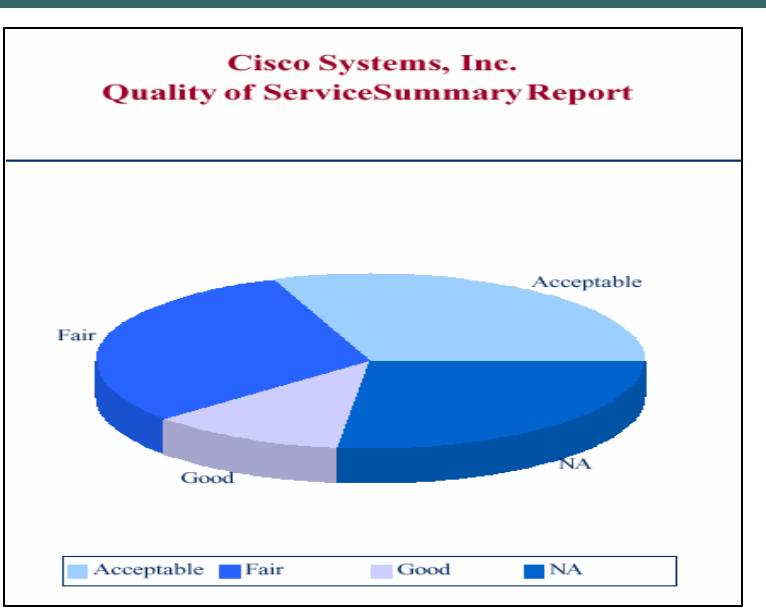

- **Call Management records CMR from IP phone at end of Call**
- **Administrator defines thresholds for Call Quality Categories**
- **Call Detail Records (CDR) generated at end of call.**

#### **Case Study 3: VoIP Quality [5] Call Manager Statistics: QRT**

Cisco.com

# **Quality Report Tool (QRT)**

- **User Presses QRT key to log issues** 
	- **9 Possible options (Echo, Choppy sound, Robotic sound, Long delays, Low volume, Can't hear other end).**
	- **If Call is in process, QRT logs on to User IP phone (HTTP) and collects CMR statistics.**
	- **QRT polls phone at 30-3600s (30s default).**
	- **Data is recorded in log file not CMR reports.**
	- **ccmQualityReport - This Notification is sent when a user reports a quality problem using the Quality Report Tool**

#### **Case Study 3: VoIP Quality [6] Voice Gateway Statistics**

Cisco.com

#### **Most useful Voice Gateway Statistics**

• **PlayoutDelay (Minimum, Maximum, Average)**

**A measure of jitter on the packets received by the gateway.**

• **Gap Fill with Prediction/Silence**

**Total duration of packets lost during the call.**

• **Round Trip Delay (RTD)**

**The delay between the gateway and its peer.** 

**Uses RTCP so only works with a gateway on both ends of the RTP stream.** 

• **Calculated Planning Impairment factor (ICPIF)**

**Single metric for VoIP Quality. Mean Opinion Score (MOS) is more widely used**

# **Case Study 3: VoIP Quality [7] Voice Gateway Statistics**

Cisco.com

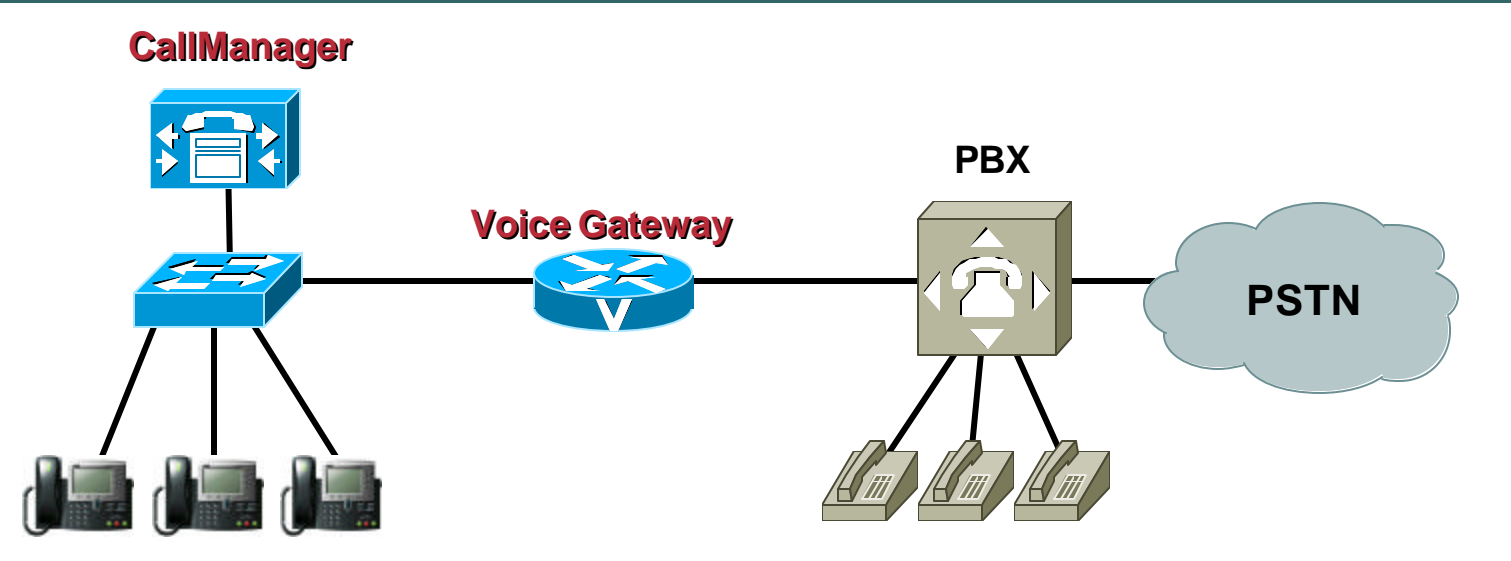

• **Voice Quality Information is exported from Gateway:**

**MGCP: Delete Connection (DLCX) message at the end of the call.** 

**SIP, H.232: Radius server in the Vendor Specific Attributes (VSA), at the end of the call**

**SNMP Polled: Cisco-Voice-Dial-Control-MIB** 

Cisco.com

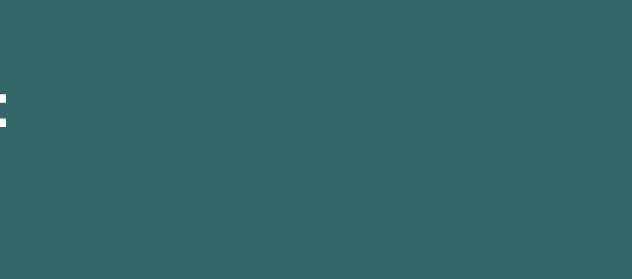

#### **CASE STUDY 4: Services**

#### **Case Study 4: Services [1]**

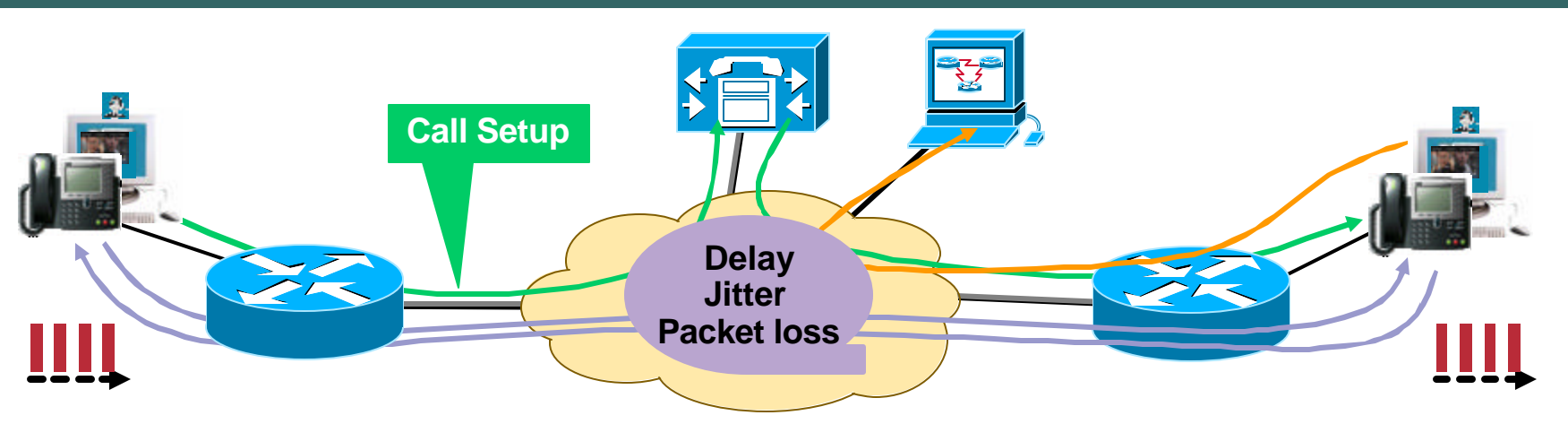

- **Monitoring VoIP is not just about Monitoring VoIP Quality**
	- **Availability of Voice Services**
	- **Quality of VoIP over network infrastructure**
- **Networks carry many other services**
	- **May tolerate some degree of jitter, delay & packet loss**
	- **Examples; WEB services, file transfers**

#### **Case Study 4: Services [6] IPSLA Operations**

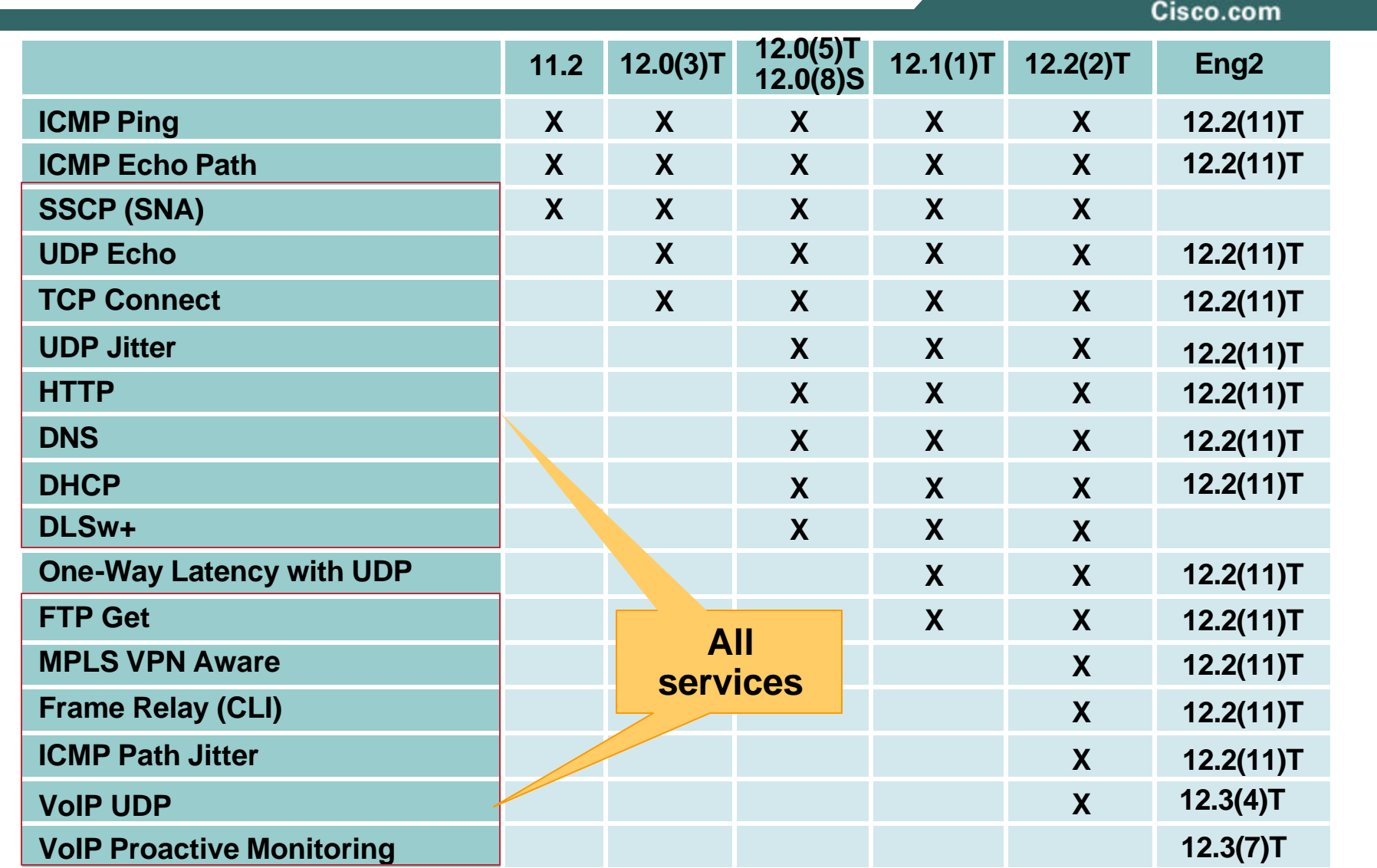

#### **Case Study 3.2.2: Services [7] IPSLA: VoIP**

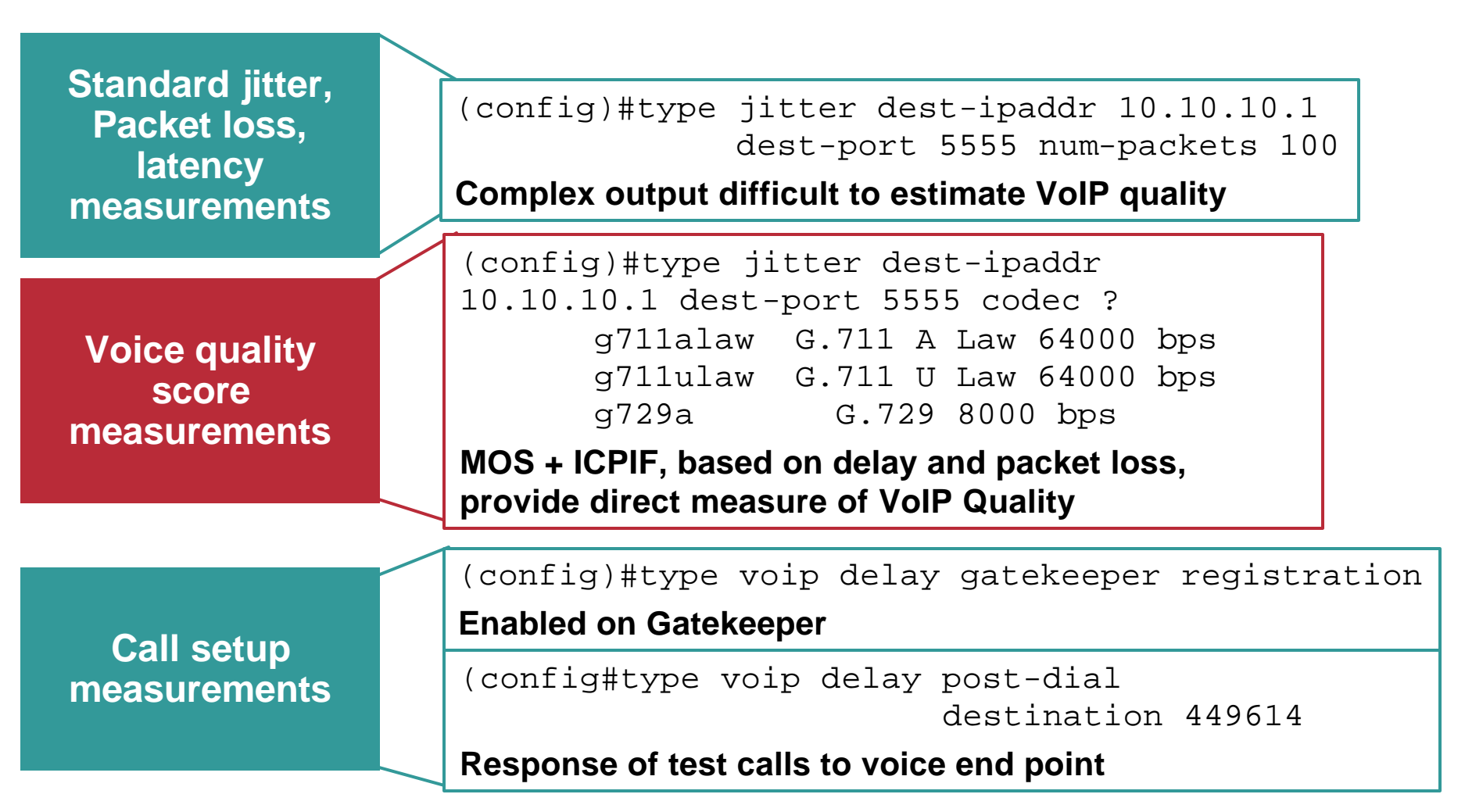

## **Case Study 4: Services [8] IPSLA: VoIP 12.3(14)T**

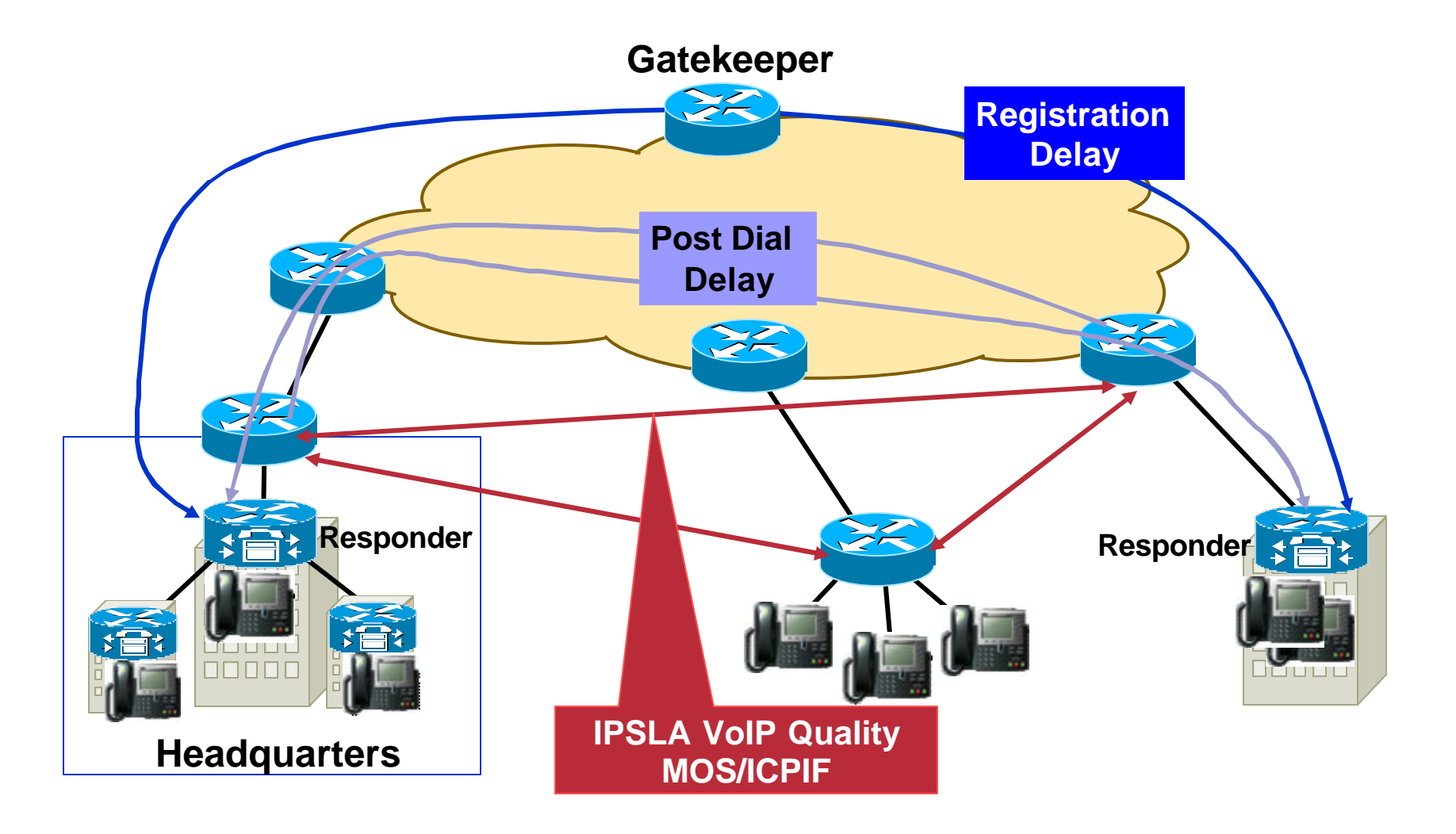

#### **Case Study 4: Service [9] IPSLA: VoIP 12.3(14)T**

Cisco.com

#### • **Simulating G.711 A-Law codec (64 kbps transmission) VoIP Call**

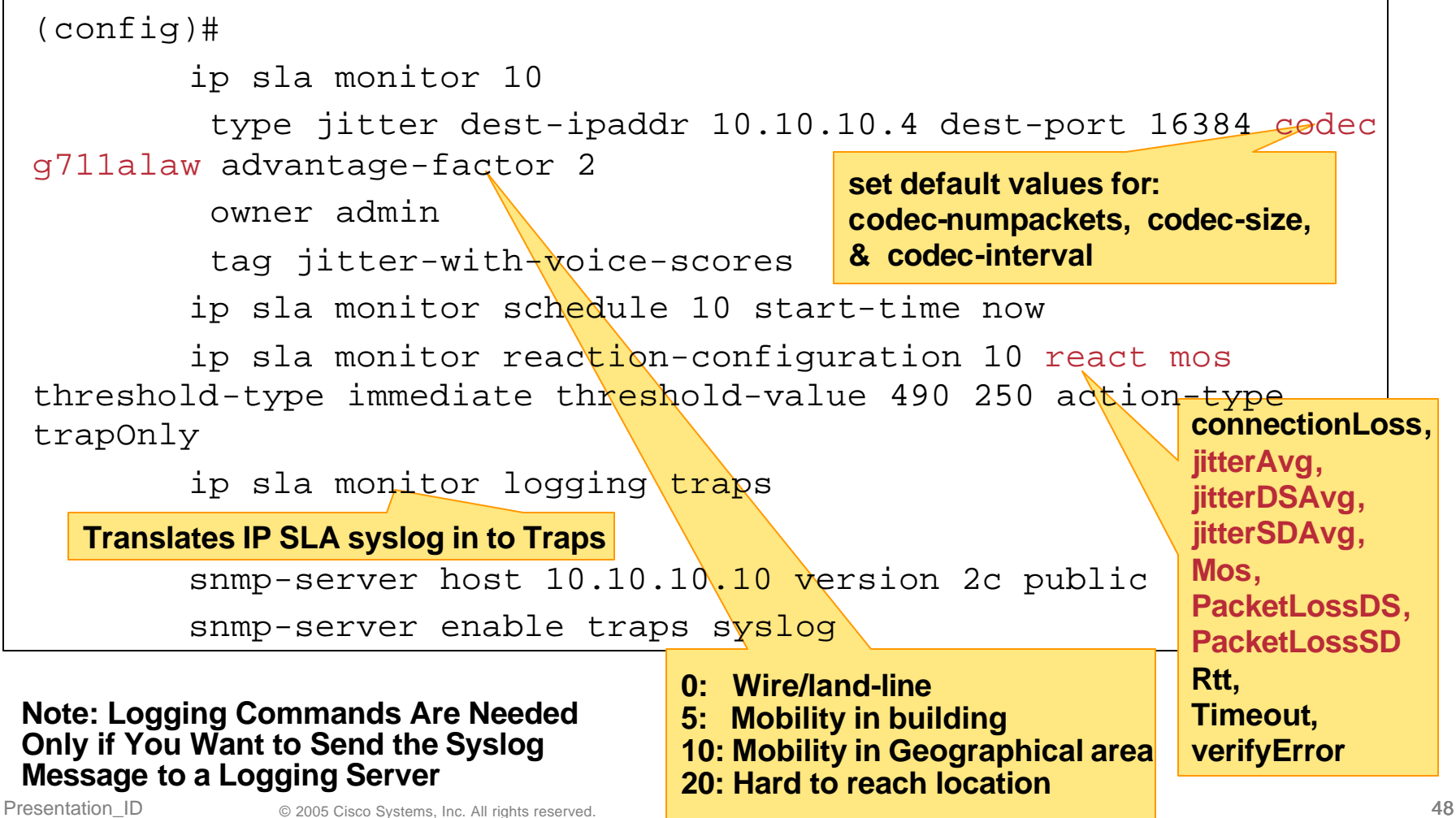

### **Case Study 4: Services [10] IPSLA: VoIP**

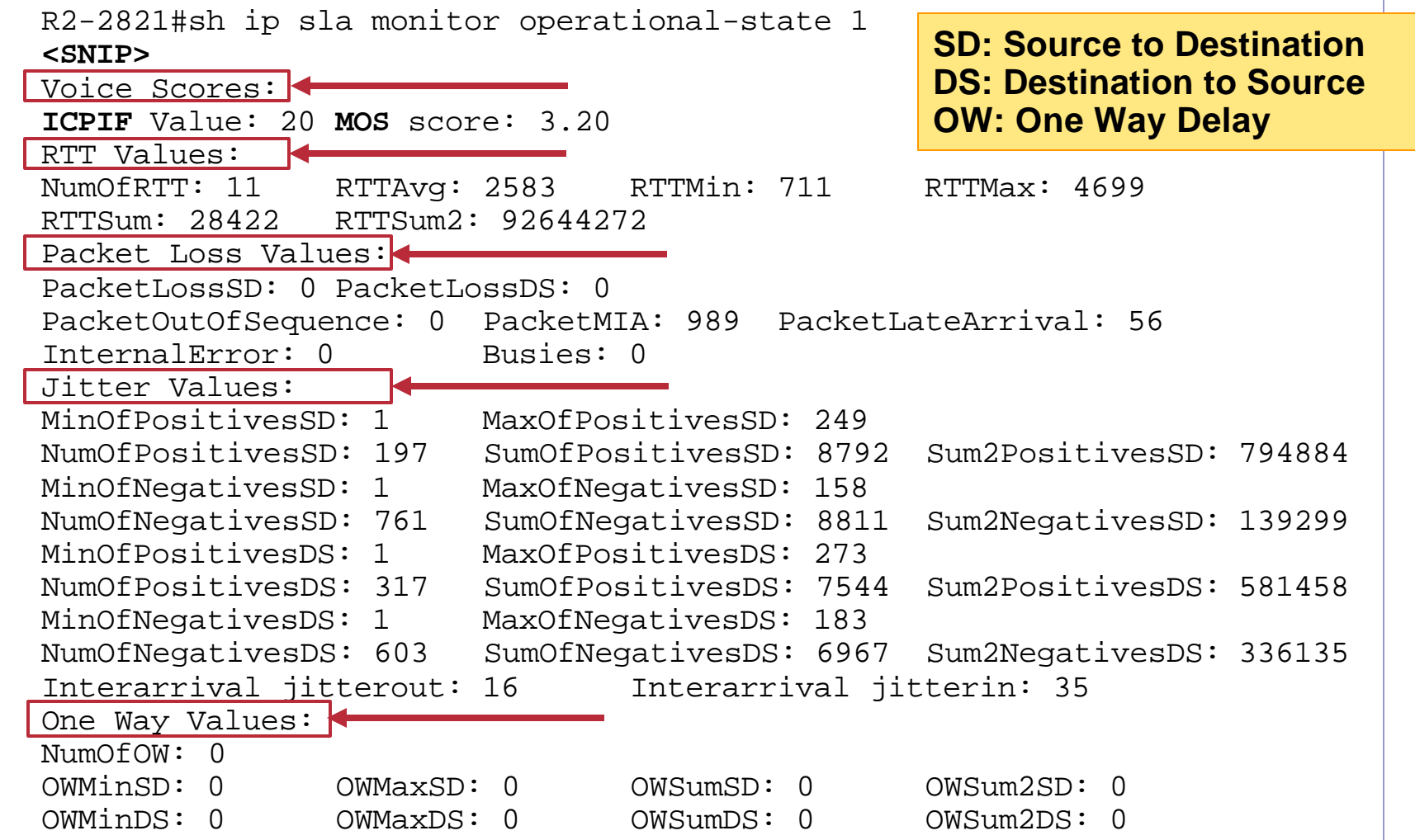

#### **Case Study 4: Services [11] IPSLA: Monitoring Other Services**

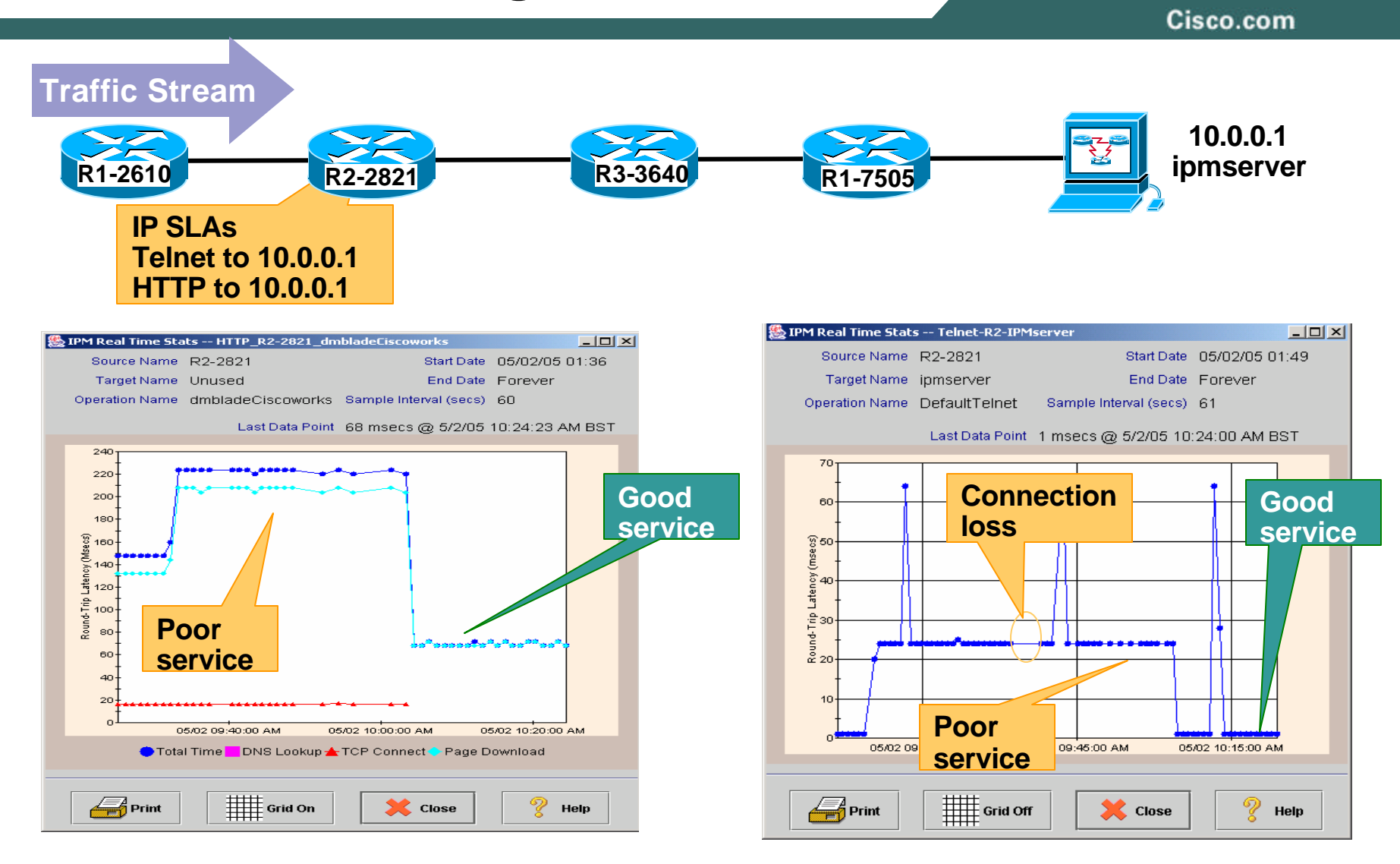

Cisco.com

#### **CASE STUDY 5: QoS**

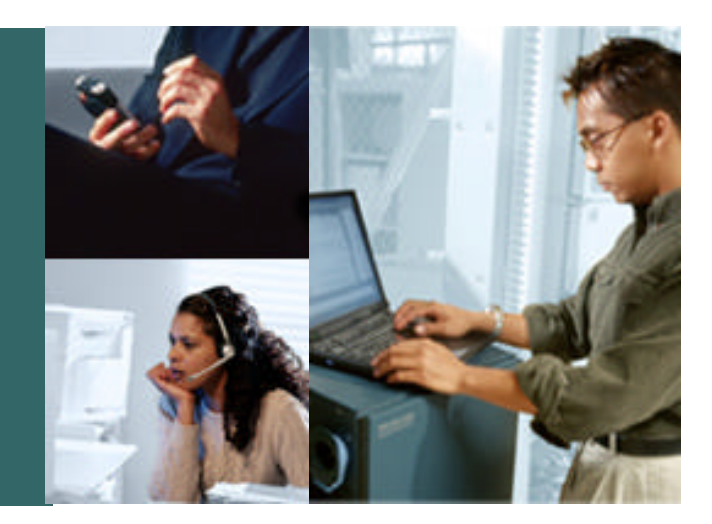

#### **Case Study 5: QoS [1] When is QoS Used?**

- **If bandwidth is abundantly, economically, and reliably available, there is no need for QoS**
- **Otherwise, QoS mechanisms are:**

#### **Essential for real-time applications**

**Two way, interactive: voice, videoconferencing One way, streaming: movies, lectures**

#### **Important for high priority data applications**

**Response-time sensitive: interactive, transactional**

#### **Less important for "bulk" data applications – except when assigned to lower priority**

**"Elastic" applications: will wait and use data whenever packets arrive**

#### **Helpful to limit undesired traffic**

**Peer-to-peer file sharing in some networks**

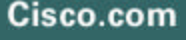

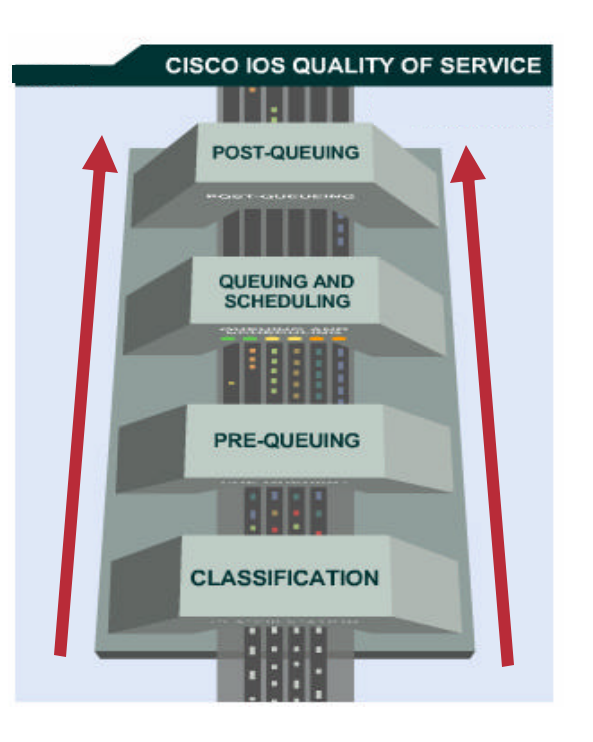

### **Case Study 5: QoS [2] Managed Unfairness**

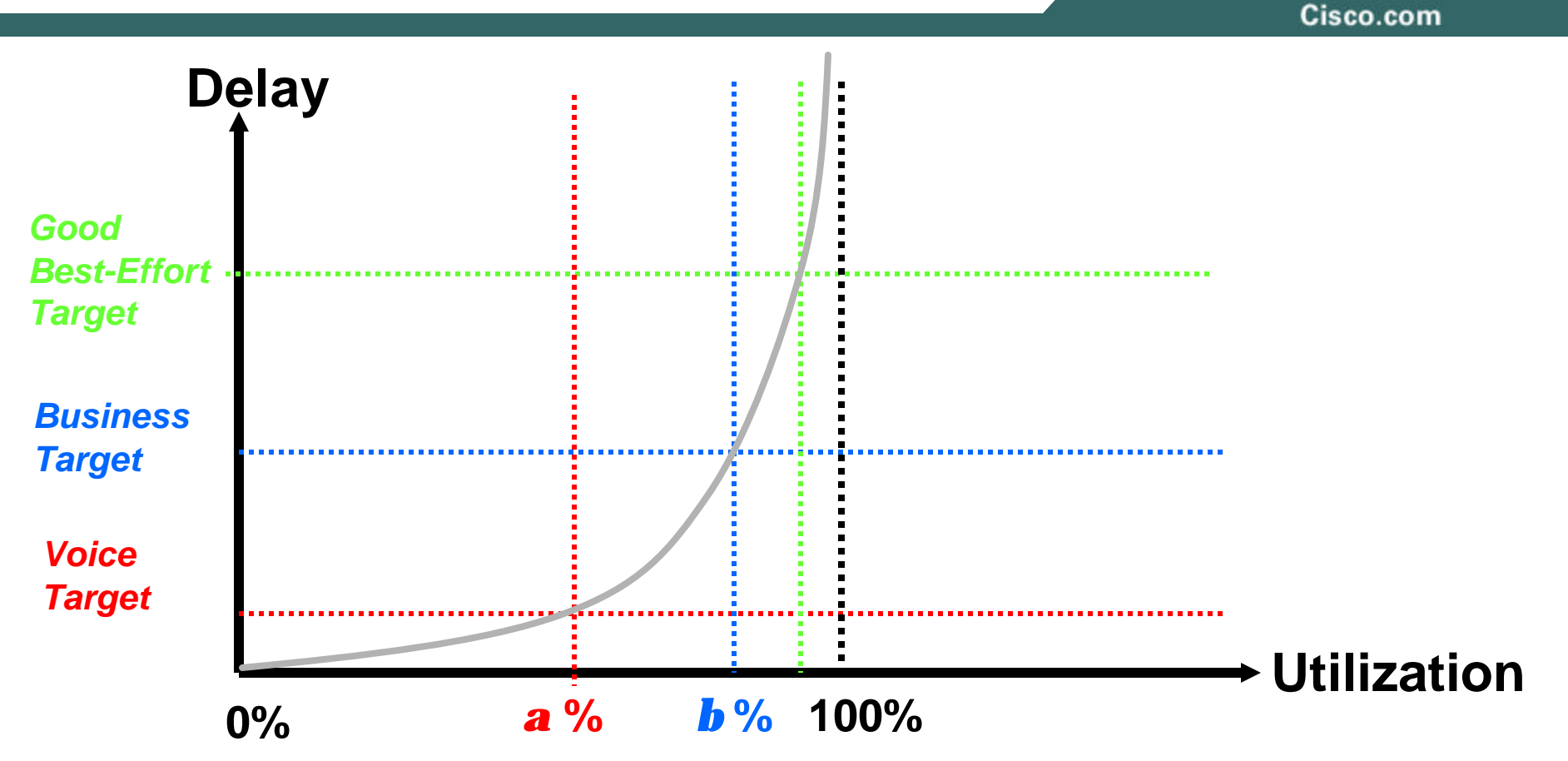

**If I can keep Voice traffic <** *a* **% , I will keep Voice delay under** *M1* **ms If I can keep Business traffic <** *b* **% , I will keep Business delay under** *M2* **ms**

# **Case Study 5: QoS [3] QoS Monitoring Tools**

Cisco.com

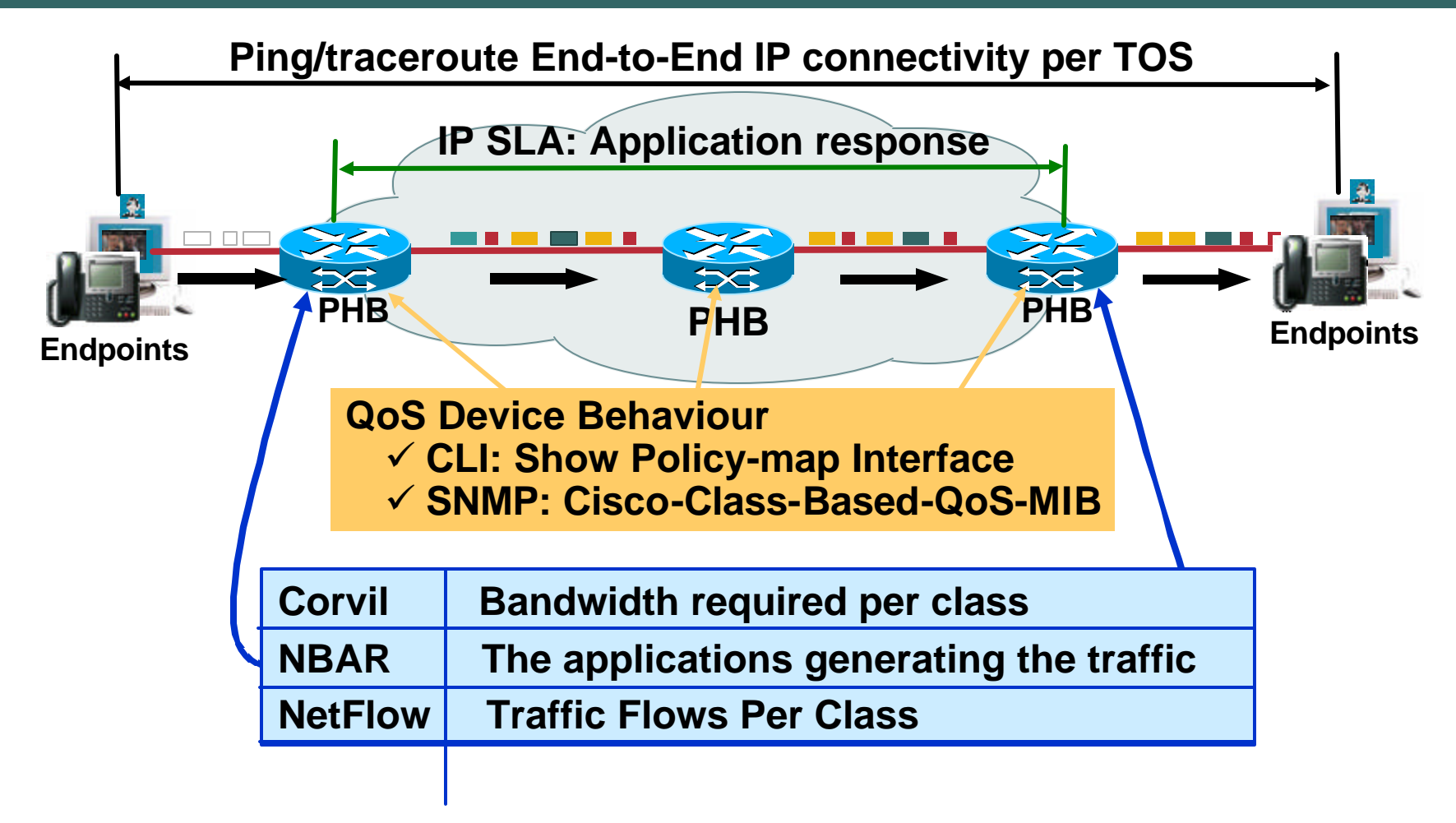

#### **Note: PHB Per-hop behaviour**

# **Case Study 5: QoS [4] CLI Ping**

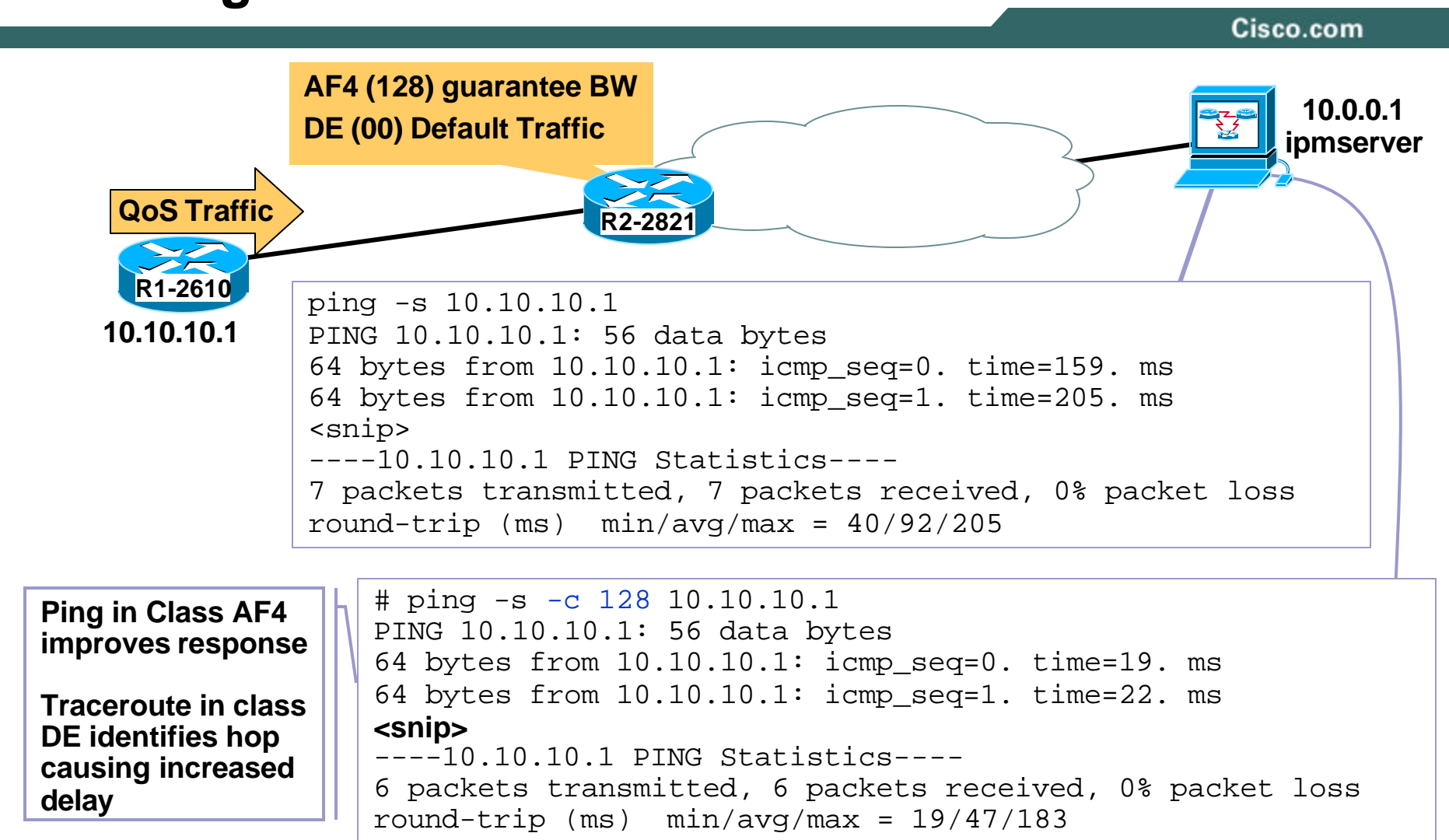

#### **Case Study 5: QoS [5] IPSLA and QoS**

Cisco.com

- **If you have the right probe type to match the service use it Examples: Telnet, HTTP, FTP, DNS**
- **Overall network quality should be measured using IP SLA jitter probes because:**

**A Sequence packets is sent per operation so more likely to be impacted by QoS**

**Provides best response measurements including:**

- ¸ **Jitter: Source->Destination, Destination->Source**
- ¸ **Packet Loss: Source->Destination, Destination->Source**

¸ **Round trip and one-way delay.**

```
R2-2821(config)#ip sla monitor 1
R2-2821(config-sla-monitor)#type jitter dest-ipaddr 10.10.10.4 
                                        dest-port 4444
R2-2821(config-sla-monitor-jitter)#tos ?
                <0-255> Type of Service Value
R2-2821(config-sla-monitor-jitter)#tos 128
```
# **Case Study 5: QoS [6] IPSLA & IPM**

Cisco.com

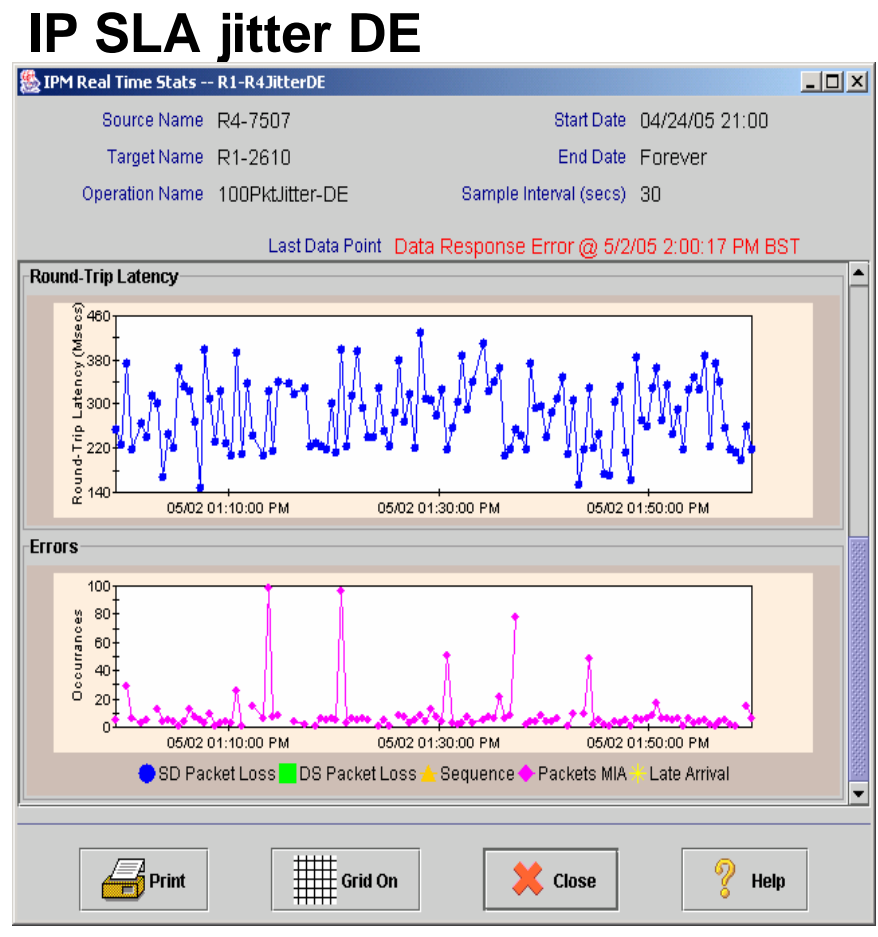

#### **Response 200-400ms Excessive Packet Loss**

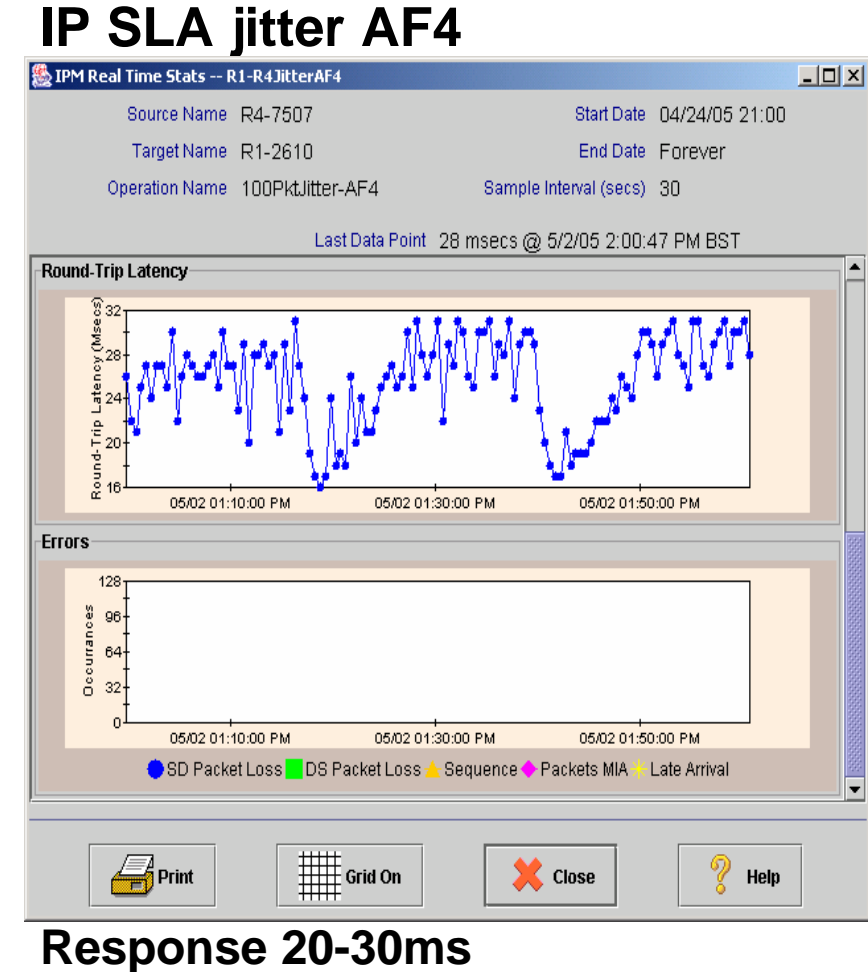

**No Packet Loss**

### **Case Study 5: QoS [7] CLI: Show Policy-map**

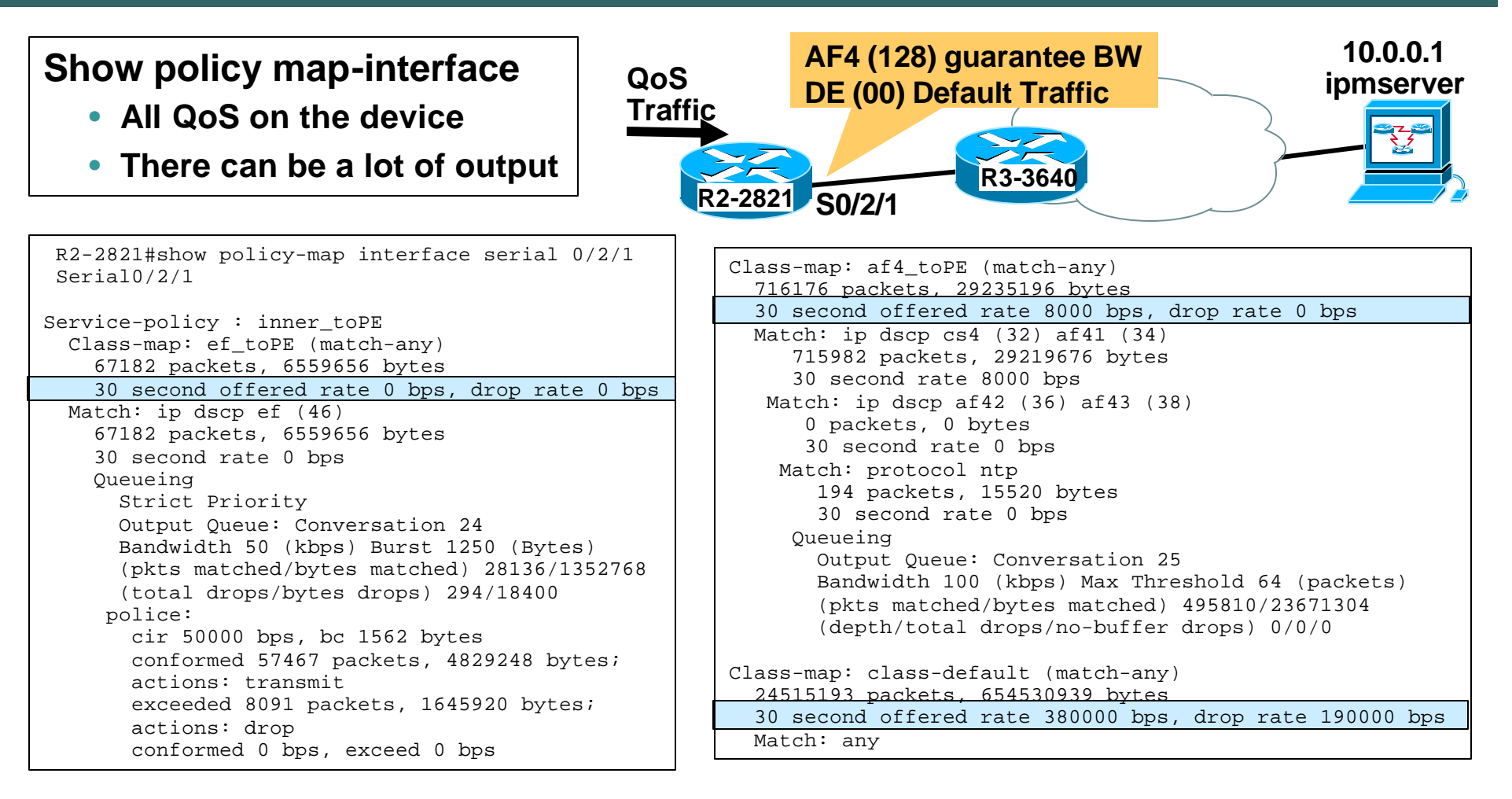

### **Case Study 5: QoS [8] CLI: Show Policy-map**

Cisco.com

• **How the device treats QoS**

> **Statistics for all QoS enable objects**

• **clear counters interface**

**Resets QoS statistics**

• **Configure Interface load-interval to 30s**

> **More responsive output**

**Check offered rates**

**Traffic in DE will not have a good service**

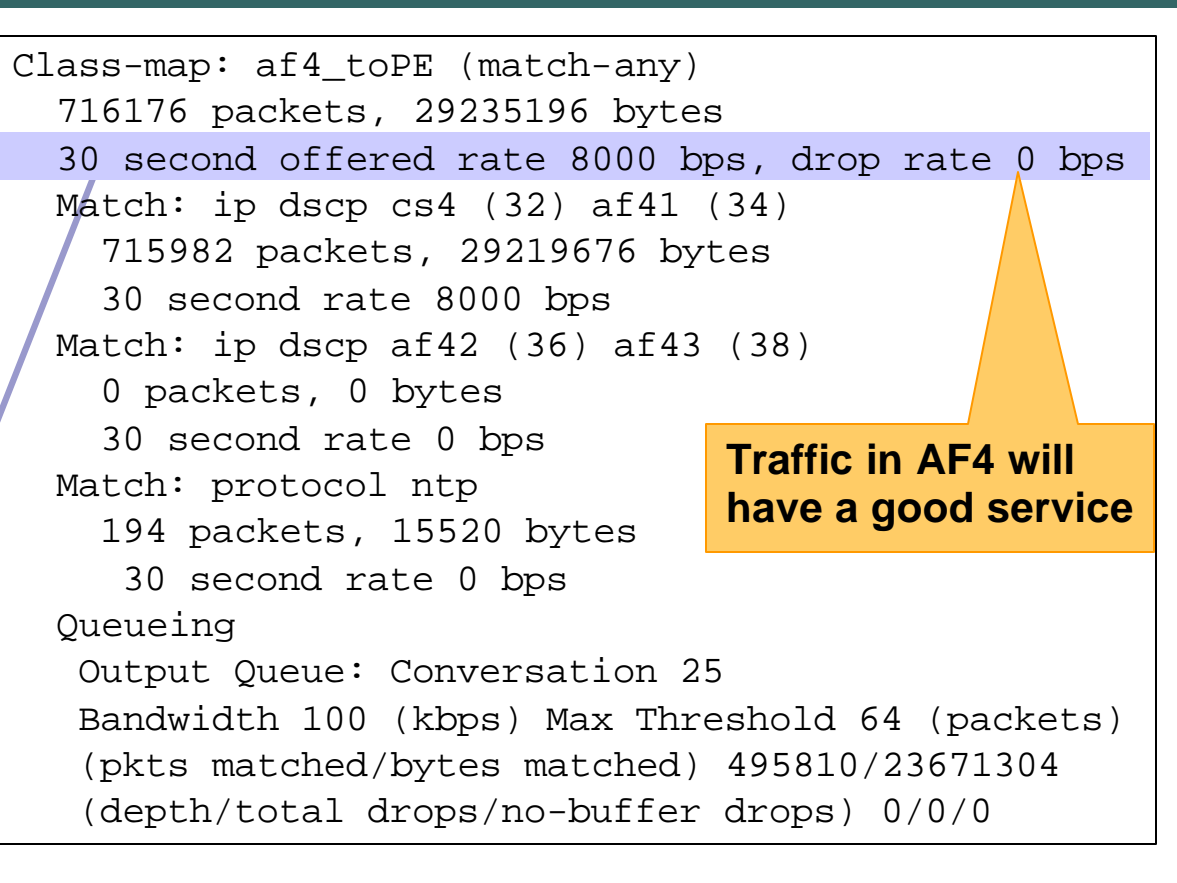

Class-map: class-default (match-any) 24515193 packets, 654530939 bytes 30 second offered rate 380000 bps, drop rate 190000 bps

#### **Case Study 5: QoS [9] Cisco-Class-Based-QoS-MIB**

- **Primary accounting mechanism for QoS:**
	- ¸ **Policing**
	- ¸ **Classification**
	- ¸ **Shaping**
	- ¸ **Queuing**
	- ¸ **Congestion Avoidance**
- **Long term QoS Monitoring NMS Partners: Concord, InfoVista, Quallaby, Cisco Info Centre, Cisco Info Centre, Cisco QoS Policy Manager**
- **Only accounts on configured QoS behaviour Does not inspect packets for TOS/DSCP**
- **Provides equivalent statistics to "Show policy-map interface" Counters can not be reset.**
- **Navigation is Complex**

#### **Case Study 5: QoS [10] Cisco-Class-Based-QoS-MIB**

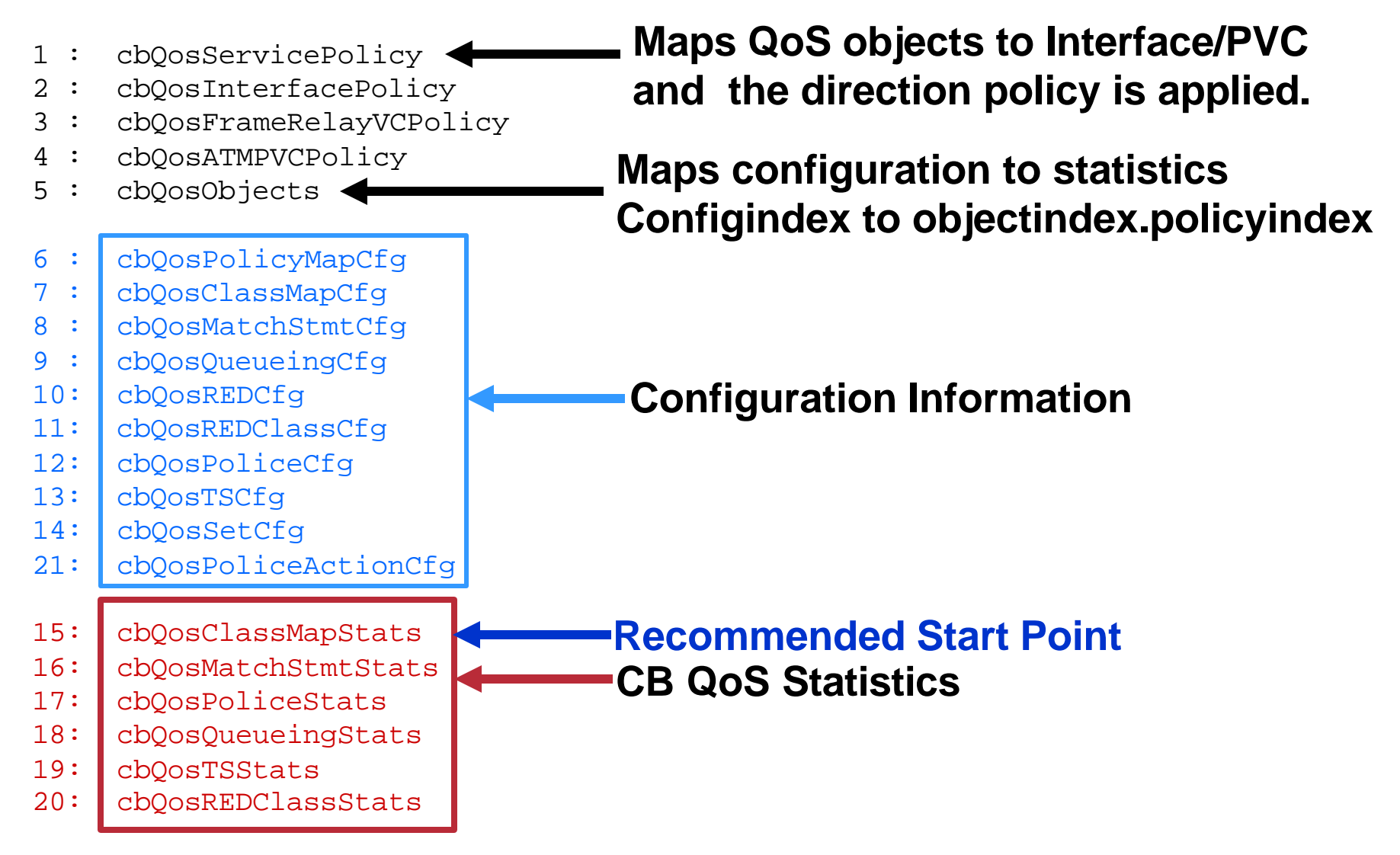

### **Case Study 5: QoS [11] CBQoSMIB: Quick Navigation**

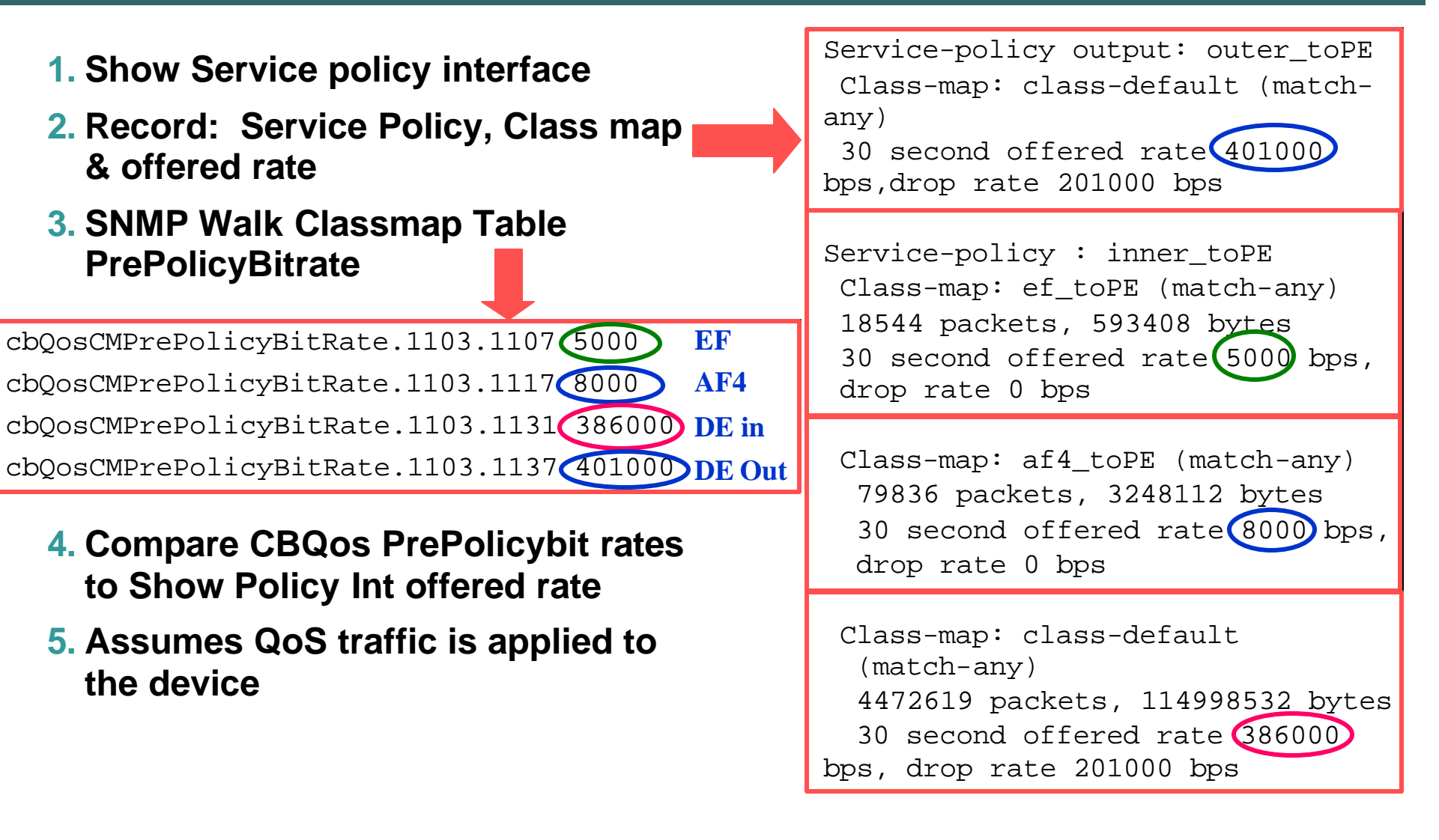

### **Case Study 5: QoS [12] CBQoSMIB: Performance Monitoring**

Cisco.com

• **Historical Analysis Pre QoS Policy Statistics: cbQosCMPrePolicyByte64 Post Policy Statistics: cbQosCMPostPolicyByte64**

**Delta (Pre Policy Bytes - Post Policy Bytes) x8 Delta(sysuptime)**

• **Troubleshooting**

**Dropped Bytes/Packets: cbQosCMDropBitRate**

• **Indexes not yet persistent over reboot**

• **Partners**

**Concord, InfoVista, Quallaby Cisco QPM, MRTG**

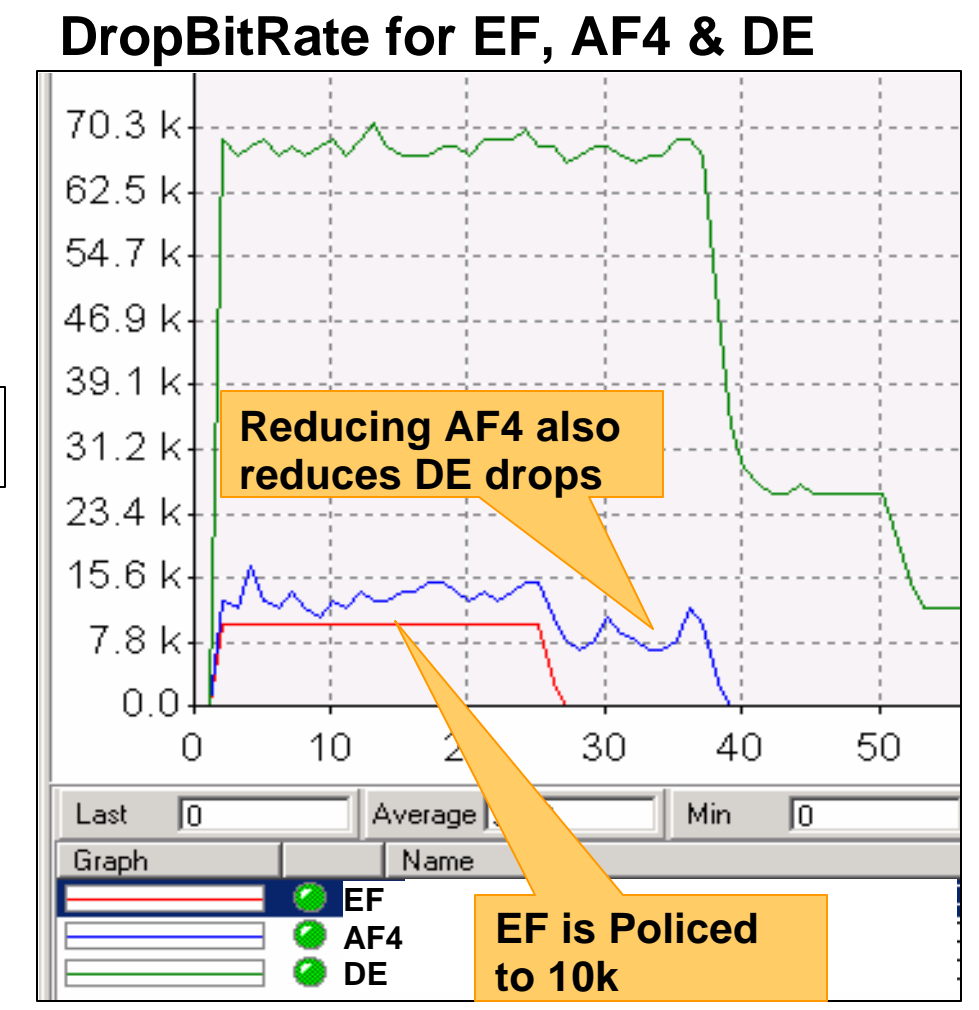

#### **Case Study 5: QoS [13] Corvil Bandwidth**

Cisco.com

• **We know that we are dropping traffic** • **How can we calculate how much bandwidth we need: To deliver against a defined SLA Per Class of Service** The statistics were last updated Monday, 2 May 2005 at 18:10, at which time  $'R2 - 2821'$  had been up for  $18:47:56$ . 'Daily' Graph (5 Minute Average) **DE** 640.0 k **Pre QoS Policy** 480.0 k Second **DE needs more**  ģ. 320.0 K Bits **bandwidth**160.0 k **DE**  $0.0<sub>k</sub>$ 6 8  $10<sub>1</sub>$ 12 14 16 18 20 22  $\mathbf{z}$  $\overline{4}$ 6 8 10 12 14 16 18 2  $\mathbf{d}$  $\circ$ **Post QoS Policy** Max In: 625.0 kb/s (3.9%) Average In: 175.0 kb/s (1.1%) Current In: 54.3 kb/s (0.3%) Max Out: 358.4kb/s (2.2%) Average Out: 82.8 kb/s (0.5%) Current Out: 42.5 kb/s (0.3%) Average max 5 min values for "Daily" Graph (5 Minute interval): In: 182.9 kb/s (1.1%)/ Out: 85.6 kb/s (0.5%)

### **Case Study 5: QoS [14] Corvil Bandwidth**

#### Cisco.com

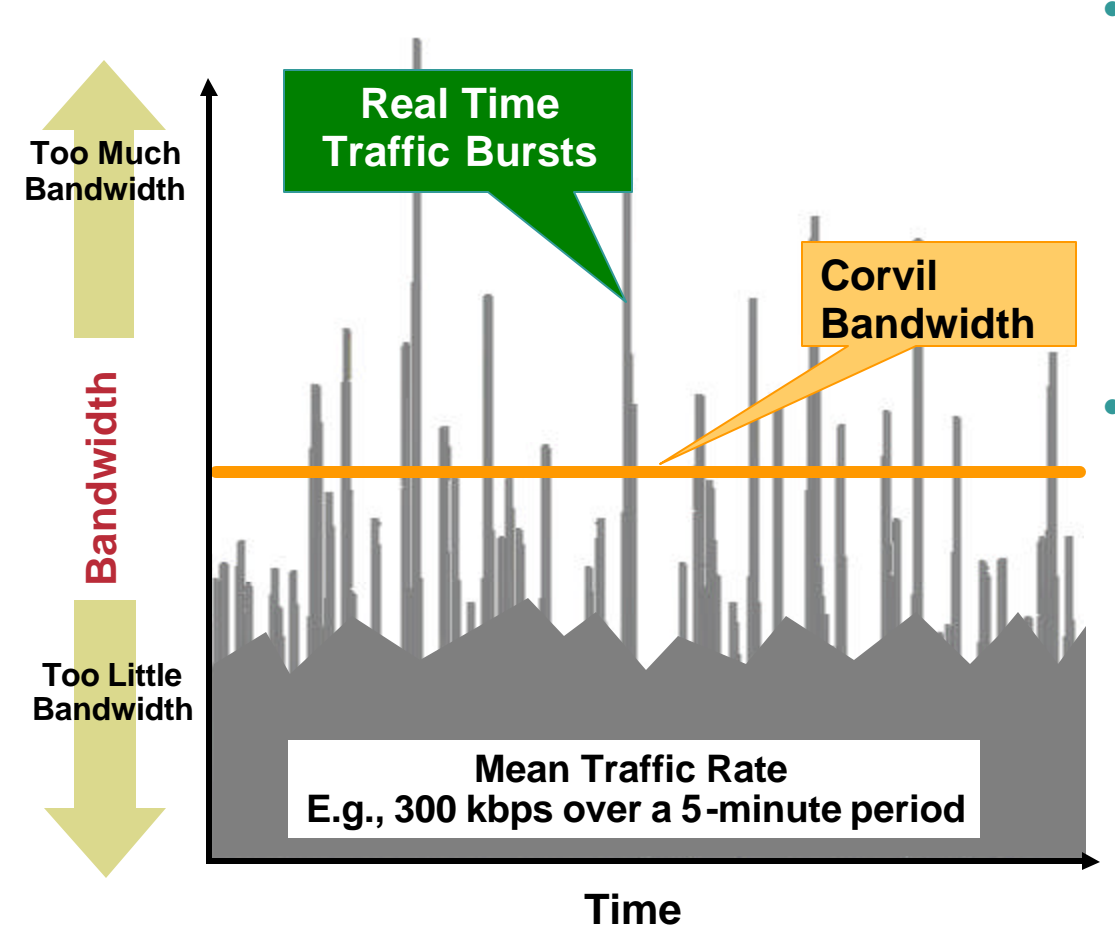

- **Adequate bandwidth is essential for application performance**
	- **Too little bandwidth can make business services unusable**

**Too much bandwidth can be very costly**

• **Corvil Bandwidth provides the minimum bandwidth required to meet a Quality of Service target**

> **Based on 8ms measurement within a traffic class.**

### **Case Study 5: QoS [15] Corvil Bandwidth: Configuration**

Cisco.com

• **Commence observation for a traffic class Use estimate bandwidth command in an MQC policy map Specify tolerance for packet loss Specify tolerance for delay duration**

Policy-map inner\_toPE

```
class class-default
```
R2-2821(config-pmap-c)#estimate bandwidth drop-one-in 50 delay-one-in 50 milliseconds 100

¸ **Allows 1 packet in 50 to be dropped packet loss <2.00%** ¸ **Allows 1 packet in 50 to be delayed by 100ms**

- **Can only be applied on outbound policies**
- **Monitoring is via CLI or SNMP**

### **Case Study 5: QoS [16] Corvil Bandwidth: Monitoring**

Cisco.com

#### **CLI: Show policy-map interface**

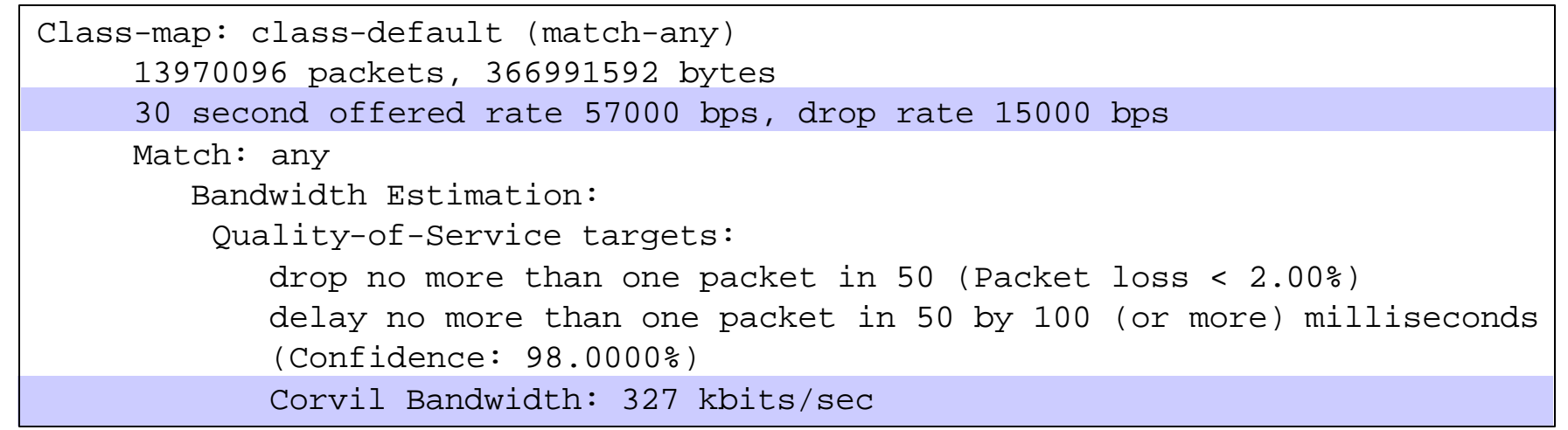

#### **SNMP: Monitoring Corvil Bandwidth Value**

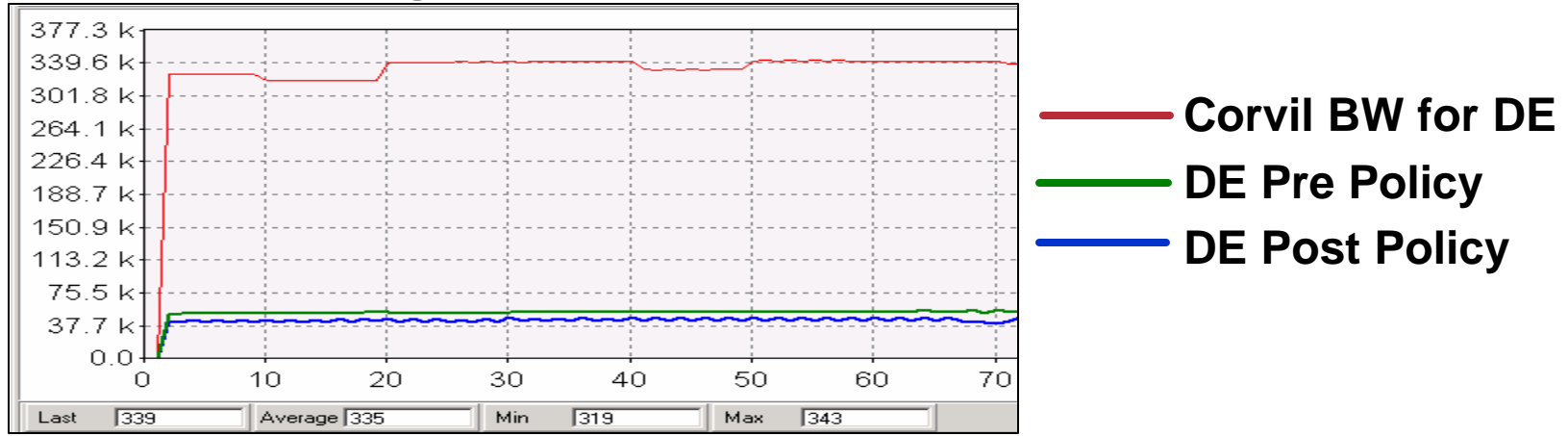

# **Case Study 5: QoS [17] Corvil Bandwidth: Monitoring Application**

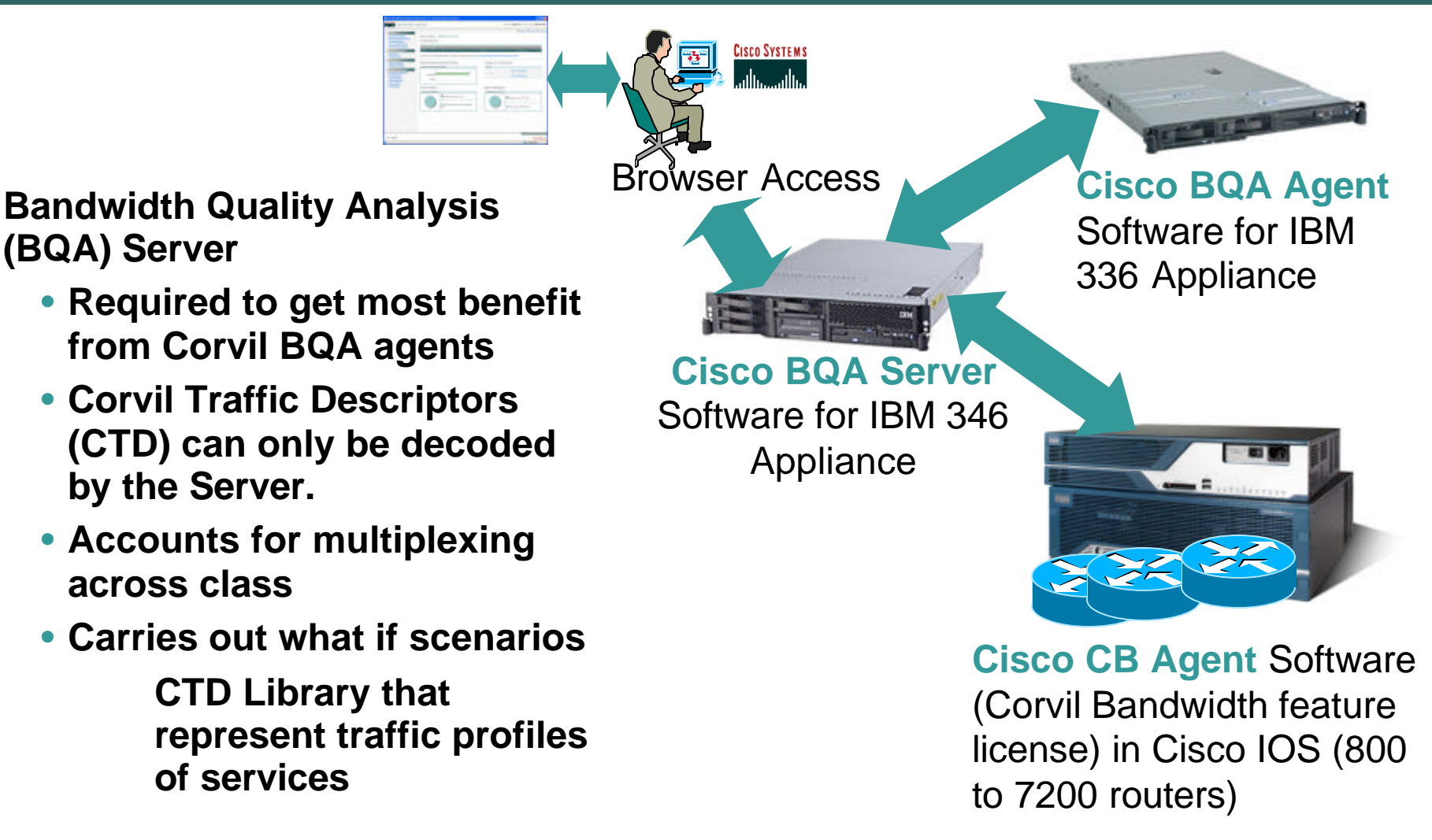

# **Case Study 5: QoS [18] Network Based Application Recognition (NBAR)**

- **QoS Case Studies so far**
	- ¸ **Network & Service response per Class of Service**
		- **Ping/IP SLA**
	- ¸ **Device behaviour to QoS**
		- **CLI / CBQoSMIB**
	- ¸ **Bandwidth required to meet defined SLA Corvil**
- **We Still Don't Know**
	- ¸ **What applications are generating the traffic**
	- ¸ **Traffic classification as it enters the network**
	- ¸ **Traffic flows in the Network**

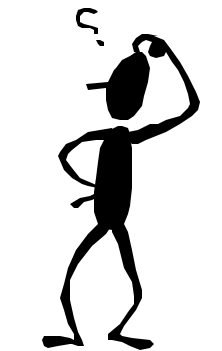

### **Case Study 5: QoS [19] NBAR**

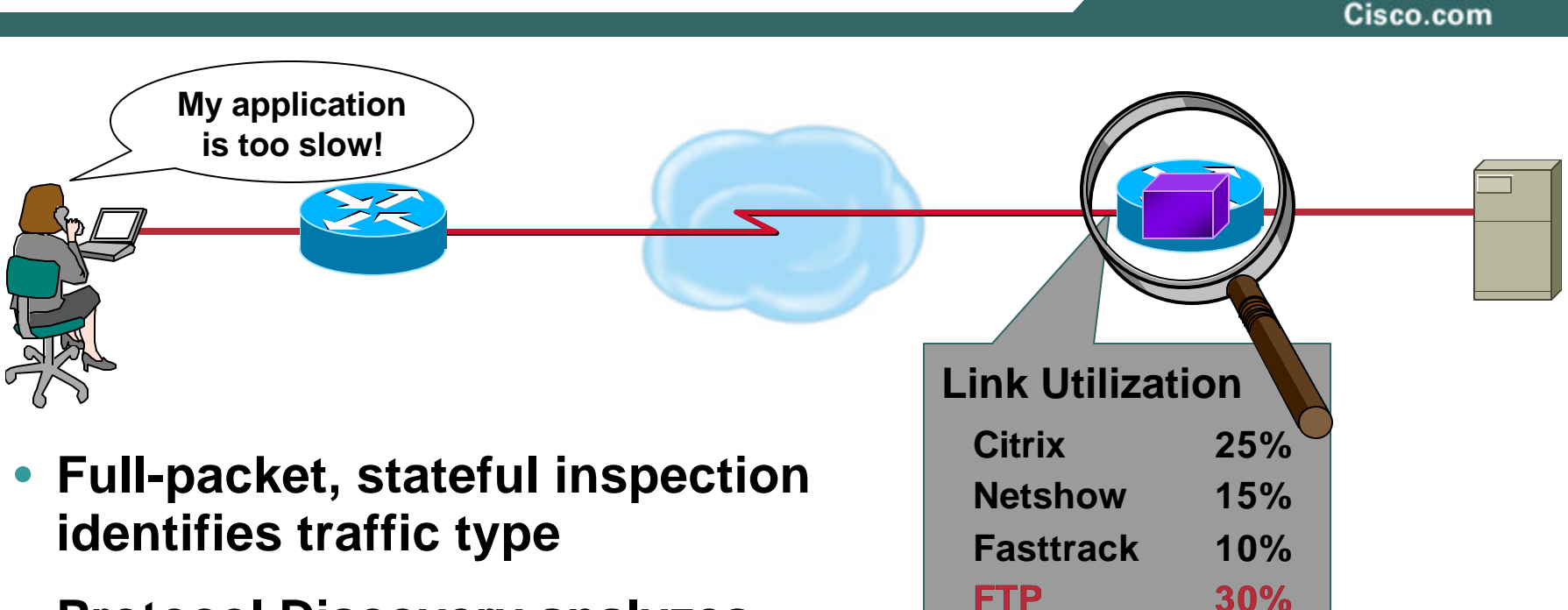

- **Protocol Discovery analyzes multi-packet behavior and application signatures**
- **Enables application of QoS policies to traffic flows**

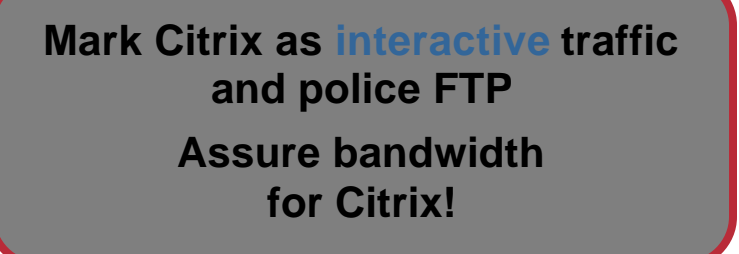

**HTTP 20%**

#### **Case Study 4.5.2: QoS [20] NBAR Modes of Operation**

Cisco.com

#### • **Protocol Discovery Per Interface.**

R2-2821(config-if)#ip nbar protocol-discovery

**per-interface, per-protocol, bi-directional statistics:**

- **bit rate (bps)**
- **packet counts**

**byte counts**

#### • **Modular QoS Traffic Classification**

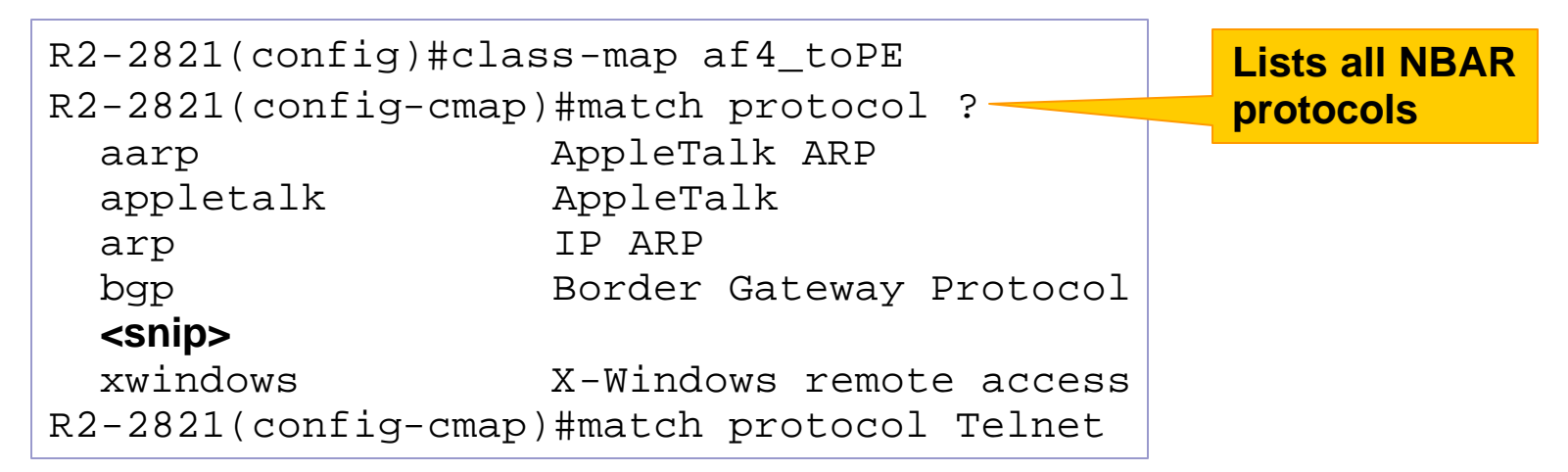

# **Case Study 5: QoS [21] NBAR Protocol Discovery Configuration**

Cisco.com

#### **Configuring Protocol Ports**

#### (config)#ip nbar port-map bgp udp 179 180 181 182 183 184

(config)#ip nbar port-map custom-01 udp 1000 1100

(config)#ip nbar custom CiscoProtocol source udp range 40000 41000 50000

#### **Identifying Protocol Ports**

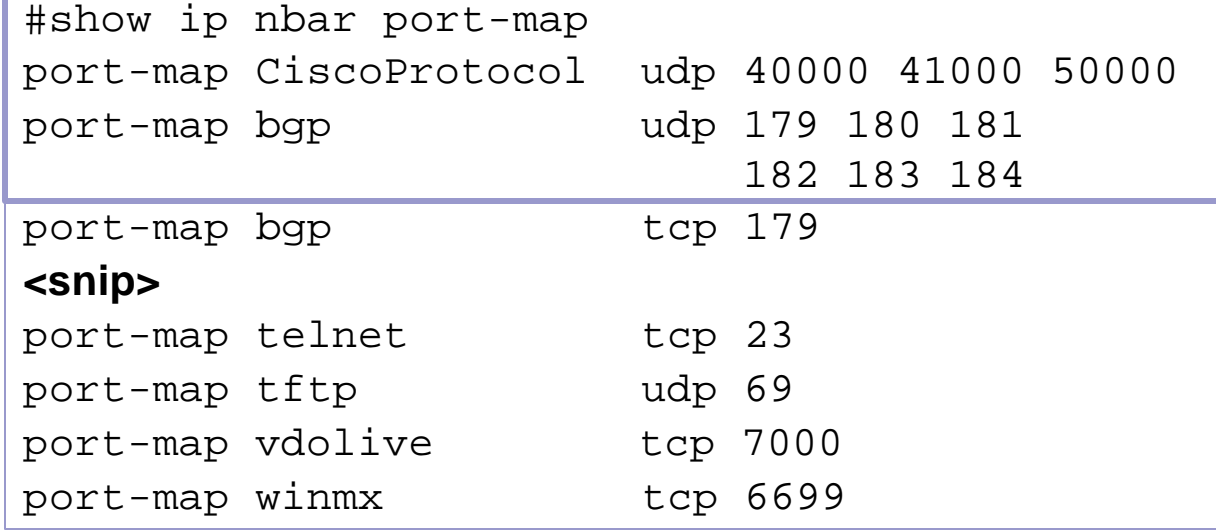

- **Redefine existing protocol ports**
- **Configure custom protocols**
- **Define protocol by name**
- **List all protocols and ports**
- **Port-map and custom are maintained over reboot.**
#### **Case Study 5: QoS [22] NBAR CLI**

Cisco.com

• **Top-N for all interfaces with Cisco NBAR Protocol Discovery enabled**

• **"show ip nbar protocoldiscovery" lists all protocols including those with no applications.**

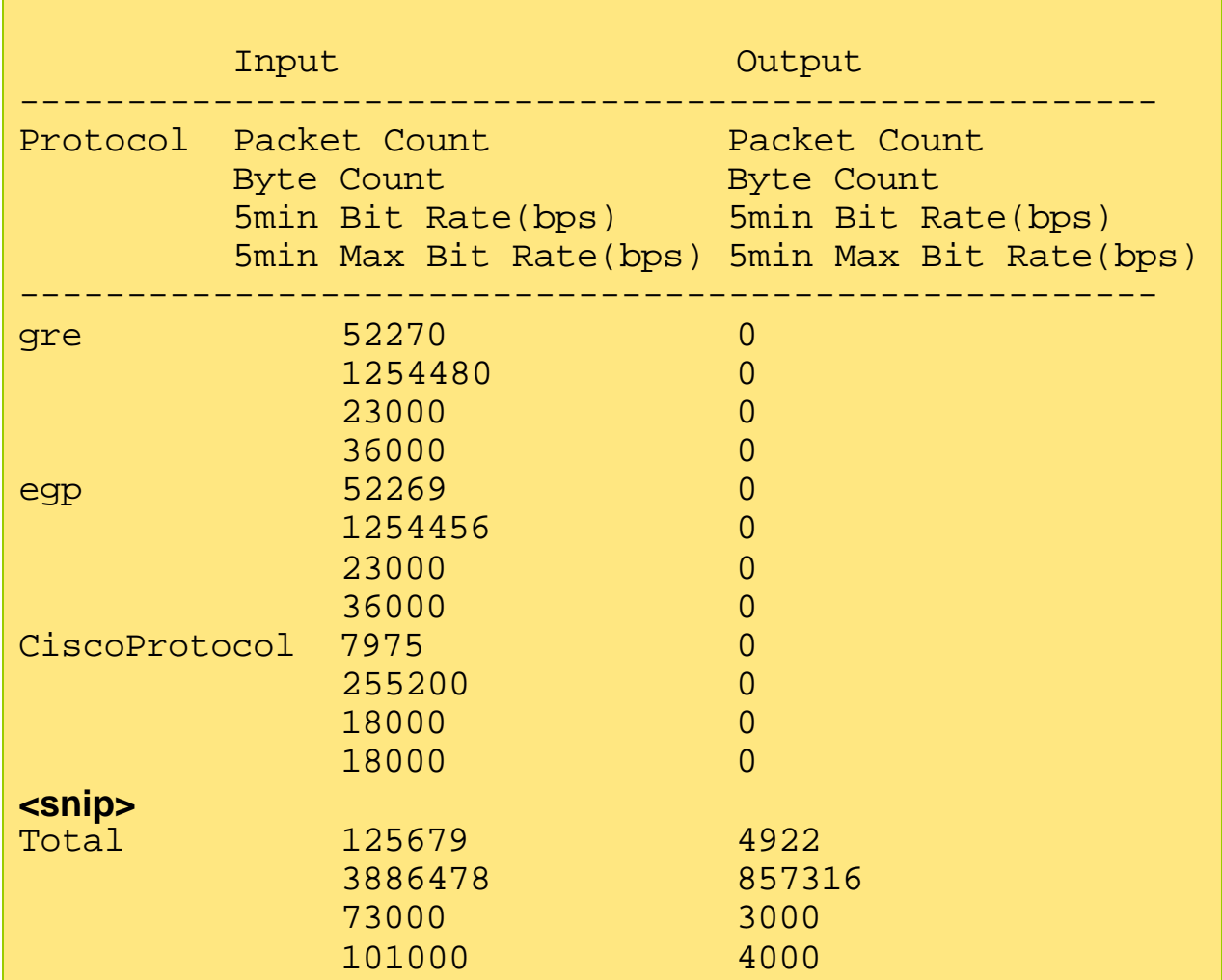

#### **#sh ip nbar protocol-discovery top-n 5 Serial0/3/0**

#### **Case Study 4.5.3: QoS [23] NBAR SNMP**

Cisco.com

# • **CISCO-NBAR-PROTOCOL-DISCOVERY-MIB**

**SNMP configures and collects protocol discovery statistics**

**snmpwalk cnpdAllStatsEntry**

**Lists all protocol entries including those with 0 counters. 99 protocols in this case**

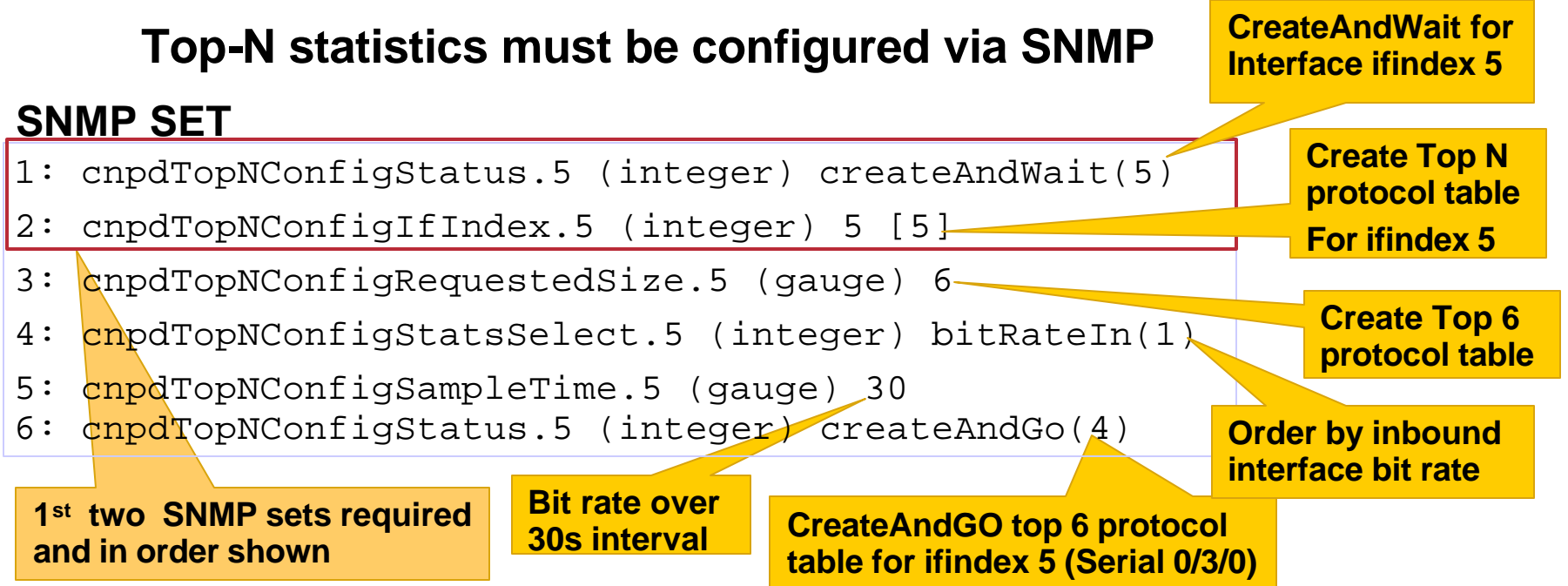

#### **Case Study 5: QoS [24] NBAR SNMP**

#### Cisco.com

• **Top N protocols are listed Based on counters**

#### • **Counters are:**

- **▶ Bit rate/s 30s interval**
- ÿ **Inbound on Serial 0/3/0**
- **▶ As configured via SNMP**
- **NBAR Protocol Traps configured via SNMP Based on**
	- **► Any protocol**
	- ÿ **Defined protocol**
	- **≽ Combination of threshold conditions**

#### **SNMP GET/WALK cnpdTopNStatsEntry**

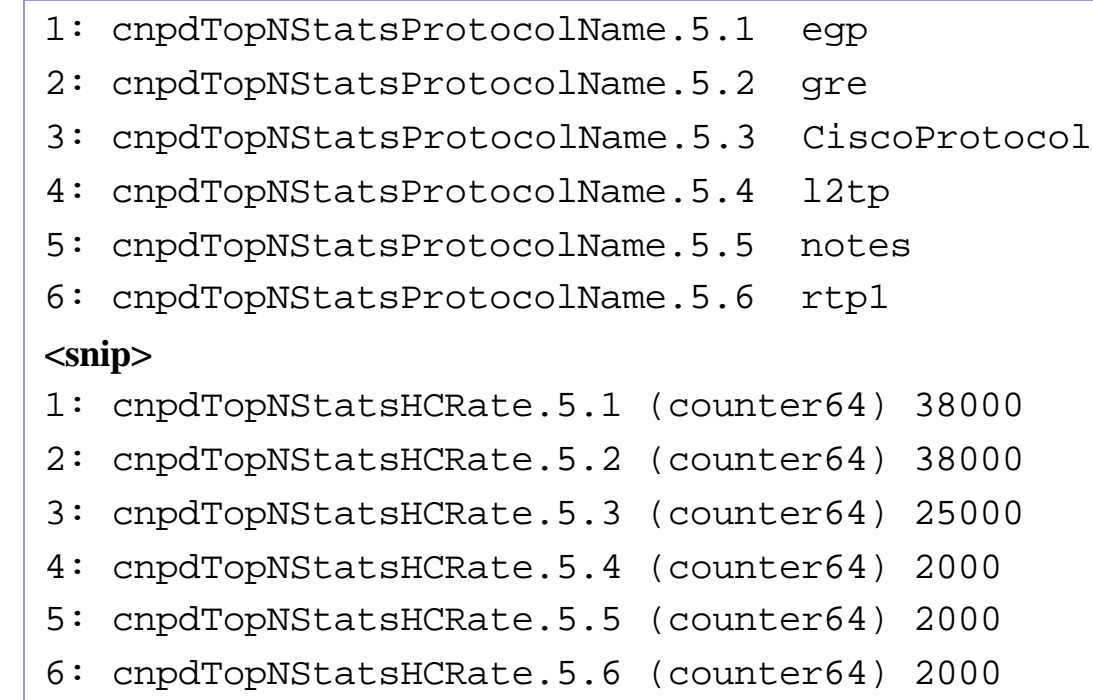

#### **Case Study 5: QoS [25] NBAR + CBQoSMIB**

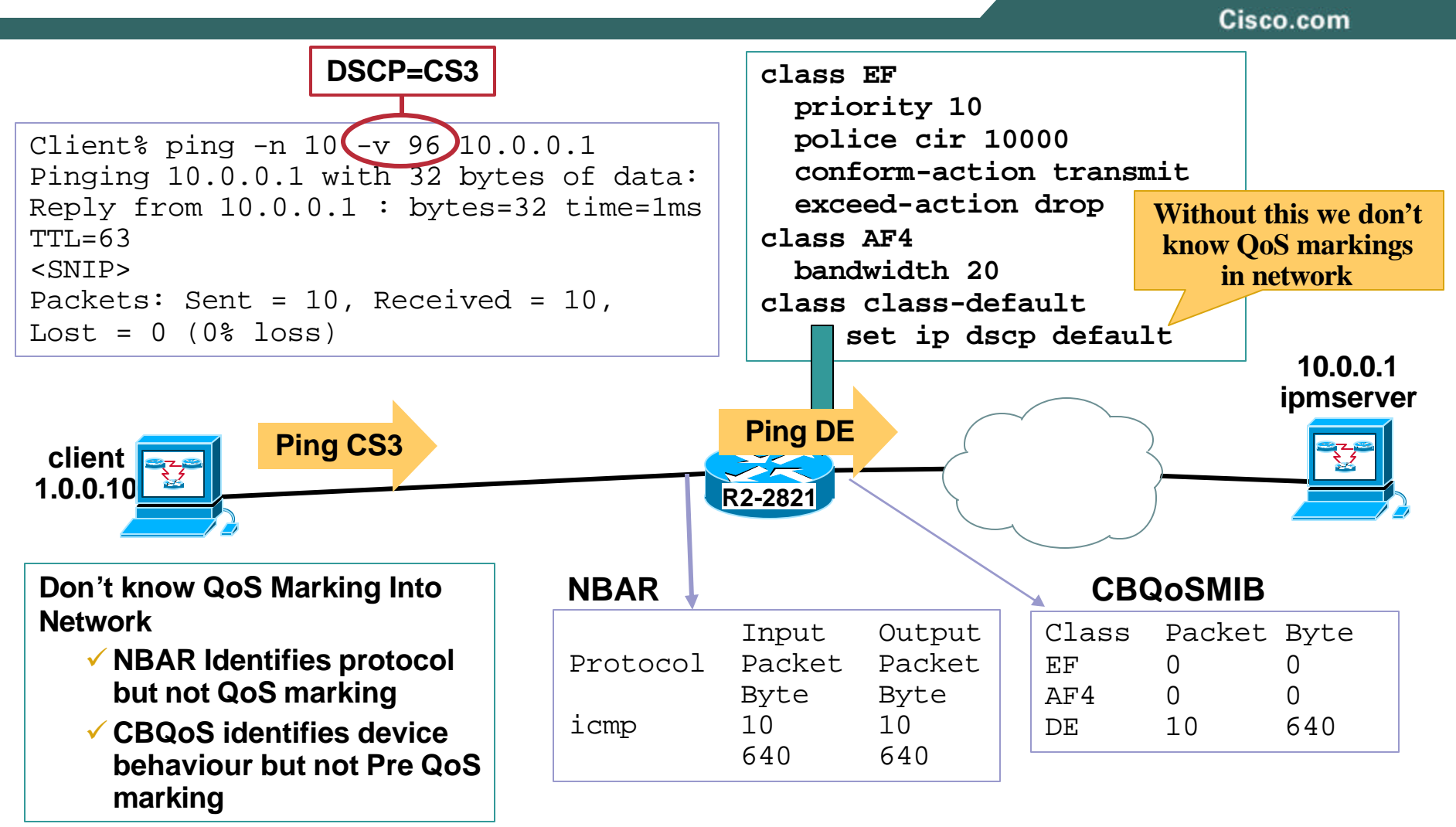

#### **Case Study 5: QoS [26] NetFlow**

Cisco.com

#### **NMS-3132 - Advanced NetFlow Usage**

- **NetFlow**
	- ¸ **Inspects packets**
	- ¸ **Provides flow information Per Class of Service (TOS)**
	- ¸ **Provides pre and post policy QoS classification**
- **Flows are defined by 7 keys:**
	- **Source IP address Destination IP address**
	- **Source port**
	- **Destination port**
	- **Layer 3 protocol**
	- **TOS byte (DSCP)**
	- **Input interface (ifIndex)**

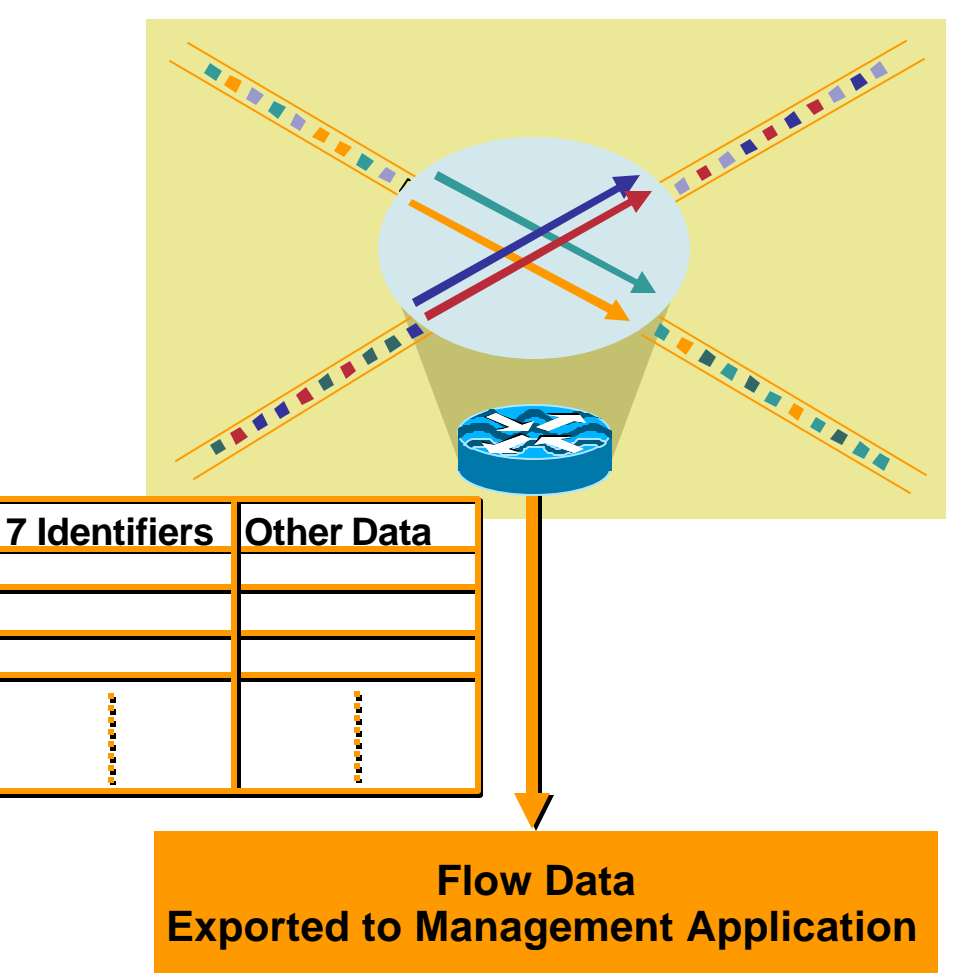

#### **Case Study 5: QoS [27] NetFlow**

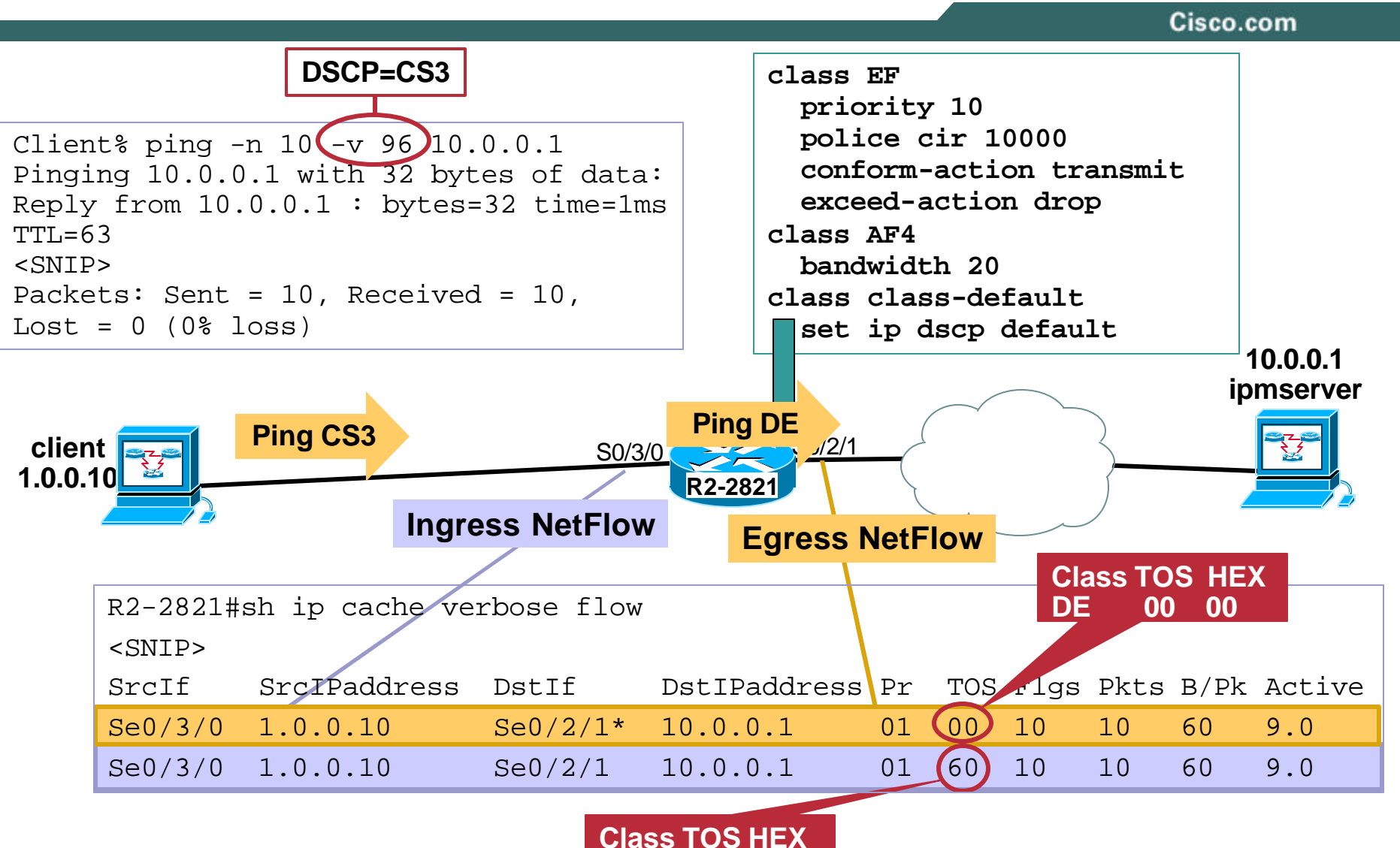

**CS3 96 60**

#### **Case Study 5: QoS[28] NetFlow: Configuration**

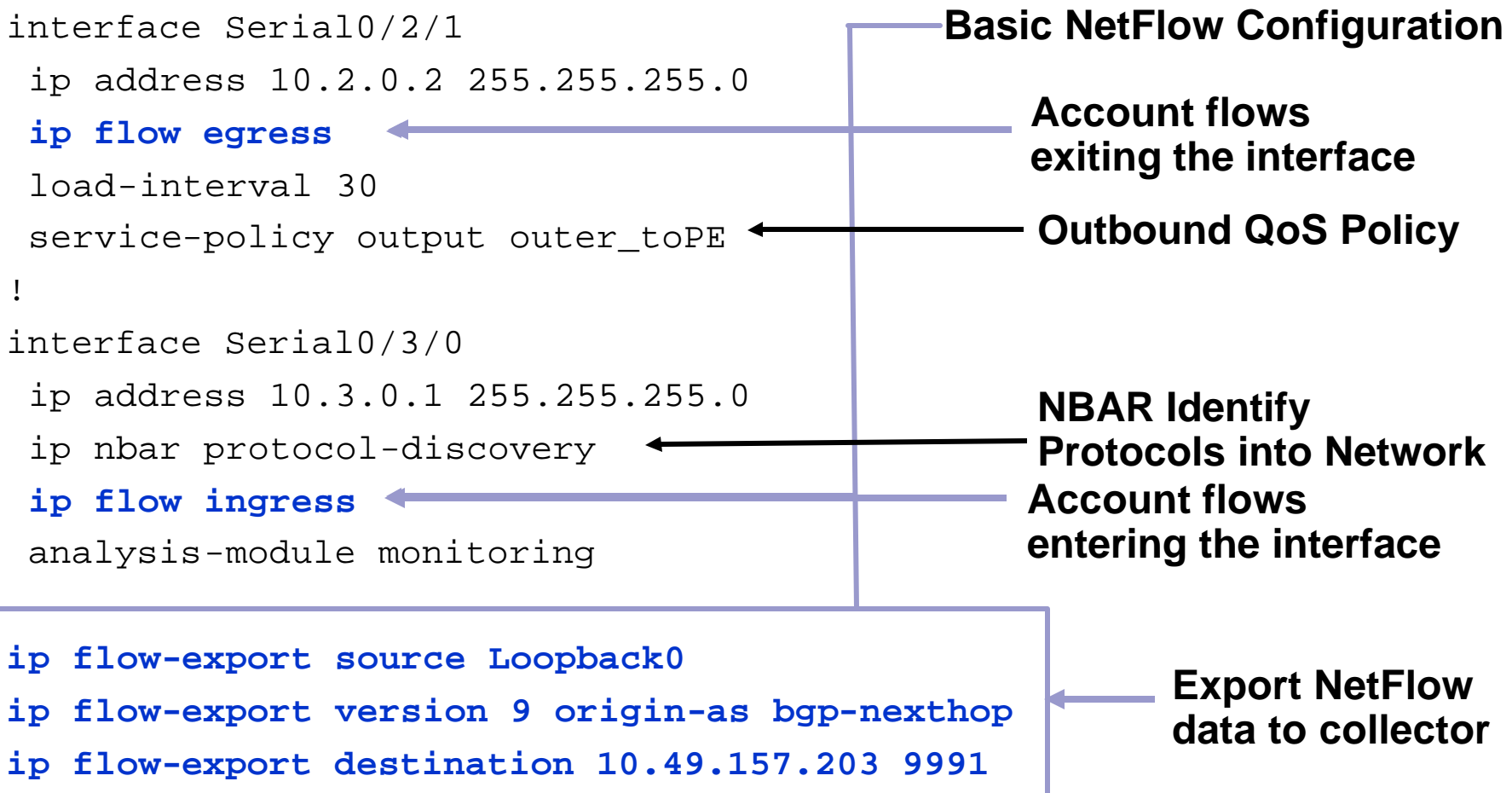

# **Case Study 5: QoS [29] NetFlow: Top Talkers**

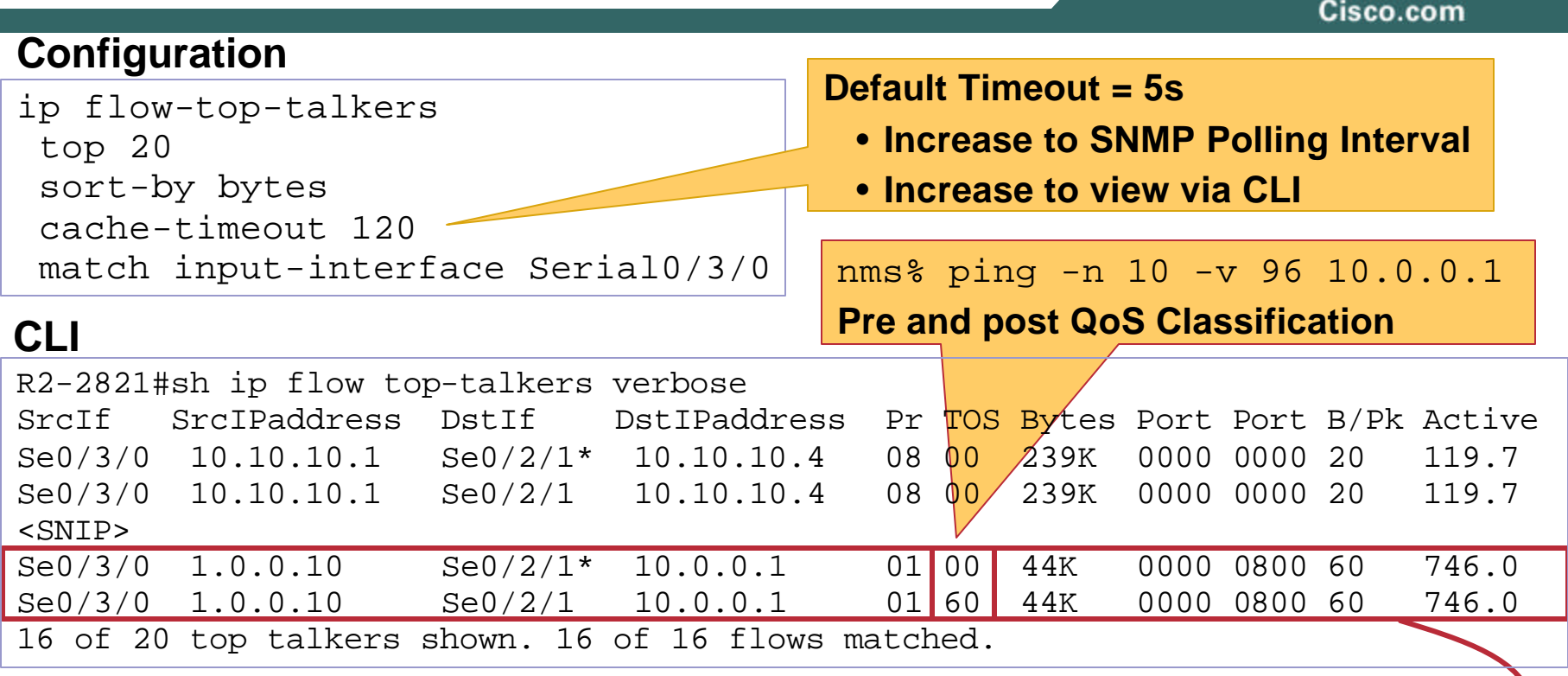

#### **SNMP: NetFlow MIB**

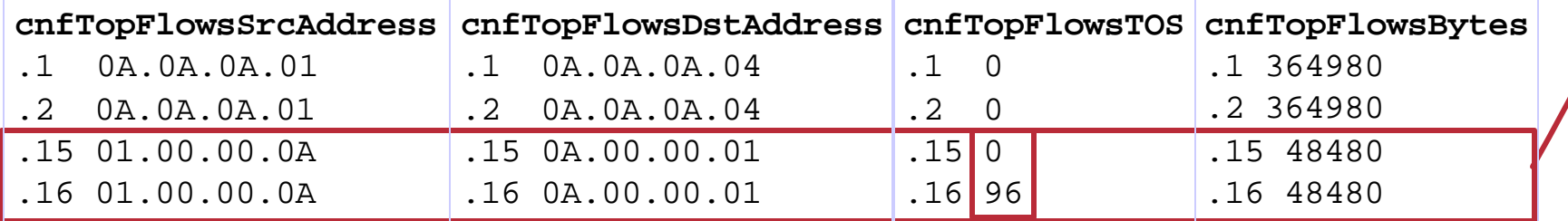

# **Case Study 5: QoS [30] NetFlow: Configuration Tips**

- **When monitoring NetFlow via CLI increase inactive timers**
- **When exporting NetFlow records to a NetFlow collector NFCv5)**

**Timers should not be longer than NFC collector aggregator interval**

```
R2-2821#sh ip cache flow
<SNIP>
IP Flow Switching Cache, 278544 bytes
  2 active, 4094 inactive, 1760 added
  141533 ager polls, 0 flow alloc failures
 Active flows timeout in 30 minutes
  Inactive flows timeout in 15 seconds
<SNIP>
```
Cisco.com

**Long Cache timers will skew NFC data**

- **Default Cache timers**
- **Easy to miss short flows via CLI**
	- **Increases inactive flow timer**
	- **All udp flows are inactive**

R2-2821(config)#ip flow-cache timeout inactive 120

## **Case Study 5: QoS [31] NetFlow: TOS-Aggregations**

- **NetFlow ToS-Aggregation schemes reduce**
	- **CLI: Show Cache flow output**
	- **NDE: data exported to the NefFlow Collector**
- **If Aggregation is used then Only export aggregated data to the collector Set timers in main cache to default**

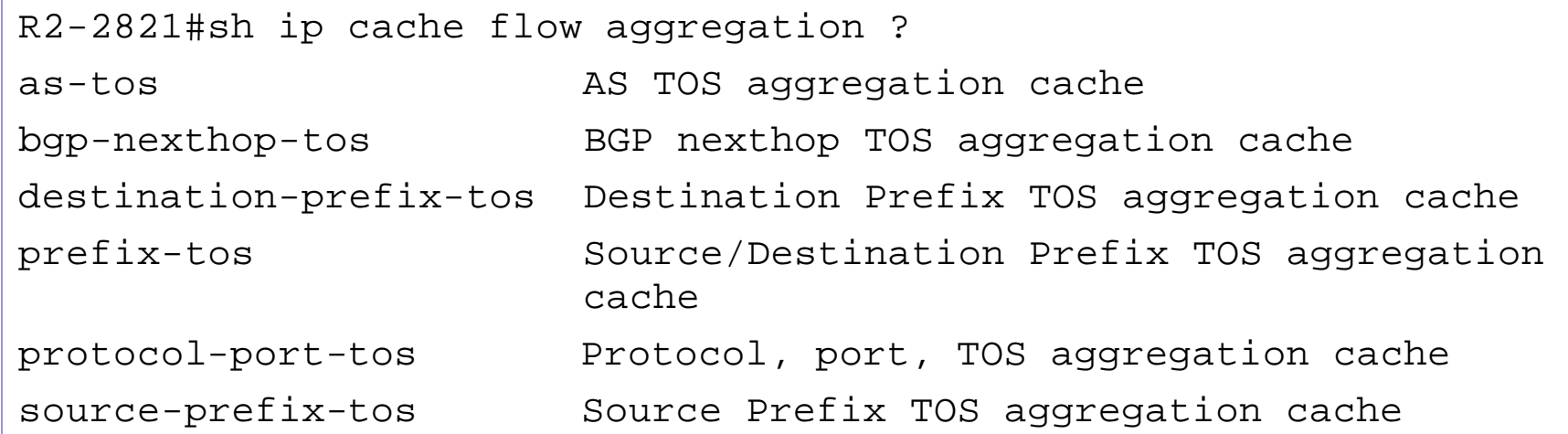

# **Case Study 5: QoS [32] NetFlow: NetFlow Collector V5 (NFCv5)**

Cisco.com

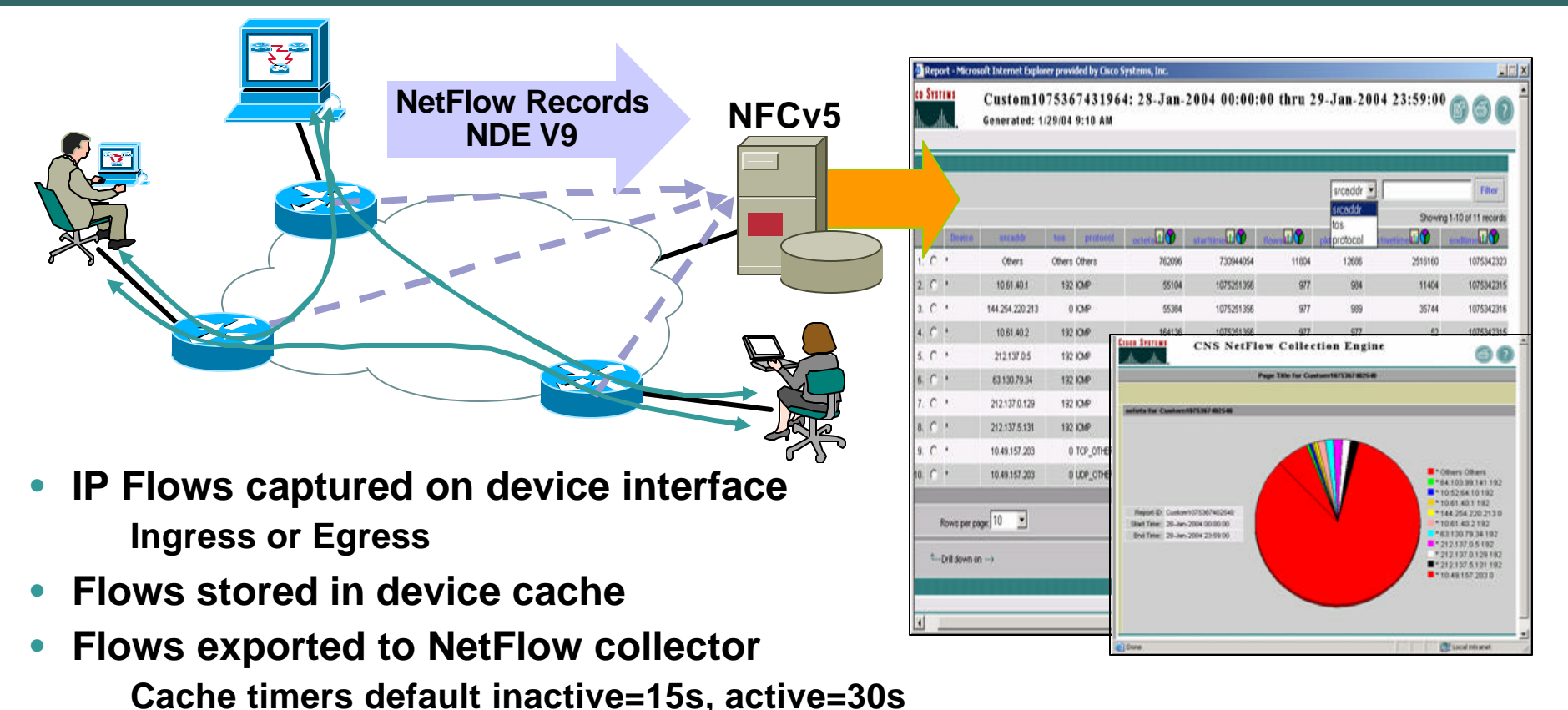

- **NFCv5 Aggregation scheme**
	- **Listens on udp port**

**Aggregates flows over time interval & key flow fields**

#### **Case Study 5: QoS [33] NetFlow: NetFlow Collector (NFCv5)**

Cisco.com

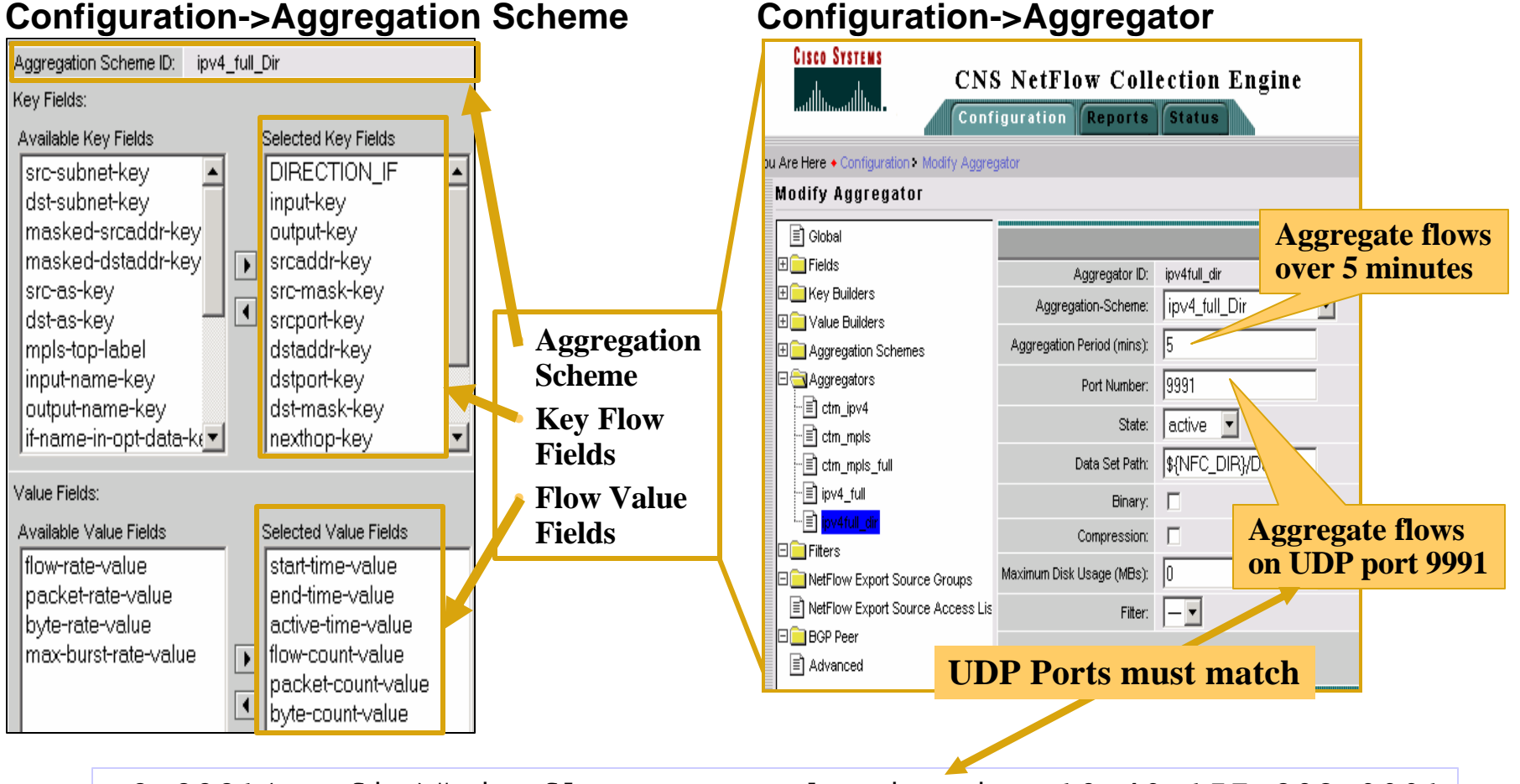

R2-2821(config)# ip flow-export destination 10.49.157.203 9991

# **Case Study 5: QoS [34] NetFlow: NFCv5 QoS Reports**

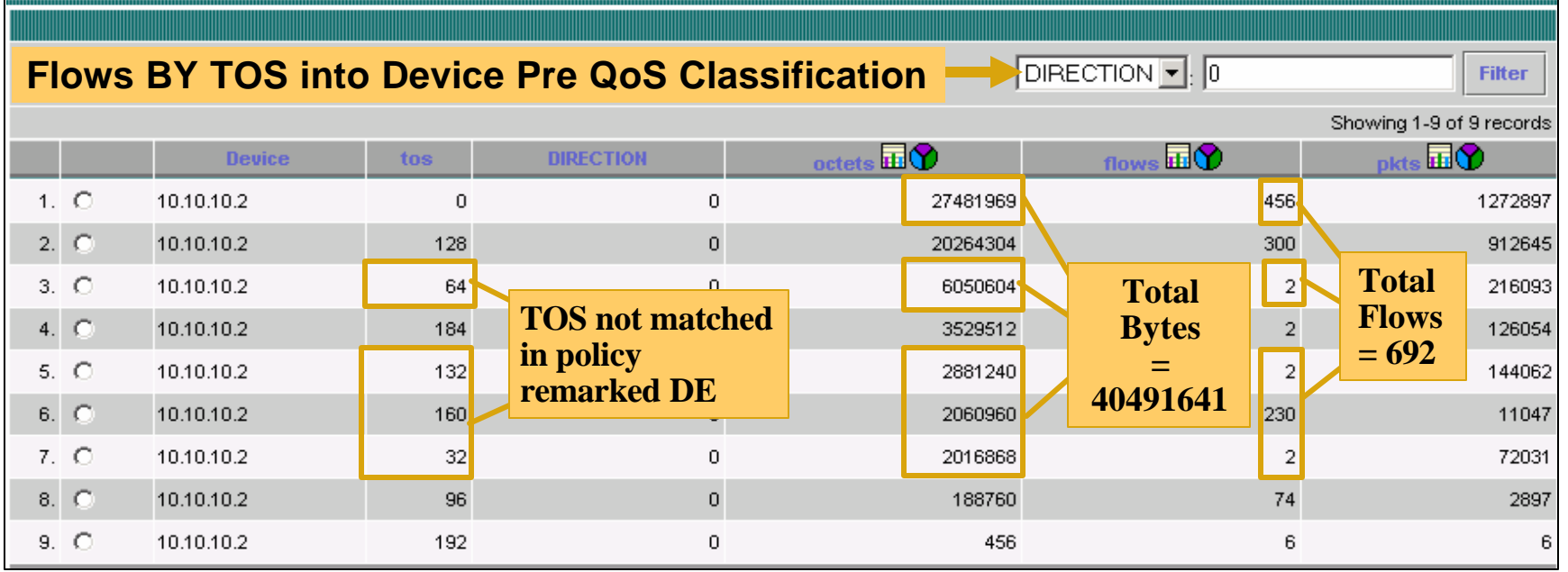

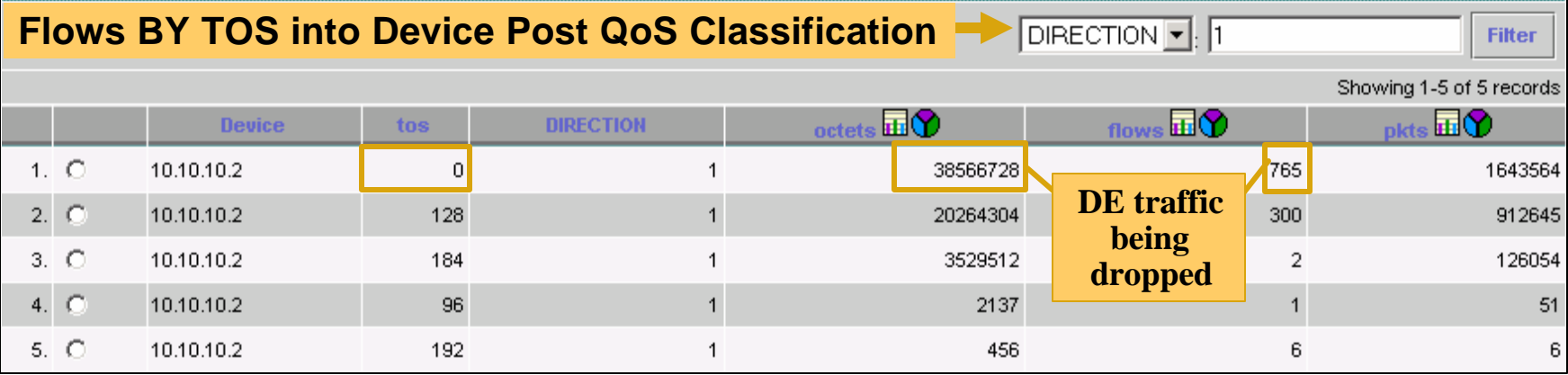

Cisco.com

# **CASE STUDY 6: Embedded Management**

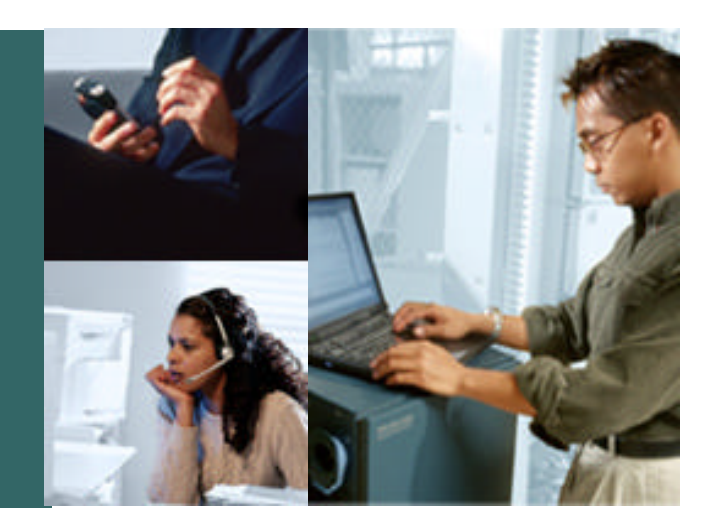

# **Case Study 6: Embedded Management [1]**

- **What is Embedded Management ?**
	- **On Device monitoring of Elements and network services**
	- ¸ **No external monitoring**
	- ¸ **Ability to send traps on the crossing of thresholds**
	- ¸ **Take action based on threshold crossed**
- **Why Embedded Management is used ?**
	- ¸ **Reduce network overhead**
	- **Scalable performance monitoring**
	- ¸ **High speed monitoring**
- **Cisco's Embedded Management**
	- ÿ **COOL, IPSLA (Service/Availability)**
	- **▶ RMON, Embedded Event Manager (Any MIB object)**

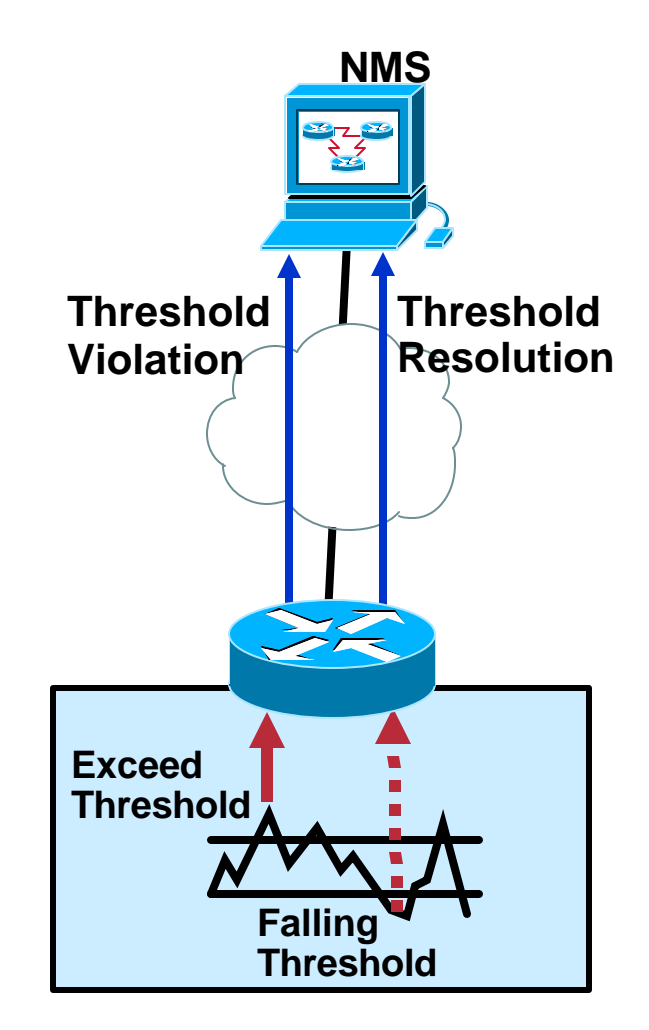

#### **Case Study 6: Embedded Management [2] RMON: CPU Utilization**

Cisco.com

• **Configure RMON to generate a trap if CPU utilization reaches or exceeds 80%, and rearm the trap if utilization drops to 40% or less, sampling interval is 20 seconds**

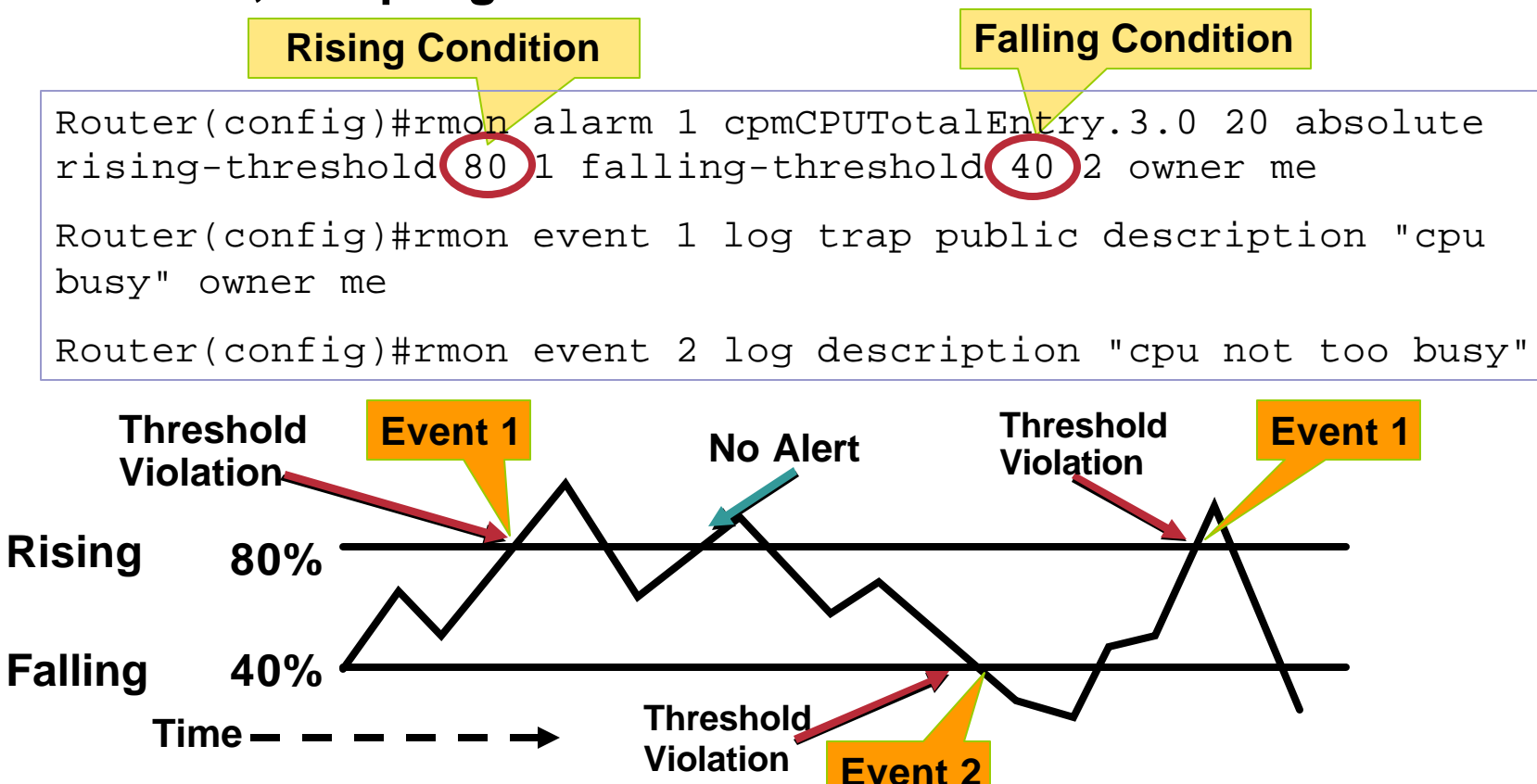

#### **Case Study 6: Embedded Management [3] EEM: CPU Utilization**

Cisco.com

• **The following configuration example generates a syslog message to be logged when**

**CPU utilization goes above 90%**

**Event monitoring will resume when the CPU utilization falls below 80% or when 20 minutes have passed**

```
Event Manager applet totcpualert
event snmp oid 1.3.6.1.4.1.9.9.109.1.1.1.1.6.1 get-type 
exact entry-op ge entry-val 90 exit-comb or exit-op le 
exit-val 80 exit-time-sec 1200
action syslog priority alert msg *** Warning*** CPU 
utilization is above 90%
```
• **More flexible than RMON event and alarm**

Cisco.com

- **Starting point should be monitoring the Service Identify what the service is. Where Service Information is available.**
- **Quality of service is dependant on underlying infrastructure**

**QoS is key to delivery of multiple services over a network.**

- **Deployed device instrumentation is preferred Deployed in all parts of the network & already managed.**
- **The performance monitoring cycle is an ongoing process**

**Define service, Baseline, Collect data Process.**

**Needs to be constantly tuned**

# **Complete Your Online Session Evaluation!**

Cisco.com

**Por favor, complete el formulario de evaluación.**

**Muchas gracias.**

#### **Session ID: NMS-2042**

**Performance Management with Cisco Devices.**

# **Questions?**

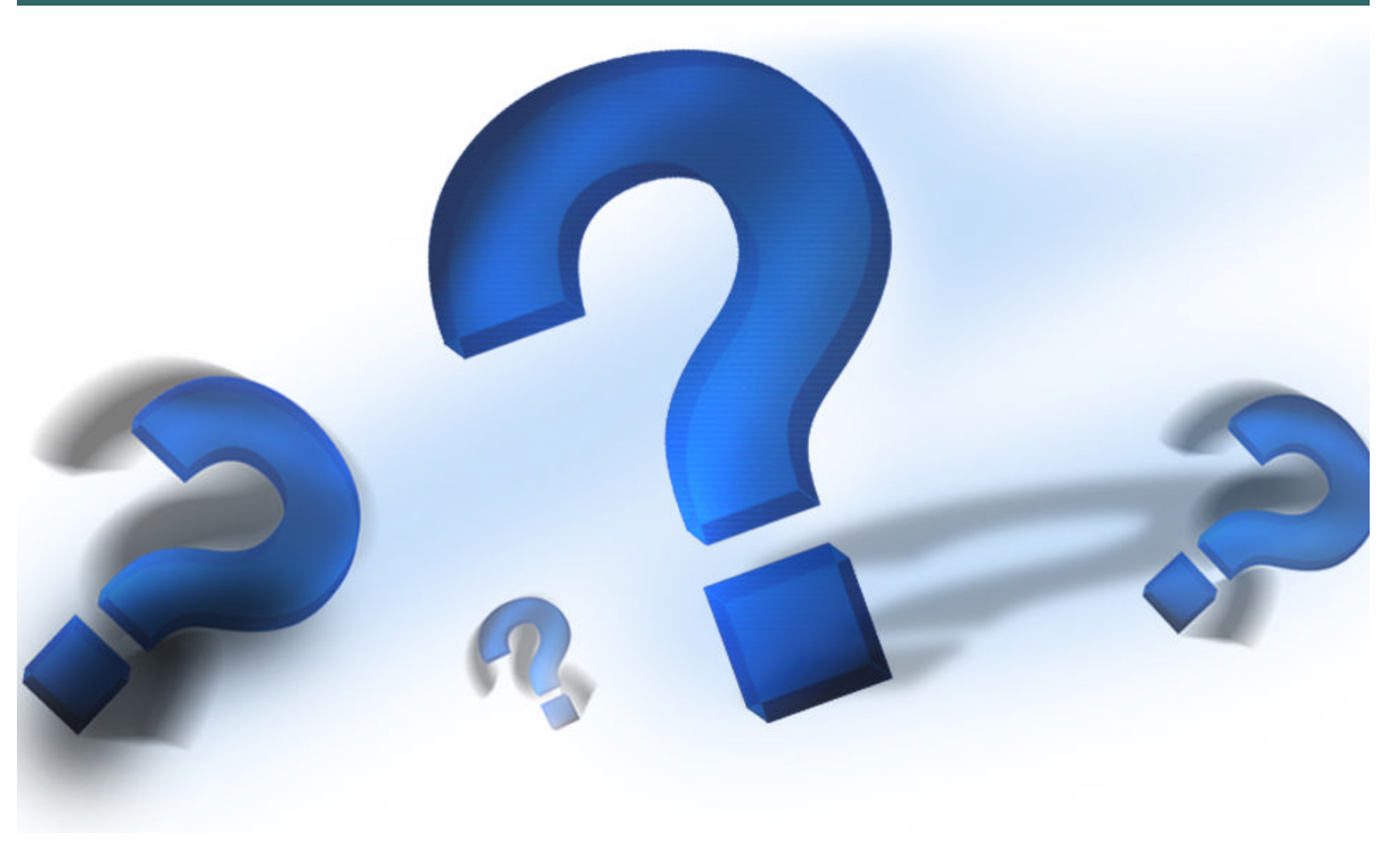

Cisco.com

# **CISCO SYSTEMS**

#### **Appendix A: Reference Network for Case Studies**

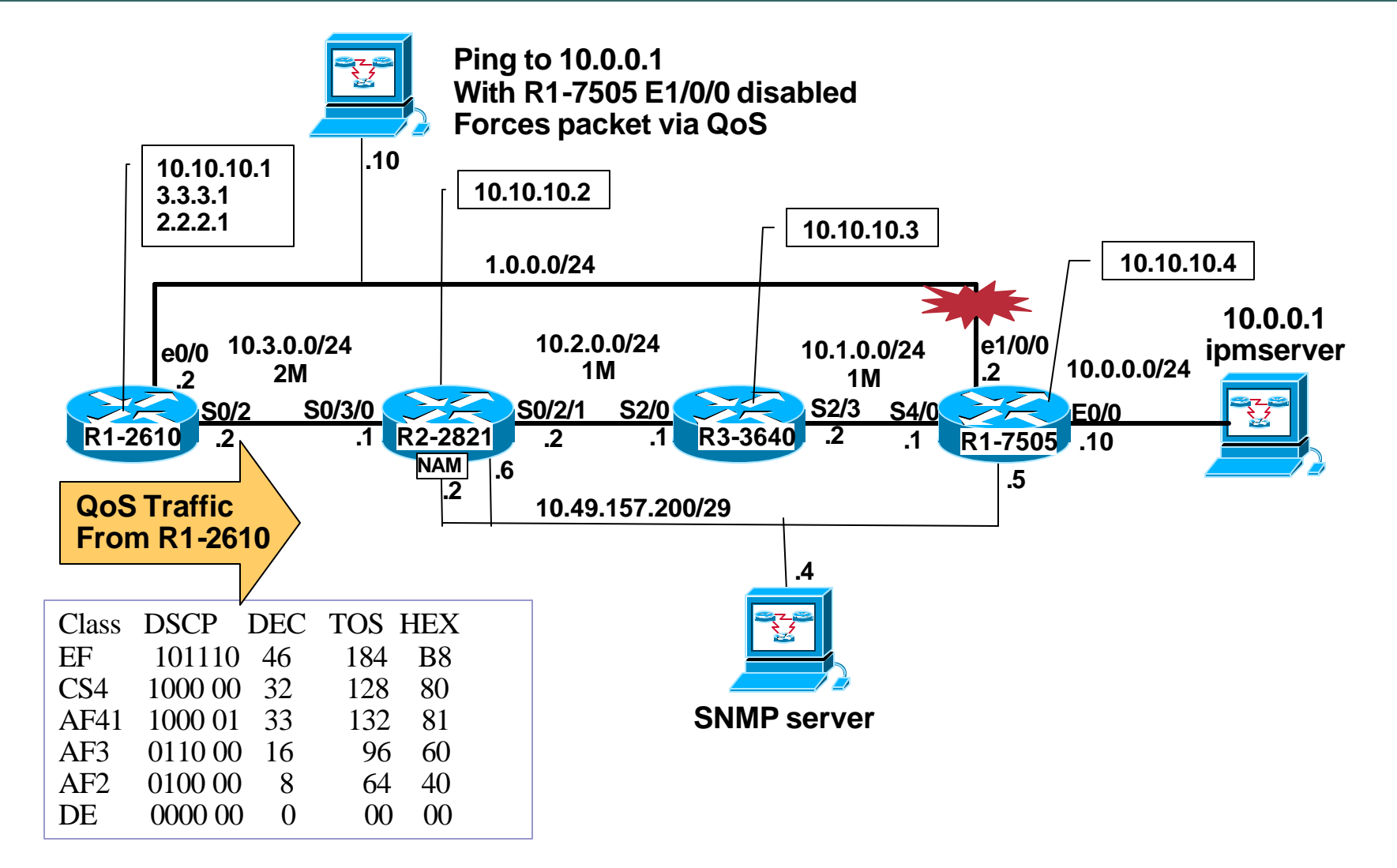

Cisco.com

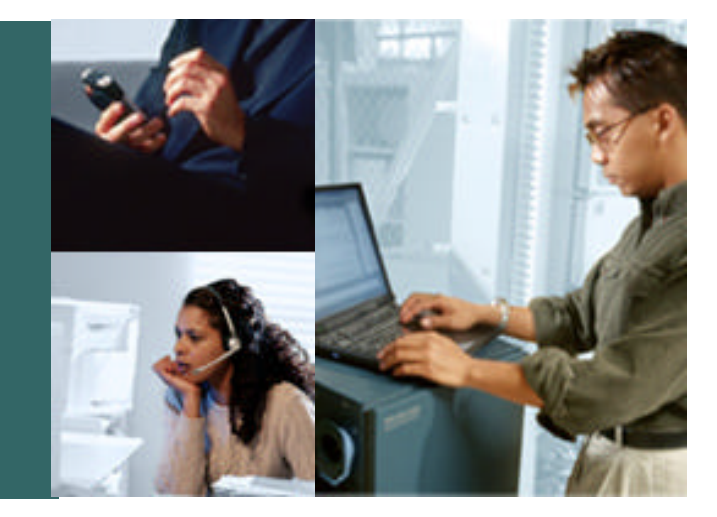

# **Appendix B CASE STUDY 7: Device Elements**

#### **Case Study 7: Device Elements [1] CPU Utilization: CLI Commands**

Cisco.com

• **Routers running constantly at high utilization level can affect the overall performance of forwarding and processing packets**

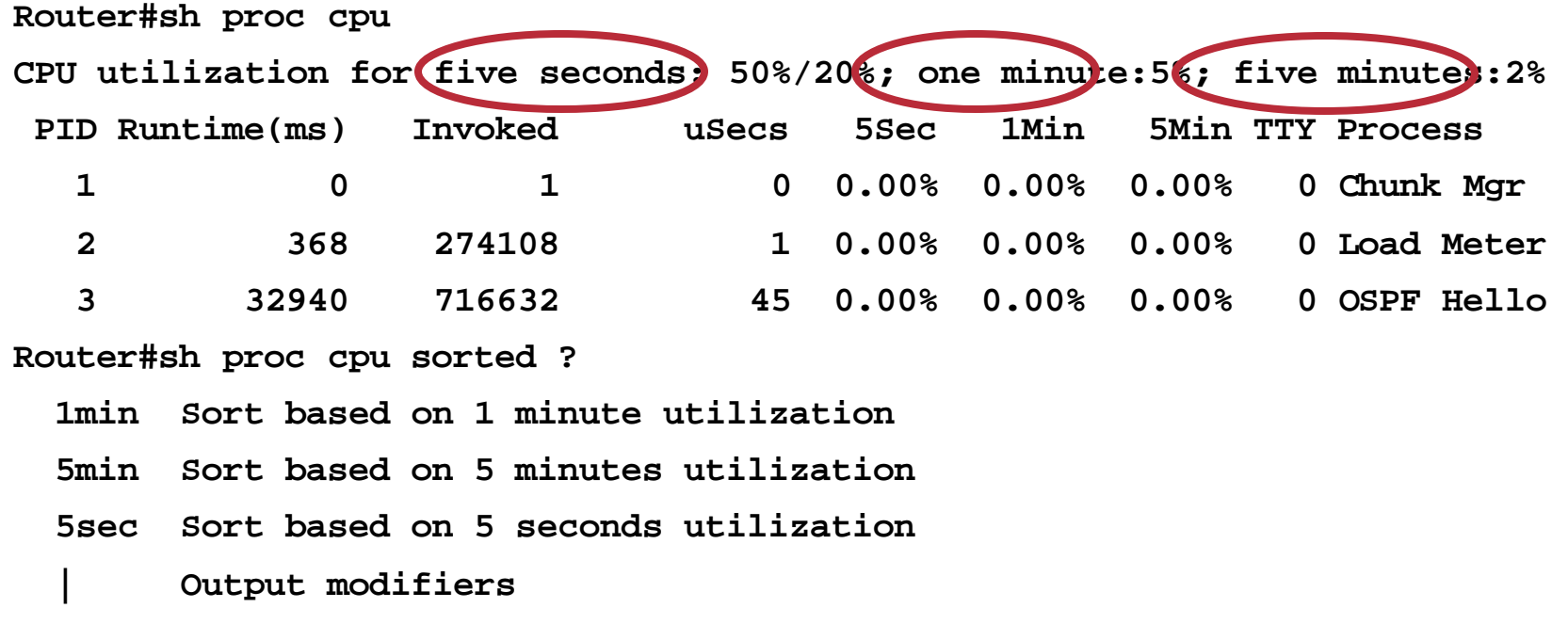

#### **Case Study 7: Device Elements [2] CPU Utilization: SNMP**

- **CPU utilization using OLD-CISCO-CPU MIB**
- **Supported since 10.2**
- **As of 12.0 all OLD-CISCO-\*-MIBs are "deprecated"**

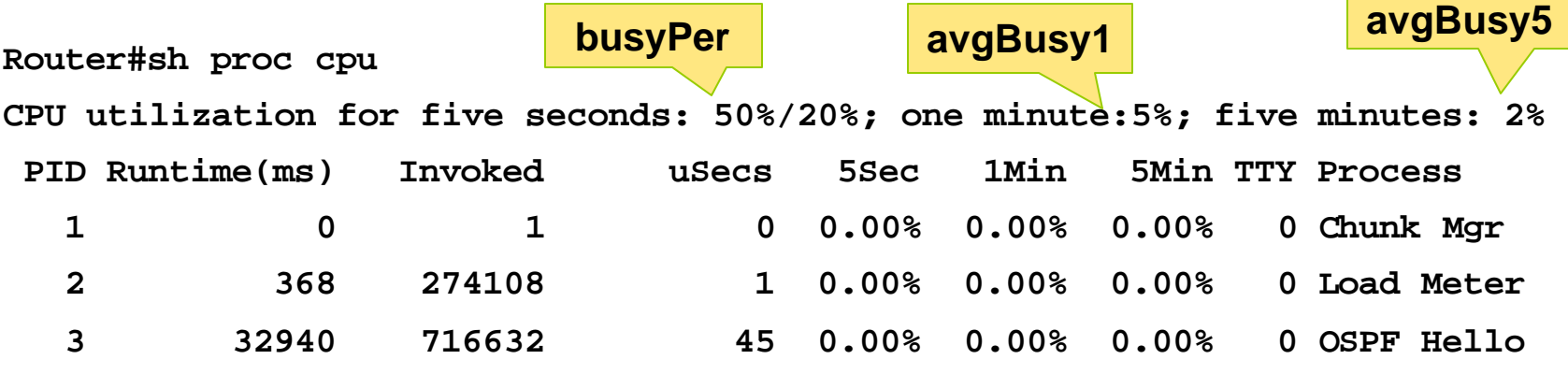

- **OLD-CISCO-CPU MIB only applies to RP CPU**
- **OLD-CISCO-CPU MIB doesn't apply to CPU utilization for VIP cards (7500) or LC (GSR)**

#### **Case Study 7: Device Elements [3] CPU Utilization: SNMP**

Cisco.com

#### • **CISCO-PROCESS-MIB: New MIB introduced in 12.0T train; provides information on CPU utilization and running processes**

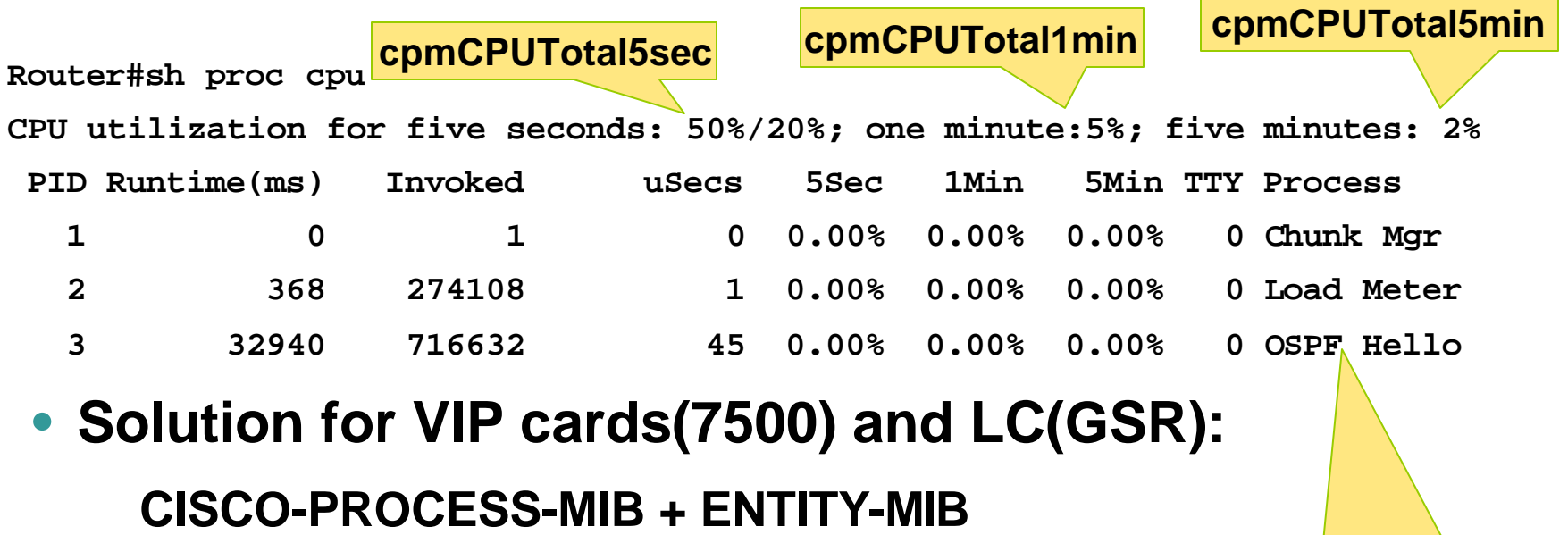

**cpmProcessEntry cpmProcessExtRevEntry**

#### **Case Study 7: Device Elements [4] CPU Utilization: SNMP for VIP and LC**

- **The ENTITY-MIB provides an inventory of the chassis, cpu card(s), line cards, fans, power supplies etc.; this MIB is the industry-standard replacement to the OLD-CISCO-CHASSIS-MIB**
- **Which MIB variables to use for VIP and LC?**

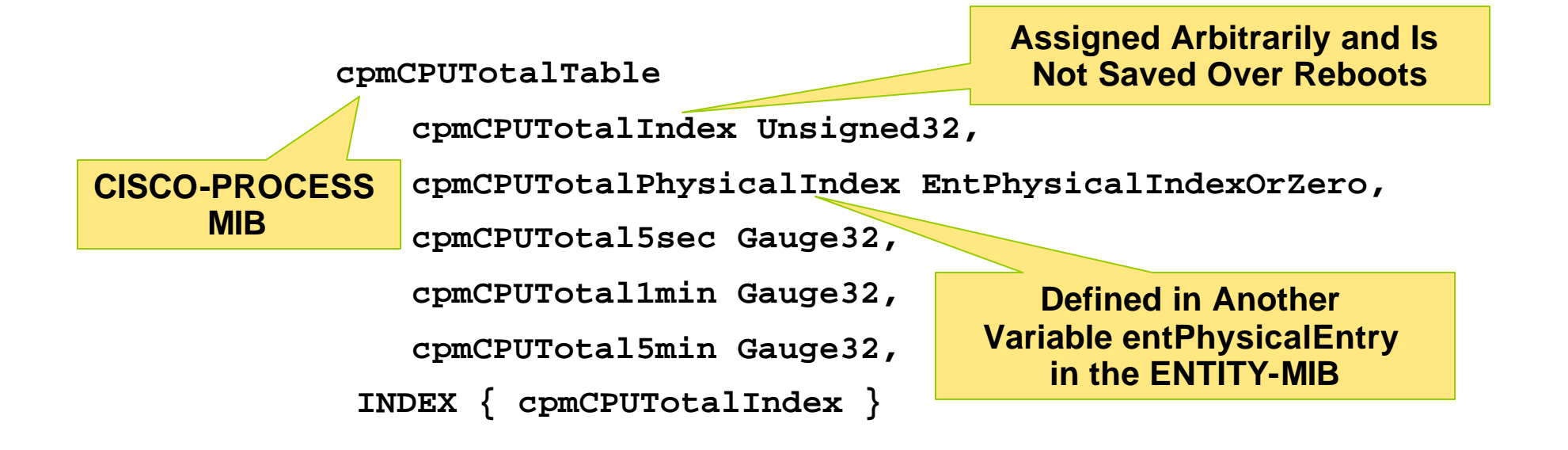

#### **Case Study 7: Device Elements [5]: CPU Utilization: VIP & ENTITY & CISCO-PROCESS MIBs**

#### • **CISCO-PROCESS-MIB:**

- **cpmCPUTotalTable.cpmCPUTotalEntry.cpmCPUTotalPhysicalIndex.1 : INTEGER: 0 cpmCPUTotalTable.cpmCPUTotalEntry.cpmCPUTotalPhysicalIndex.2 : INTEGER: 28 cpmCPUTotalTable.cpmCPUTotalEntry.cpmCPUTotal5sec.1 : Gauge32: 12 cpmCPUTotalTable.cpmCPUTotalEntry.cpmCPUTotal5sec.2 : Gauge32: 9 cpmCPUTotalTable.cpmCPUTotalEntry.cpmCPUTotal1min.1 : Gauge32: 10 cpmCPUTotalTable.cpmCPUTotalEntry.cpmCPUTotal1min.2 : Gauge32: 5** cpmCPUTotalTable.cpmCPUTotalEntry.cpmCPUTotal5min.1 \: Gauge32: 8 **cpmCPUTotalTable.cpmCPUTotalEntry.cpmCPUTotal5min.2 : Gauge32: 4**
- **There are 2 CPUs displayed**
- **The second CPU is a VIP identified by an index number of 2**

#### **Case Study 7: Device Elements [7] CPU Utilization: VIP & ENTITY & CISCO-PROCESS MIBs**

Cisco.com

#### • **ENTITY-MIB:**

**entPhysicalDescr.28 : OCTET STRING- (ascii):Versatile Interface Processor (VIP2-50) entPhysicalVendorType.28 : OBJECT IDENTIFIER: .iso.org.dod.internet.private.enterprises.cisco.ciscoModules.3.1.9.7.26 entPhysicalContainedIn.28 : INTEGER: 8 entPhysicalClass.28 : INTEGER: module entPhysicalParentRelPos.28 : INTEGER: 6 entPhysicalName.28 : OCTET STRING- (ascii): entPhysicalHardwareRev.28 : OCTET STRING- (ascii): 2.00 entPhysicalFirmwareRev.28 : OCTET STRING- (ascii): entPhysicalSoftwareRev.28 : OCTET STRING- (ascii): 22.20 entPhysicalSerialNum.28 : OCTET STRING- (ascii): 13944617 entPhysicalMfgName.28 : OCTET STRING- (ascii): CISCO entPhysicalTable.entPhysicalEntry.entPhysicalModelName.28 : OCTET STRING- (ascii):VIP2-50 entPhysicalTable.entPhysicalEntry.entPhysicalAlias.28 : OCTET STRING- (ascii): entPhysicalTable.entPhysicalEntry.entPhysicalAssetID.28 : OCTET STRING- (ascii): entPhysicalTable.entPhysicalEntry.entPhysicalIsFRU.28 : INTEGER: true**

## **Case Study 7: Device Elements [8] Memory Utilization: CLI Commands**

Cisco.com

#### • **The amount of main memory left on a router's processor has significant impact on performance**

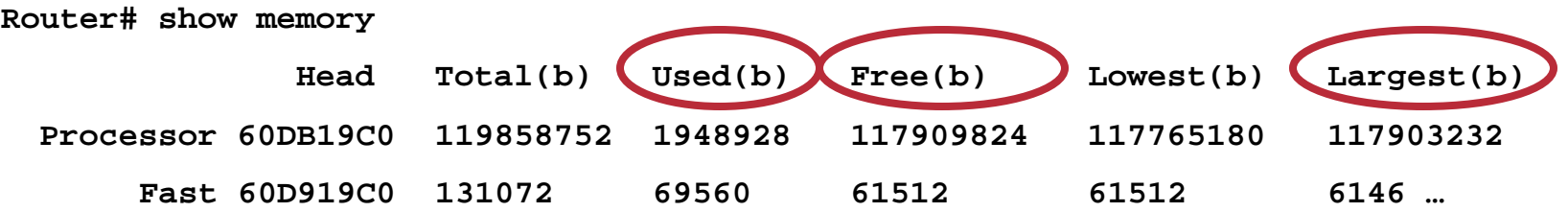

#### • **Buffers are allocated from memory into different memory pools**

```
Router# show buffers
  Buffer elements:
       499 in free list (500 max allowed)
       124485689 hits, 0 misses, 0 created
  Public buffer pools:
  Small buffers, 104 bytes (total 120, permanent 120:
  112 in free list (20 min, 250 max allowed)…
```
#### **Case Study 7: Device Elements [9] Memory Utilization: SNMP**

- **Initially OLD-CISCO-MEMORY MIB**
- **CISCO-MEMPOOL-MIB only supports RP**

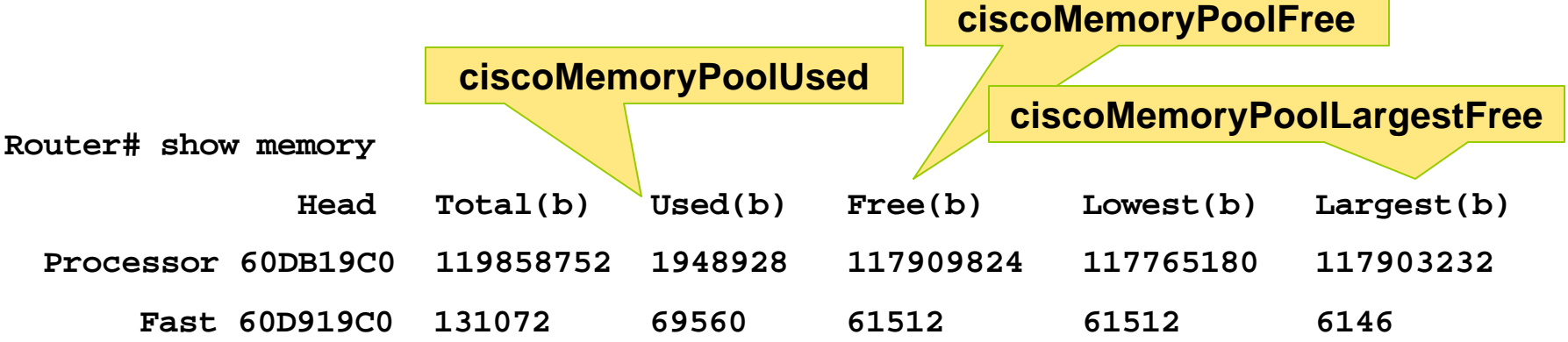

- **Solution for VIP cards(7500) and LC(GSR): CISCO-ENHANCED-MEMPOOL MIB**
- **CISCO-ENHANCED-MEMPOOL MIB is supported from 12.0(21)S for VIP cards and 12.0(20)ST for GSR LCs**

## **Case Study 7: Device Elements [10] Memory Utilization in VIP and LC: SNMP**

Cisco.com

#### • **CISCO-ENHANCED-MEMPOOL MIB**

**"A table of memory pool monitoring entries for all physical entities on a managed system."**

**cempMemPoolTable** 

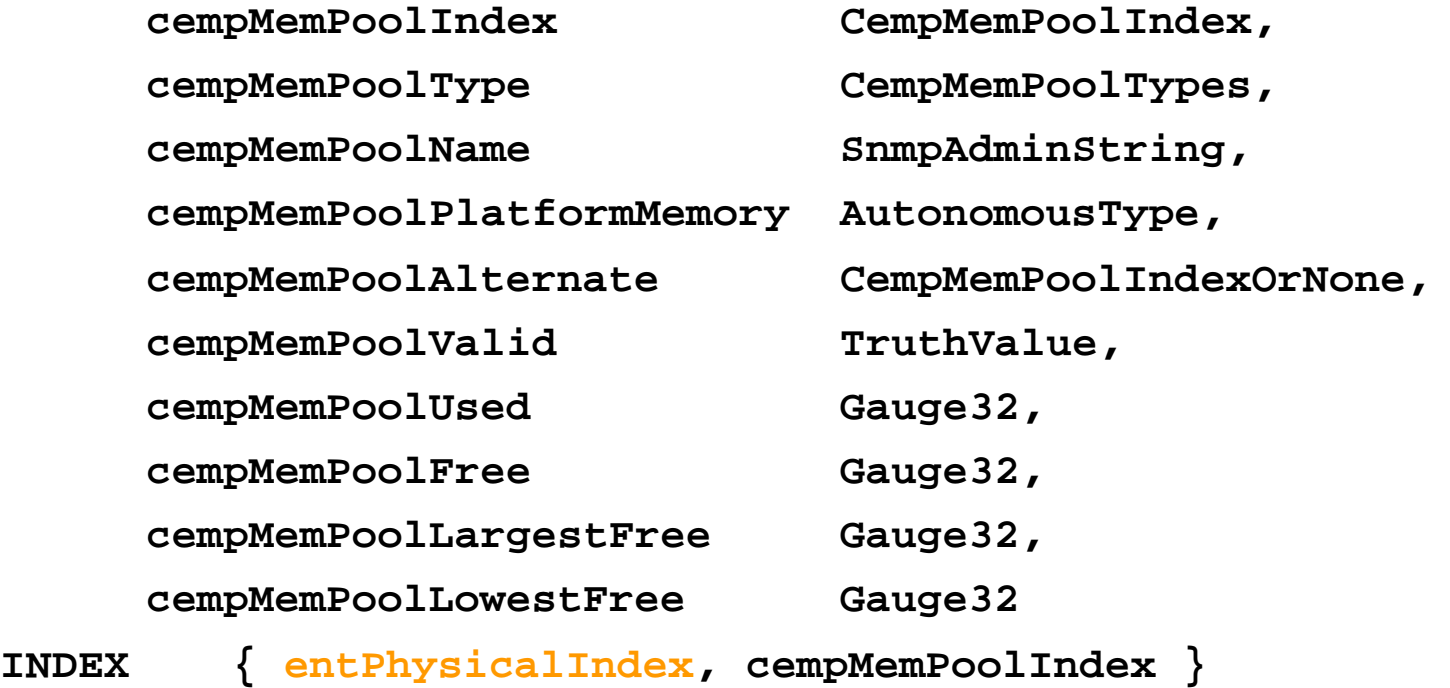

#### **Case Study 7: Device Elements [11] Bandwidth Utilization: CLI Commands**

Cisco.com

**Router# show interfaces serial 0/1 Serial0/1 is up, line protocol is up Internet address is 192.1.1.105/30 MTU 1500 bytes, BW 1544 Kbit, DLY 20000 usec, rely 255/255, load 1/255 … Default value**

**5 minute input rate 0 bits/sec, 0 packets/sec**

**5 minute output rate 0 bits/sec, 0 packets/sec 345817 packets input, 27998005 bytes, 0 no buffer Received 0 broadcasts, 0 runts, 0 giants, 0 throttles 1 input errors, 0 CRC, 0 frame, 0 overrun, 0 ignored, 1 abort 277596 packets output, 20203129 bytes, 0 underruns 0 output errors, 0 collisions, 1 interface resets 0 output buffer failures, 0 output buffers swapped out 3 carrier transitions**

**RTS up, CTS up, DTR up, DCD up, DSR up**

# **Case Study 7: Device Elements [12] Bandwidth Utilization—SNMP**

- **ifInOctets—Total number of octets received on the interface, including framing characters**
- **ifOutOctets—Total number of octets transmitted out of the interface, including framing characters**
- **ifSpeed—An estimate of the interface's current bandwidth in bits per second; for interfaces which do not vary in bandwidth or for those where no accurate estimation can be made, this object should contain the nominal bandwidth**

```
Input Util = [(delta (ifInOctets)) * 8 *100] / [(number of seconds in delta) 
* ifSpeed ]
```

```
Output Util = [delta(ifOutOctets) ) * 8 *100] / [(number of seconds in 
delta) * ifSpeed ]
```
## **Case Study 7: Device Elements [13] Device Packet Loss: SNMP**

Cisco.com

#### • **OLD-CISCO-INTERFACES-MIB**

**locIfInputQueueDrops—OID .1.3.6.1.4.1.9.2.2.1.1.26**

**"The number of packets dropped because the input queue was full."**

#### • **IF-MIB**

**ifInDiscards—OID .1.3.6.1.2.1.2.2.1.13**

**"The number of inbound packets which were chosen to be discarded even though no errors had been detected to prevent their being deliverable to a higher-layer protocol; one possible reason for discarding such a packet could be to free up buffer space**

**Discontinuities in the value of this counter can occur at re-initialization of the management system, and at other times as indicated by the value of ifCounterDiscontinuityTime"**

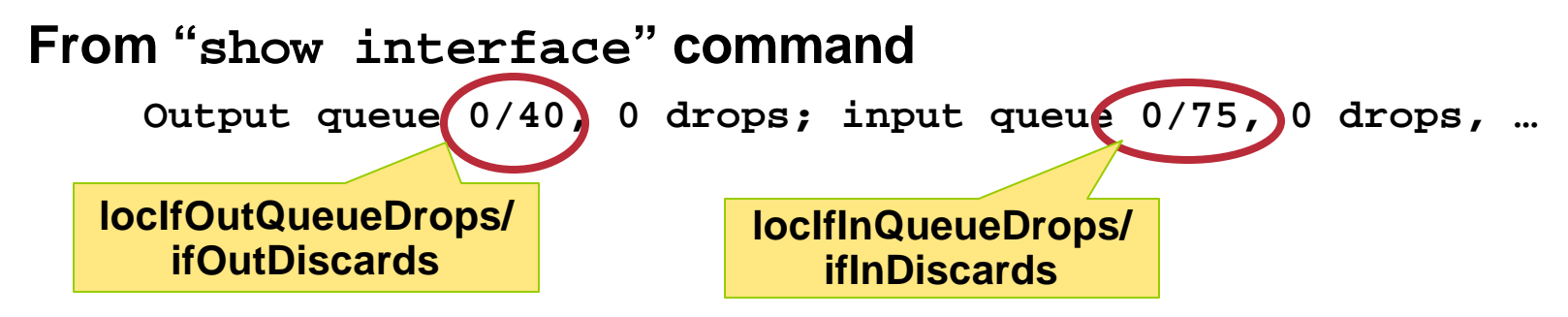